## **Novak, Davor**

#### **Undergraduate thesis / Završni rad**

#### **2023**

*Degree Grantor / Ustanova koja je dodijelila akademski / stručni stupanj:* **University North / Sveučilište Sjever**

*Permanent link / Trajna poveznica:* <https://urn.nsk.hr/urn:nbn:hr:122:339006>

*Rights / Prava:* [In copyright](http://rightsstatements.org/vocab/InC/1.0/) / [Zaštićeno autorskim pravom.](http://rightsstatements.org/vocab/InC/1.0/)

*Download date / Datum preuzimanja:* **2024-12-28**

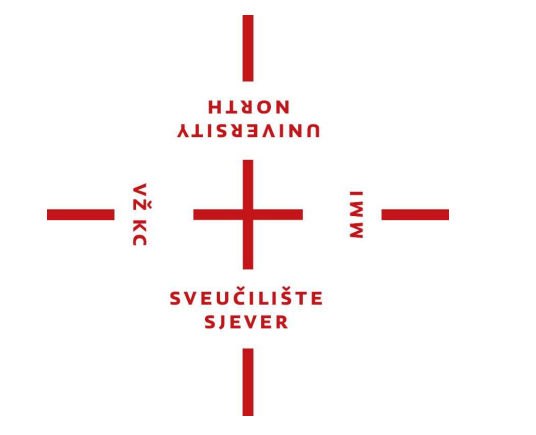

*Repository / Repozitorij:*

[University North Digital Repository](https://repozitorij.unin.hr)

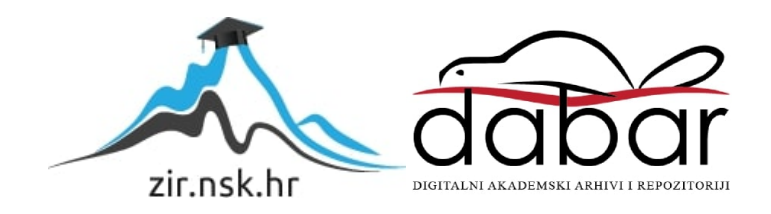

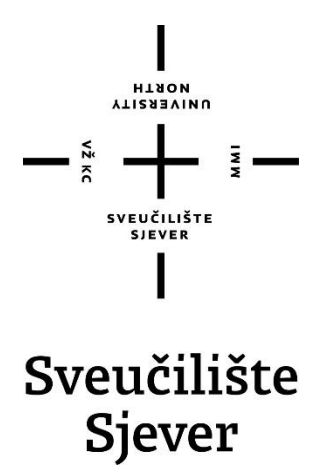

**Završni rad br. 846/MM/2023**

# **Analiza, izrada i apliciranje časopisa**

**Davor Novak, 0336046570**

Varaždin, rujan 2023. godine

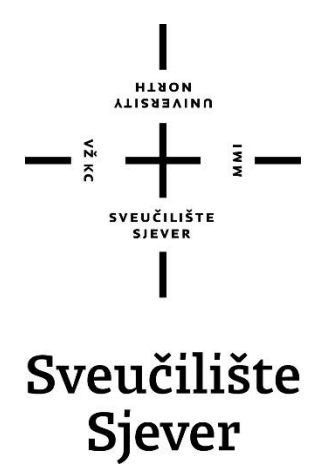

**Odjel za Multimediju, oblikovanje i primjenu**

**Završni rad br. 846/MM/2023**

## **Analiza, izrada i apliciranje časopisa**

**Student**

Davor Novak, 0336046570

#### **Mentor**

izv. prof. dr. sc. Petar Miljković

Varaždin, rujan 2023. godine

Sveučilište Sjever Sveučilišni centar Varaždin 104. brigade 3, HR-42000 Varaždin

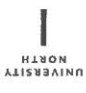

## Prijava završnog rada

Definiranje teme završnog rada i povjerenstva

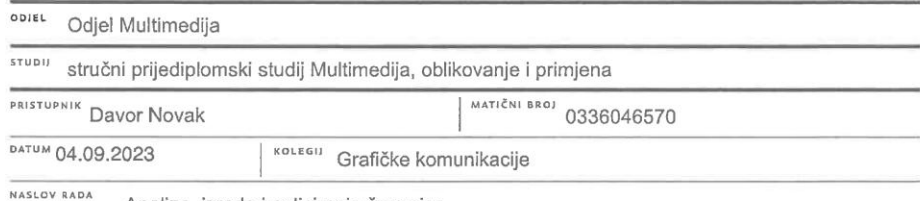

Analiza, izrada i apliciranje časopisa

NASLOV RADA NA Analysis, Creation and Application of Magazine

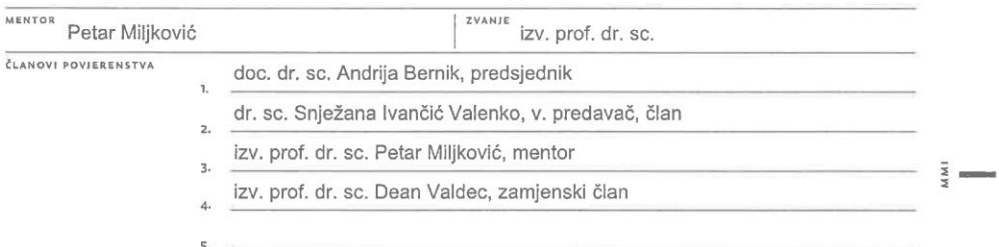

#### Zadatak završnog rada

BROJ 846/MM/2023

OPIS

 $rac{1}{2}$ 

Časopis spada u periodičnu skupinu publikacija. Svojim čitateljima nudi uvid u različita područja<br>interesa. Sastoji se od tekstualnog, fotografskog i ostalog materijala koji je izrađen kombinacijom<br>raznih alata za grafičku

U radu je potrebno:

· opisati glavne karakteristike časopisa, prikazati njegov razvoj, vizualne elemente, podjelu i digitalizaciju

· izraditi vlastiti časopis upotrebom alata za grafičku obradu

· prikazati i objasniti način izrade vizualnog identiteta, grafičkog sadržaja, oblikovanja i prijeloma časopisa

· opisati i predstaviti način digitalnog apliciranja časopisa u obliku flipbooka te prikazati mogućnosti njegove distribucije

Detaljno prikazati sve korake, alate i metode vezane uz izradu, oblikovanje i digitalizaciju časopisa. U zaključku navesti rezultate i ciljeve dobivene realizacijom rada.

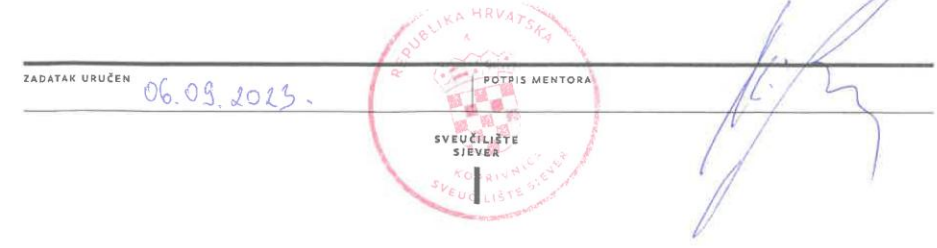

## **Predgovor**

U mladosti, uvijek sam volio pregledavati različite časopise. Bilo mi je zanimljivo proučavati sadržaj i način na koji su fotografije i tekst međusobno posloženi. Kroz različite kolegije na fakultetu upoznao sam razne alate, načine i tehnike koje omogućuju izradu vizuala, grafika i publikacija. Upravo zato, odlučio sam da će tema završnog rada biti izrada vlastitog časopisa. Za izradu završnog rada bilo je potrebno uložiti puno vremena, truda i znanja iz područja fotografije, grafičke pripreme, oblikovanja i dizajna. Također mogućnost obavljanja stručne prakse u novinarskoj redakciji omogućilo mi je da spojim sva znanja naučena na fakultetu sa praktičnom primjenom u industriji, a time i uspješno realiziranje rada.

Ovim putem htio bih se zahvaliti mentoru, izv. prof. dr. sc. Petru Miljkoviću na pruženoj pomoći i podršci tijekom izrade završnog rada. Zahvaljujem se svojoj obitelji, prijateljima i kolegama što su odlučili podijeliti svoje priče i time pomogli u izradi sadržaja za potrebe časopisa.

## **Sažetak**

Časopis je periodična publikacija koja izlazi najčešće jednom mjesečno. Sadrži tekstualne i fotografske sadržaje popraćene ilustracijama i ostalim grafičkim elementima, ali i oglase raznih proizvoda. Prisutan je u različitim područjima, a ima jedinstvenu ulogu informirati, zabaviti i obrazovati čitatelja. Svaki časopis za sebe gradi vizualni identitet koji ga čini prepoznatljivim naspram konkurencije. Tematski se dijeli na više različitih kategorija. Naslovnica je uvijek estetski pravilno oblikovana, a sam dizajn prati stil koji odobravaju čitatelji. Osim klasičnog tiskanog izdanja, većina svjetski poznatih časopisa danas nudi i digitalno izdanje u obliku flipbooka. Cilj svakog časopisa je prodati svoja izdanja u što većem broju. Ovaj rad bavi se analizom i projekcijom kroz povijest, oblikovanje, podjelu i digitalizaciju. Prikazuje način izrade i oblikovanja upotrebom alata za grafičku pripremu. Prikazat će se i način digitalnog objavljivanja u obliku flipbooka.

**Ključne riječi:** *časopis, fotografija, flipbook, naslovnica, publikacija, tekst, vizualni identitet*

## **Summary**

A magazine is a periodic publication that is usually released once a month. It contains textual and photographic content accompainted by illustrations and other graphic elements, as well as advertisements for various products. It is present in various fields and serves the unique role of informing, entertaining and educating the reader. Each magazine establishes a visual identity for itself that distinguishes it from the competition. It is thematically divided into multiple different categories. The cover is always aesthetically well-designed and the layout follows a style approved by the readers. Besides the traditional print edition, most globally recognized magazines today also offer a digital edition in the form of a flipbook. The goal of every magazines is to sell its issues in the highest possible number. This paper deals with the analysis and historical projection, design, distribution and digitalization. It demonstrates the method of creation and designing using graphic preparation tools. It will showcase the method of digital publishing in the form of a flipbook.

**Key words:** *cover, flipbook, magazine, photography, publication, text, visual identity*

# **Popis korištenih kratica**

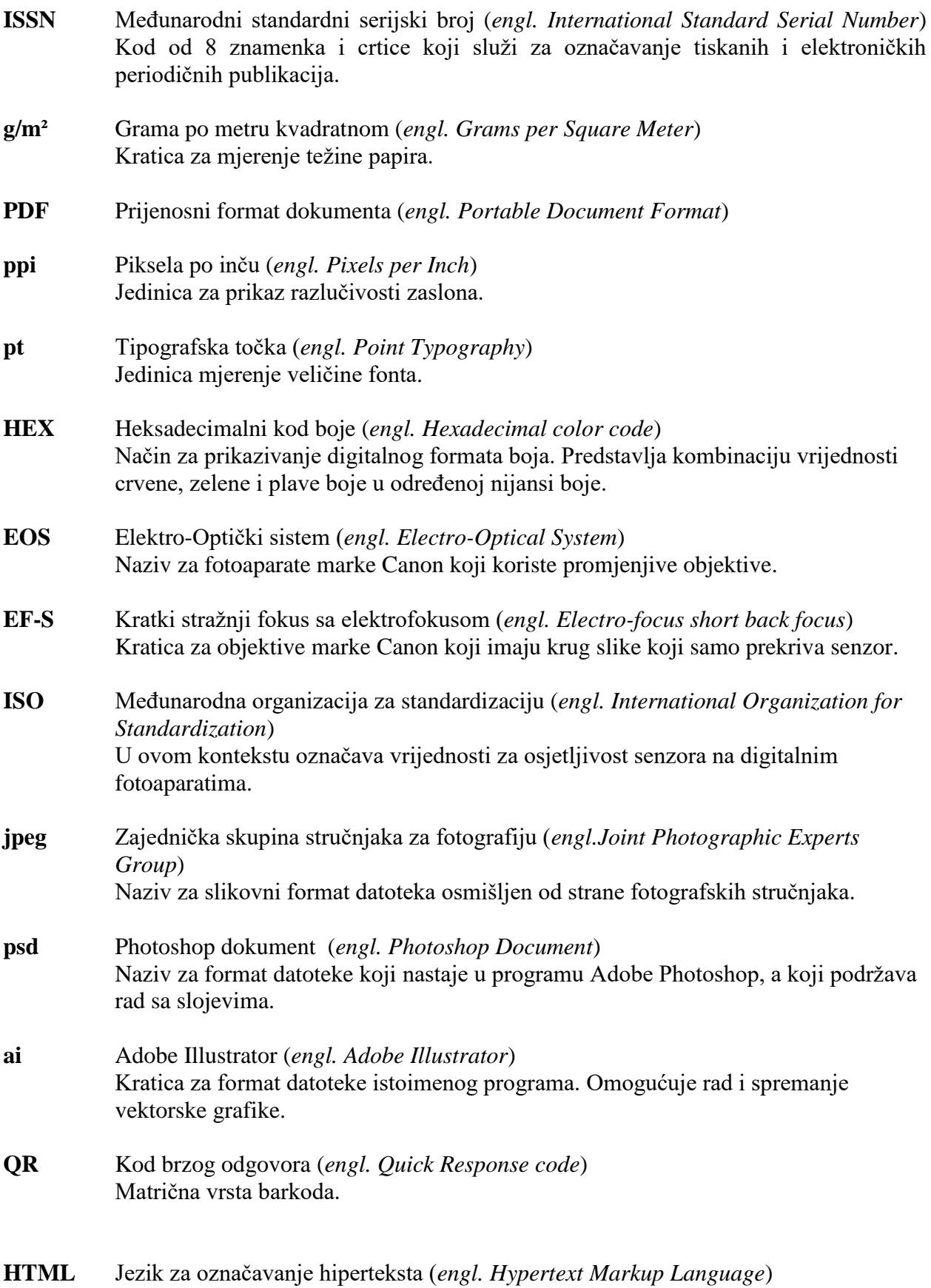

Jezik za izradu sadržaja mrežnih stranica.

# Sadržaj

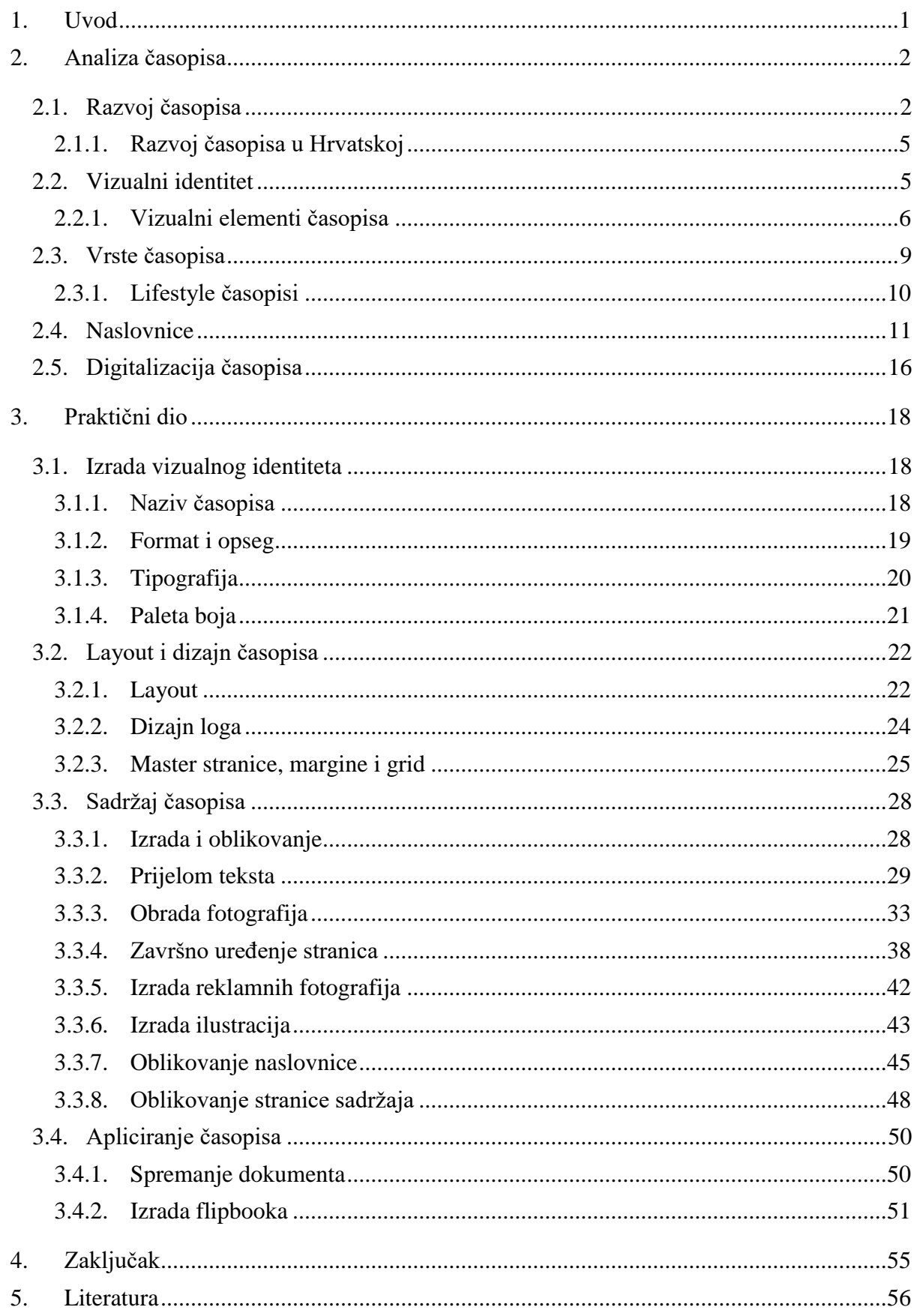

## **1. Uvod**

Kroz život se prikupljaju razne informacije. Primjenjuju se određena znanja, vještine i iskustva koja se čuvaju na različite načine. Razvojem civilizacije razvijao se i način pohrane podataka. Od prvih crteža koji su izrađeni u špiljama, preko razvoja jezika, pisma, tiskarskog stroja, tiskarstva pa do digitalne revolucije i izuma računala. Čovjek bilježi sve što je naučio, radio, zapazio, a zapisuje ono što trenutno otkriva ili što očekuje da će tek otkriti.

Razvojem tehnologija i novim otkrićima svijet kroz povijest postaje sve više povezan te su informacije sa drugog kraja svijeta dostupne u svega nekoliko sekundi. Veliku ulogu u prikupljanju, slanju i distribuciji informacija, vijesti i obavijesti imaju različite novinarske i televizijske organizacije (tvrtke, udruge, slobodna udruženja, mrežni portali i sl.). Njihov zadatak je prikupiti vijesti i novosti te ih isporučiti najsuvremenijim medijima do krajnjeg korisnika. Iako se danas vijesti sve više distribuiraju digitalnim medijima veliku ulogu u povijesti odigrala je pisana riječ, a naročito novine i časopisi. Unatoč tome što se današnja uporaba novina uvelike smanjuje te one učestalo gube svoje čitatelje, časopisi su još uvijek publikacija koja može pronaći svoju publiku i koja će se još neko vrijeme zadržati kao jedan od oblika komunikacije.

Ovaj rad bavi se upravo časopisom kao publikacijom koja je tržišno potrebita i koja svojim oblikovanjem i sadržajem uvelike zaokupljuje pažnju čitatelja. Rad se u svojem teorijskom dijelu bavi općenitom analizom časopisa, povijesti i razvojem, vrstama, oblikovanjem naslovnica i unutrašnjih stranica te njegovom digitalizacijom. Praktični dio rada sastoji se od izrade lifestyle časopisa koji svojim sadržajem objedinjuje teme iz različitih područja interesa. Prikazuje se način postavljanja mreže, margina, oblikovanja i prijeloma teksta, obrade fotografija te objedinjavanje svih elementa u funkcionalnu cjelinu kao i jedan od načina distribucije.

Cilj ovog rada je kroz teorijsku analizu i praktičnu primjenu predstaviti sve nužne korake i pravila kod oblikovanja i izrade časopisa te prikazati način njegovog apliciranja u digitalnom obliku upotrebom modernih online tehnologija.

## **2. Analiza časopisa**

Novine, časopisi i revije grafički su proizvodi koji spadaju u periodične publikacije. Njihova glavna karakteristika je to što izlaze redovito u nekom određenom vremenskom razdoblju. Na taj način razlikuju se dnevna, tjedna, dvotjedna, mjesečna, dvomjesečna i tromjesečna izdanja, odnosno polugodišnja izdanja. Tematski, periodične publikacije govore o različitim područjima ţivota. Od politike i gospodarstva, kulture, sporta i znanosti do svijeta slavnih i poznatih. Iako sadržajno slične razlikuju se po mnogim stvarima. Od načina oblikovanja i pronalaženja sadržaja, vizualnog i grafičkog oblikovanja pa sve do vrste i načina tiska. Svaka publikacija izrađuje se i distribuira na različit način. U tom načinu izrade i distribucije najviše se ističe časopis.

Prema definiciji časopis je periodična publikacija koja izlazi u pravilnim vremenskim razmacima, najčešće jednom mjesečno. Sadržaj je podijeljen na različite priče, članke, fotografije i reklame. [1] Naslovnica je uvijek estetski pravilno oblikovana s ciljem privlačenja pažnje promatrača. Za razliku od novina koje svoj sadržaj filtriraju prema aktualnim novostima i vijestima iz države i svijeta, časopis je orijentiran samo na jedno određeno područje, a ovisno o tom području izrađen je njegov izgled i dizajn. Uz to glavna razlika između ova dva proizvoda je ta da novine imaju ulogu informirati čitatelje dok časopis uz informiranje ima ulogu zabave i obrazovanja. Sadržaj svakog časopisa dijeli se na urednički i komercijalni dio. U urednički sadržaj spadaju svi napisani članci, intervjui, kolumne, osvrti, fotografije i redakcijske grafike. Komercijalni sadržaj sastoji se od reklama koje se pozicioniraju na zakupljene stranice sa svrhom reklamiranja nekog proizvoda, a koje su sastavni dio časopisa. Uobičajeno je komercijalan sadržaj često i primarni izvor zarade uz pretplatna i prodajna financiranja. [2]

Svaki broj časopisa razlikuje se sadržajem i temama, ali ostaje isti naslovom, formatom i vizualnim identitetom. Više brojeva čini svezak ili volumen. Tako na primjer neki časopis može izlaziti jednom mjesečno tijekom cijele godine, ali on može biti podijeljen u nekoliko različitih svezaka. Osim numeričke oznake časopis može sadržavati i kronološke oznake za razdoblje u kojem izlazi, npr. proljeće, ljeto, jesen i zima. Osim po oznakama za broj i kronološko razdoblje, mnoga svjetska izdanja sadrže i ISSN broj koji daje jednoznačnu identifikaciju naslova.

Smatra se da danas u svijetu postoji oko 100 000 časopisa koji izlaze redovito. [3]

#### **2.1. Razvoj časopisa**

Časopis se kao publikacija počinje razvijati iz različitih kalendara, almanaha, i brošura sredinom 17. stoljeća. Prva izdanja sadržavala su sažetke knjiga ili pak kraće prikaze vijesti. Jedan od prvih takvih časopisa objavljen je 1665. godine u Parizu, a zvao se *Journal des sçavans*

(slika 2.1.). U Engleskoj iste godine počinje izlaziti *Philosophical transactions, glasilo kraljevskog društva u Londonu* koji iznosi različita znanstvena otkrića, filozofske rasprave i zapažanja. U Njemačkoj između 1663. i 1668. godine izlazi *Erbauliche Monaths-Underredungen*, a 1970. počinje izlaziti i *Miscellanea curiosa medico-physica* koji se smatra prvim znanstveno – medicinskim časopisom. 1668. godine u Italiji se pokreće književni časopis naziva *Giornale de´letterati*. [4]

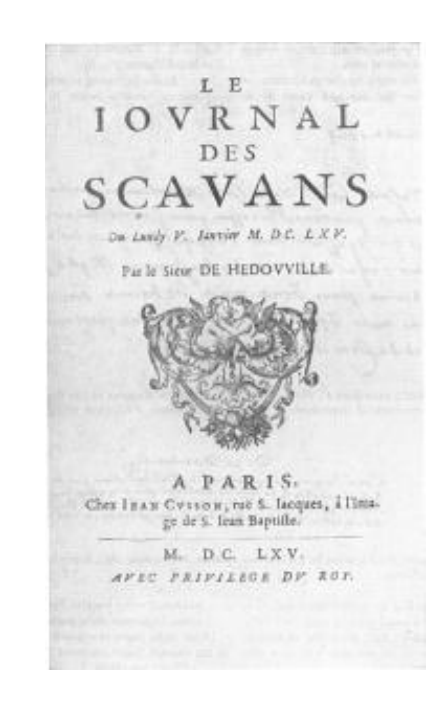

*Slika 2.1. naslovnica Journal des sçavansa Izvor: blog.scielo.org*

Francuz Jean Donneau de Vizé 1672. godine objavljuje *Le Marcure Galant* kasnije preimenovan u *Marcure de France*. Časopis se od ostalih konkurenata razlikovao po tome što je svojim čitateljima nudio sadržaj iz poezije, književnosti, ali i vijesti. Time je *Le Marcure Galant* postao prvi takozvani "časopis zabave" jer svojim čitateljima nije pružao obrazovanje već lagano čitanje i uživanje u sadržaju. Krajem 17. i početkom 18. stoljeća podiže se stopa pismenosti čime počinje i veća potražnja za tiskovinama. Kako se povećava čitalačka publika tako se i povećava potreba za izdavanjem raznovrsnog sadržaja. 1693. godine počinje izlaziti Athenian Mercury, prvi časopis pisan isključivo za žensku publiku.

Kako se trend čitanja sve više širio Europom, na drugom kraju svijeta javlja se ideja za pokretanjem domaćih izdanja. Prvi američki časopisi izdani su 1741. godine, a pokrenuli su ih Andrew Bradford (*American Magazine*) i Benjamin Franklin (*General Magazine*). Oba naslova bila su kratkog životnog vijeka, što zbog velikih troškova izdavanja i distribucije što zbog malog broja čitatelja. Unatoč tome do kraja 18. stoljeća u Americi se objavljuje više od 100 različitih izdanja, ali cijena proizvodnje nije se smanjivala. Početkom tridesetih godina dvadesetog stoljeća smanjuje se cijena tiska i distribucije što donosi i novitete u proizvodnji. Časopisi se počinju orijentirati sve više na zabavni sadržaj, a manje na obrazovanje. Na tržište izlaze obiteljski, dječjih i časopisa za žena, a također se dolazi do publike izvan elitne klase društva. U SAD-u masovan uspjeh prvi je postigao *The Saturday Evening Post* objavljen 1821. godine. Prvobitno se prodavao u nakladama i do 90 000 primjerka, a bio je poznat po tome što je promijenio opći način oblikovanja jer je na naslovnicu aplicirao umjetničke ilustracije s ciljem veće povezanosti s čitateljem (slika 2.2.). Uz to redovito je objavljivao i dijela poznatih umjetnika onoga vremena.

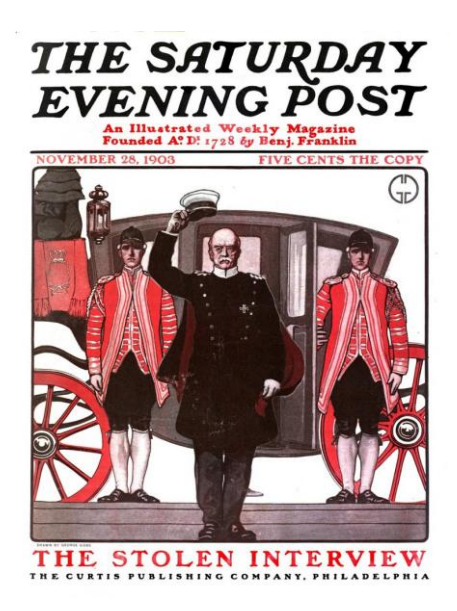

*Slika 2.2. naslovnica The Saturday Evening Posta Izvor: courses.lumenlearning.com*

Krajem 19. i početkom 20. stoljeća cijena proizvodnje, distribucije, ali i krajnja cijena počela je opadati čime časopisi postaju sve više dostupni masovnoj publici. Kako se je broj čitatelja sve više povećavao smanjivala se prodajna cijena čime se je povećala naklada i oglasni prostor. Time u 20. stoljeću oglašavanje postaje sastavnim dijelom svakog časopisa, ali i glavni izvor zarade. Osim povećanja oglasnog prostora u sadržaj se uvode noviteti poput poslovnih i slikovnih informacija kao i općih vijesti. 1923. godine *Time* postaje prvi časopis koji počinje objavljivati vijesti iz cijelog svijeta s ciljem što većeg informiranja ljudi. Uz časopise s vijestima počinju se objavljivati i oni o financijama poput *Business Weeka*. Razvojem klasične fotografije razvija se fotonovinarstvo, a samim time raste i broj slikovnog sadržaja. Prvi najutjecajniji slikovni časopis bio je *Life* Henrya Luce 'sa. Prvi put je izdan 1936., a naklada mu je u samo nekoliko tjedana narasla na milijun primjeraka. Posljednji broj objavljen je 1972. godine. Veliku je popularnost imao i dvotjedni slikovni časopis *Look* koji je izlazio od 1937. do 1971. godine, a bio je poznat po velikoj konkurentnosti i rivalstvu prema *Live-u*. U 20. stoljeću počinju izlaziti i mnogi drugi utjecajni časopisi poput modnih *Vogue-a* i *Harper's Bazaara* ili lifestyle tjednika *People*.

Popularizacijom interneta početkom 21. stoljeća mnogi časopisi kao i ostale publikacije bilježe pad u potražnji za tiskanim izdanjima. Upravo zbog toga sve je veća primjena digitalizacije izdanja i objavljivanja putem mrežnih portala i društvenih mreža, a smanjuje se tiskana naklada za opću prodaju. [5]

#### **2.1.1. Razvoj časopisa u Hrvatskoj**

Časopisi u Hrvatskoj počinju izlaziti prvim dijelom 19. stoljeća, točnije 1815. godine kada je objavljen *Agramer Theater Journal*. Uz njega izlazi i nekoliko časopisa pisanih na njemačkom jeziku. Prvi časopis pisan hrvatskim jezikom izdan je početkom Ilirskog pokreta, 1835. godine pod nazivom *Danica horvatska, slavonska i dalmatinska*, kasnije *Danica Ilirska*. Časopis je promovirao težnje iliraca za stvaranjem jedinstvenog hrvatskog jezika i pravopisa. Nakon *Danice Ilirske* izlazi još mnoštvo tada utjecajnih naslova poput *Kola*, *Zore dalmatinske*, *Gospodarskog list*a i *Katoličkog lista*. Prvi utjecajniji trag ostavio je *Vijenac* koji je počeo izlaziti 1869. godine, a čija je inačica i danas tržišno prisutna. Časopis se bavi promocijom kulture i umjetnosti, a ponajprije književnosti. Na prijelazu 19. u 20. stoljeće, časopisi se počinju baviti različitim temama poput zabave, edukacije, znanosti i prirodoslovlja. Krajem Prvog svjetskog rata za izdavanje se počinju brinuti mnogi hrvatski književnici poput Antuna Branka Šimića koji pokreće *Vijavicu* ili Miroslava Krleţe koji pokćere *Plamen* i *Književnu republiku*. Tokom 20. stoljeća počinju se izdavati mnogi časopisi koji ulaze u različite sfere života i koji se bave različitim područjima. Jedan od poznatijih bio je *Polet* koji je izlazio osamdesetih godina dvadesetog stoljeća. Orijentiran prema mlađoj publici promovirao je događanja i kulturu namijenjenu mladima. [3]

#### **2.2. Vizualni identitet**

 Časopis se kao publikacija u svojoj ranoj fazi izraţavao isključivo kroz tekst te je on bio jedini i najvažniji element u samom izdanju. Danas se osim pisanim dijelom, ističe fotografijama, grafikom, određenim fontom kao i cjelokupnim vizualnim identitetom. [6] "*Vizualni identitet časopisa primjenom prepoznatljivih grafičkih rješenja kreira kompletni vizualni doživljaj, reflektira urednički program te kao osnovno sredstvo raspoznavanja uspostavlja distinkciju od drugih publikacija*" *(Lovrenčić, 2022: 12)*.

Prije grafičke obrade vizualni elementi su samo skup informacija koje su sadržajno međusobno povezane. U procesu izrade dizajna, grafički urednik povezuje te elemente u atraktivnu, smislenu i kompaktnu cjelinu kojoj je cilj komunicirati s čitateljem kako sadržajem tako i vizualno. Na taj način svaki časopis za sebe gradi određeni stil kojemu je cilj istaknuti se naspram konkurencije i bolje se tržišno pozicionirati. [7] Kako bi se izgradio određeni stil, a samim time i postavio vizualni identitet grafički dizajneri koriste fontove, boju, papir, fotografije i ilustracije kao glavna dizajnerska rješenja. U procesu oblikovanja bitno je da spajanje svih elemenata i dizajnerskih alata stvori vizualno čitljiv i pregledan sadržaj koji nesmetano može komunicirati sa čitateljem. Lošim oblikovanjem dobiva se negativna povratna informacija publike što rezultira smanjenom prodajom, a samim time i neuspjehom.

#### **2.2.1. Vizualni elementi časopisa**

Na samom početku dizajna časopisa važno je odabrati željeni format. Odabir formata ključan je za pravilno oblikovanje sadržaja koji treba biti čitak, vizualno privlačan i uočljiv. Naknadno mijenjanje postavljenog formata zahtjeva kompletan redizajn što zahtjeva kvalitetnu i organiziranu pripremu. Osim što je format bitan za oblikovanje sadržaja ključan je i za odnos s čitateljem. Ovisno o njegovoj tematici časopis treba biti prilagođen životnom stilu čitatelja te se uklopiti u njegove navike. U oblikovanju časopisa razlikujemo tri vrste formata:

- standardan format veličine A4 papira (210x297 mm)
- mali format veličine A5 papira (148x210 mm)
- $\bullet$  tabloid format (270x300 mm)

Svaki časopis za sebe postavlja željeni format koji može odstupati od standardnih veličina. [8]

Jedan od važnih elemenata kod oblikovanja svakako je odabir vrste papira na koji će časopis biti otisnut. Osim što se na papiru kao mediju prenose vizualne informacije on svoju komunikaciju ostvaruje i taktilnim osjetilima. [8] Kod odabira vrste papira treba obratiti pažnja na odabir težine i završne obrade. Različite gramature papira koriste se za tiskanje na različite publikacije. Za tisak časopisa najčešće se koristi papir gramature od 70 do 120 g/m² koji je po svojoj taktilnoj karakteristici tanji. Osim navedenog prisutan je i papir srednje gramature, od 130 do 170 g/m². Takve gramature najčešće se koriste za tisak unutarnjih stranica. Za razliku od njih omot časopisa tiska se na većim gramaturama papira. Njegova težina obično se kreće od 180 g/m² za komercijalne i češće izlazeće brojeve pa do 250 g/m² koje koriste skuplji i luksuzniji časopisi. Nakon odabira gramature važno je odrediti i koja će vrsta završne obrade biti primijenjena na papiru. Prema podjeli razlikujemo premazni (satinirani, glossy) i nepremazni (nesatinirani) papir. Za tisak časopisa koristi se premazni papir koji može biti mat premazni ili sjajno premazni. Mat premazni papir daje glatku obradu bez sjaja, najčešće se koristi kada se časopisu želi dati moderan i minimalistički izgled. Sjajno premazni papir daje blago reflektirajuću obradu, a najčešće se koristi kada se časopisu želi dati elegantan i glamurozan izgled. [9] Odabir vrste papira zavisi o odabranom grafičkom rješenju časopisa, ali i o sadržaju kojeg nudi. Časopisi koji nude istraživački ili sadržaj posvećen znanosti često će koristi papir veće kvalitete jer je njihov sadržaj dugotrajniji od časopisa koji govori o politici, modi ili drugim kratkotrajnim temama. [8]

Fotografija je još jedan važan i neizostavan element kod izrade časopisa. Ona ima ulogu proširivanja i pamćenja teksta te izaziva različite osjećaje kod čitatelja. Fotografija treba biti povezana s temom članka te čitatelju dodatno pojasniti sadržaj. U većini slučajeva čitatelj upravo prema fotografiji odlučuje hoće li pročitati članak. Kod same izrade važno je voditi računa o tehničkim pravilima kadriranja i eksponiranja, pripaziti na fokus te izbjegavati sva neželjena zamućenja. Osim tehničkih specifikacija vrlo je važno da fotografija funkcionira kompozicijski, odnosno da se svi elementi unutar kadra pravilno rasporede. Fotografije se potom uređuju u programima za njihovo editiranje te se prilagođavaju tehnikama tiska i podlozi na koju se otiskuju. Nakon obrade, umeću se u časopis prilikom čega treba pripaziti na kompoziciju samih stranica. Kod smještaja više fotografija na jednu stranicu važno je paziti na hijerarhijsku strukturu, odnosno trebalo bi najvažniju fotografiju postaviti kao najveću, a sve ostale bi trebale bit manjih veličina. Također važno je izbjegavati fotografije sa istim sadržajem ili sličnim vizualnim elementima.

U časopisima se osim fotografija često koriste i infografike, točnije informacijske grafike. Infografika sadrži vizualno privlačne i zanimljive informacije, podatke i znanja o nekoj odreĎenoj temi. Koristi se zavisno o vrsti i temama o kojima časopis govori. Česte su u različitim znanstvenim, tehnološkim i poslovnim časopisima i to u obliku dijagrama, grafikona, mapa i tablica.

Osim fotografija i infografika često se koriste i ilustracije. U ranim počecima časopisa bile su smještene na naslovnicima, ali pojavom fotografije njihova uloga i zastupljenost opada. Danas se najviše koriste u svrhu naglašavanja ili nadopunjavanja nekih dijelova unutar članka.

Tekst kao bitan element časopisa čitatelju daje informacije, prenosi znanje i osigurava element opuštajućeg sadržaja. Za čitanje teksta potrebno je izdvojiti više vremena nego za proučavanje fotografija, ali dobivene informacije su jasnije i detaljnije. Za prikaz tekstualnog sadržaja na stranici koristi se font. Kod dizajna fonta odnosno obitelji pisma i njegovih rezova vrlo je važno da su svi znakovi čitki kako bi tekst mogao ispuniti svoju glavnu ulogu. Osim

čitkosti, font u časopisu određuje karakter i stvara vezu sa čitateljem. Časopisi velikih naklada i čitalačkih publika uglavnom koriste jednaka oblikovanja teksta kako bi zadržali kontinuiranost i preglednost. Manja nakladnička izdanja često mijenjaju oblikovanje teksta kako bi proizveli dinamičnost i različitost u svakom sljedećem broju. Cilj takvih promjena je povećati broj čitatelja. U nekim slučajevima dolazi do pretjeranog oblikovanja teksta čime on postaje slabije pregledan. Njegova uloga tada pokušava vizualnom atraktivnošću privući čitatelja. Svaki oblikovan tekst odnosno font može se podijeliti na kurentna (mala) i verzalna (velika) slova. Svaki se font sastoji od svojih anatomskih svojstva u što spadaju: glavni potez, spojni potez, petlje, krajnje krivulje, serifi, kukice, križni potezi, ulaznice i spuštalice. Svako slovo odnosno znak fonta smješta se u pravilno poravnate linije koje zovemo redci. U retku se svi znakovi smještaju na jednu liniju koja se naziva linija teksta (*engl. baseline*). Uz nju postoje još i linija verzala (*engl. cap line*) i linija kurenta (*engl. mean line*) koje određuju visinu verzalnih odnosno kurentnih slova. Pošto pojedini znakovi imaju ulaznice odnosno spuštalice u tipografiji postoje još i gornja linija kurenta (*engl. ascender)* i donja linija kurenta (*engl. descender*). Osim poravnanja znakova prema linijama i visini postoje i poravnanja koja se odnose na razmak između slovnih znakova poput kerninga za razmak između parova slova u riječi, trackinga za uređivanja razmaka između svih slova u riječi i leading za razmak između osnovnih linija dvaju retka. Osim što se svako pismo odnosno font razlikuju, unutar fonta postoje i različita oblikovanja koja se nazivaju rezovi. U većini slučajeva svaki font može sadržavati Regular, *Italic*, *Light* i *Bold* rez. Od pojave računala gotovo se svakodnevno izrađuje na desetak novih fontova odnosno obitelji pisma pa je zbog toga uvedena i klasifikacija fontova prema njihovim vizualnim karakteristikama. Tako razlikujemo temeljne oblike, individualne oblike, posebne oblike, tehničke oblike, profilne oblike, rukopisne oblike i PI fontove. U časopisu tekst je obično veličine od 9 do 14 tipografskih točaka (pt), smješten u stupce s poravnanjem u lijevu ili desnu stranu, centriran ili pak poravnat do krajnjih linija stupca. Osim što je važno obraditi pažnju na čitljivost, tekst također treba imati i svoj tok. Čitatelj treba nesmetano pratiti tekst bez stalnih preskakanja između njegovih dijelova. [8] Odluka o tome koji će se font koristiti zavisi o vrsti časopisa kao i o publici koja čita sadržaj. Danas su najčešće u upotrebi fontovi StagSans, Butler, Replica, Didot, Bodoni, NY Irvin i drugi. [10]

Osim oblikovanja teksta važan je i način oblikovanja naslova. U pravilu oni trebaju bit kratki i jasni, ali imaju i namjenu zainteresirati čitatelja da pročita članak u cijelosti. Obično su većih veličina često različitog fonta od članka. Uz naslov za dodatno pojašnjenje mogu se koristiti i nadnaslovi, podnaslovi, tekući naslovi i međunaslovi smješteni unutar članka.

Osim vizualnih elemenata koji odlikuju sadržaj, važnu ulogu imaju i elementi koji služe za lakše snalaženje u časopisu. Tako se na rubnim dijelovima stranica (marginama) često nalaze oznake numeracije stranice, nazivi pojedinih rubrika, naziv časopisa, broj ili naziv trenutnog članka. Numeracija uz sadržaj ima ulogu navodit čitatelja kroz časopis dok ostali elementi nisu toliko nužni za samo funkcioniranje.

Kod izrade vizualnog identiteta određuje se i paleta boja. Kod odabira treba pripaziti da se odabere najprikladnija boja s obzirom na vrstu časopisa, ali i da se pravilno koristi kako ne bi umarala čitatelja. [8]

Kod grafičke priprema veliku ulogu ima mreža (*engl. grid*) koja služio kao okvir stranica. Iako se ona ne vidi na krajnjem proizvodu nužna je za postavljanje oblikovanja časopisa. Postavljanje mreže olakšava održavanje jednakosti na svakoj stranici, ali i pomaže kod pravilnog smještaja vizualnih elemenata unutar rubova stranica. Mreža se sastoji od niza horizontalnih i vertikalnih, a u rijetkim slučajevima i dijagonalnih linija koje se sijeku te tvore polja unutar kojih se smješta sadržaj. Kod postavljanja mreže važno je voditi računa o tome da ona treba biti pregledna i organizirana kako bi se vizualni elementi u nju mogli smjestiti bez problema. Jednostavnije postavljene rešetke obično ostavljaju dojam praznine dok s druge strane kompliciranije rešetke mogu prouzročiti vizualni kaos na papiru. Postavljanje mreže ključno je kod dizajniranja časopisa jer ona daje unikatnost i funkcionalnost te jedinstvenost vizualnom identitetu. Iako svaki časopis razvija vlastitu mrežu one se mogu podijeliti u nekoliko kategorija. To su mreže s jednim stupcem, s nekoliko stupaca, modularnim rasporedom i alternativnim rasporedom. Jednom postavljena mreža ne mijenja se sve do redizajna i promjene vizualnog identiteta. [8]

### **2.3. Vrste časopisa**

Prema Stričević, časopisi se mogu podijeliti u pet glavnih kategorija. To su stručni časopisi, popularni časopisi, komercijalni časopisi, poslovni časopisi i opće informativni časopisi. [11]

Stručni časopisi popularno nazvani i journals izdaju se od strane akademskih ili stručnih tijela te raznih udruga. Obično sadrže tekstove i sažetke koji se pojavljuju i u drugim stručnim izdanjima često popraćenih s referencama i bibliografijama. Autori članaka su stručnjaci u svom području rada, a svaki objavljeni članak treba proći evaluaciju od strane stručnog odbora. Poznati takvi časopisi su *Croatica chemica acta* i *Vjesnik bibliotekara Hrvatske*.

Popularni časopisi još se nazivaju i magazini. Oni sadrže tekstove iz šireg područja života za širi krug čitatelja. U izradi časopisa sudjeluje veći broj urednika (npr. urednik rubrike), a često su autori i vanjski suradnici. Popularni magazini vizualno su bogati te su puni ilustracija. Sadržaj koji objavljuju obično zahtjeva određena predznanja od strane čitatelja. Najpoznatiji magazini su *National Geographic* i *Scientific American*.

Komercijalni časopisi najpopularniji su od sviju vrsta. Oni obično izvještavaju o društvenim temama, trendovima i zanimljivostima. U njihovom sadržaju prevladava mnoštvo ilustracija i oglasa, a svaki časopis za sebe profiliran je prema publici koja ga konzumira. Članci nisu opsežni i ne oslanjaju se na nikakve reference već izvještavaju o trenutnoj situaciji. Komercijalni časopisi izlaze najčešće tjedno ili mjesečno. Najpopularniji časopisi takve vrste su *Cosmopolitan*, *People* i drugi.

Poslovni časopisi obuhvaćaju teme iz područja ekonomije, trgovine i gospodarstva. Sadržaj se oslanja na trenutna stanja u industriji, stručne rubrike dopunjene su mnoštvom grafikona i dijagrama. Poznatiji poslovi časopisi su *Publisher's weekly* i *Poslovni tjednik*.

Opće informativni časopisi još se nazivaju i news magazines. Ta vrsta publikacije ubraja se u časopise ili u novine, a sve ovisi o sadržaju koji nude. Bave se različitim temama, od politike do zabave, a izvještavaju o aktualnim događajima. Sadrže različite kolumne, rubrike i uredničke komentare ili politička gledišta. Izlaze jednom tjednom ili dvotjedno. Najpoznatiji časopisi općih informacija su *Time*, *Newsweek*, *Globus*, *Nacional*… [11]

#### **2.3.1. Lifestyle časopisi**

Lifestyle ili časopisi o životnom stilu jedna su od najtraženijih vrsta komercijalnog časopisa. Izvještavaju o životnom stilu ljudi i zalaze u različita područja života. Obuhvaćaju teme iz svijeta sporta, putovanja, zdravlja, ljepote, mode i interijera. Raznolikim sadržajem ciljaju na veće skupine ljudi pa čak i mase s ciljem zadovoljavanja njihovih interesa i potreba. Utječu na životni stil i zabavljaju svoje čitatelje, a neki časopisi toliko su popularni da utječu i na javno mnijenje. Lifestyle časopisi koji uglavnom govore o modi utječu na svoje čitatelje na način da im sugeriraju koju odjeću i obuću kupiti, a neki svoje putovanje biraju upravo prema mjestima koje je časopis preporučio. Ovisno o vrsti publike koja čita sadržaj časopisi se uređuju prema njihovim standardima i načelima kako bi im čitanje bilo što ugodnije. Sadržajno su ispunjeni fotografijama, ilustracijama, bojama i detaljima te su primamljivi svakoj vrsti publike. [12] Neki od najpoznatijih svjetskih lifestyle časopisa su *People*, *GQ*, *Cosmopolitan*, *The New Yorker*, *US Weekly*, *Esquire*, *Vogue*, *Vanity Fair*, *Southern Living* i *Harper's Bazaar*, a bave se različitim temama uglavnom namijenjenim za muškarce, žene i tinejdžere. [13]

Pišu o životu slavnih i poznatih te iznose neke od detalja iz njihove privatnosti. Upravo zbog toga postoje mnoga pravila i preporuke kojih se novinari i urednici trebaju pridržavati kao što su iznošenje istine, zabrana prikazivanja nemoralnog i eksplicitnog sadržaja. Naslovnice uvijek trebaju bit dosljedne, bez ikakvih vulgarnosti jer su dostupne širokoj masi pa i adolescentima.

Zbog velikog utjecaja kojeg neki časopisi imaju zabranjena je i bilo kakva vrsta govora mržnje prema nekomu ili nečemu. [14]

#### **2.4. Naslovnice**

U današnje digitalno doba većinu informacija tražimo putem Internet stranica i portala. Mnogi časopisi danas vode svoje Internet portale na kojima objavljuju većinu sadržaja kao i u svom tiskanom izdanju. Iako je mnogo publikacija u tiskanom obliku povučeno sa tržišta mnogi se časopisi i dan danas prodaju na kioscima, u trgovinama, pošti i sl. U mnoštvu izdanja koje se nude na prodajnim mjestima ključ prodaje svakog časopisa je dobro oblikovana naslovnica. Ona je jedna od najvažnijih vizualnih elemenata časopisa, a posebice onih komercijalnih. Prva komunicira s čitateljem te se na temelju njezinog oblikovanja časopis uspješno prodaje. [8]

Napraviti vizualno upečatljivu i atraktivnu naslovnicu cilj je svakog časopisa. Većina čitatelja kada dolazi do prodajnog mjesta u svega nekoliko sekundi brzinski pregledava sve publikacije koje se nude. Dobro oblikovana naslovnica privući će pažnju čitatelja i potaknut će ga na neku reakciju. Svaka naslovnica djeluje kroz takozvani sustav "4ME". U tom sustavu naslovnica prvo zaokupi pažnju promatrača ili čitatelja te ga potiče na neku interakciju. Čitatelj će preusmjeriti svoju pažnju na neku drugu publikaciju ili će odabranu uzeti u ruke. Nakon uzimanja u ruke čitatelju se osim naslovnog sadržaja nudi i unutarnji uvid u časopis. U tom unutarnjem uvidu sortiraju se informacije te se pregledava sadržaj i oblikovanje na temelju kojeg čitatelj kupuje odabrani časopis. [15]

Iako se sadržaj i naslovnica svakog časopisa razlikuje i mijenja iz broja u broj naslovnice na sebi sadrže iste vizualne elemente, a u gornjem dijelu nalazi se logotip. U pravilu je 30% naslovnice uvijek rezervirano za područje vizualnog identiteta koji predstavlja časopis i koji mu daje prepoznatljivost. Grafički urednici imaju slobodu implementirati logotip na ilustraciju ili grafiku s ciljem pronalaženja sklada u komplementarnosti boja. Najveći dio rezerviran je za slikovni, grafički ili ilustrirani element. On ima ulogu najave glavne teme broja, a i najvažniji je element u prodaji. Uz njega važnu ulogu ima i primarni naslov koji najavljuje temu broja i koji nadopunjuje slikovni element. Uz primarni, naslovnice mogu sadržavati i sekundarne naslove koji najavljuju ostale, manje važne teme u broju. Imena rubrika i dijelova časopisa obično se smještaju u "eyebrow line" koji se najčešće nalazi iznad loga. Uz njega na naslovnici se nalazi i "*tagline*" prostor. On se nalazi ispod loga, a u njemu su navedeni broj izdanja časopisa, vremensko razdoblje izdavanja i slični tehnički podaci.

Osim što naslovnica treba zadovoljiti tehničke karakteristike vrlo je važno da ona postigne i pravilna likovna oblikovanja kako bi uspješno komunicirala sa čitateljima. Naslovnica treba poštivati estetska načela harmonije, sklada, kontrasta, dominacije i jedinstva. Tipografija treba

biti čitljiva, primjerena i dosljednija, ali i hijerarhijski posložena. Vizualni identitet mora biti istaknut, prepoznatljiv i oblikovan prema pravilima grafičko likovnog oblikovanja. Slikovni element treba postaviti karakter i izraziti neku emociju kod čitatelja te prenijeti neku poruku. Kod oblikovanja naslovnice vrlo je važno da ona kao i cijeli časopis bude oblikovana prema standardima i stilu koji prate i podržavaju njihovi čitatelji. [15]

Određeni broj časopisa, posebice onih komercijalnih na svojim naslovnicama prikazuje portrete osoba koje u većini slučajeva imaju izražen direktan kontakt očima. Time se ostavlja snažan psihološki dojam na čitatelja te se on povezuje s naslovnicom koja mu se čini privlačna i prihvatljiva. Na taj način časopisi pronalaze put do svojih čitatelja i prodaju svoj sadržaj. Kako bi se istaknuli naspram konkurencije brojni časopisi rade različite iznimke u svojim naslovnicama. Jedan od takvih primjera je britanski *i-D* koji na svoje naslovnice stavlja portrete osoba koji na neki način prekrivaju jedno oko (slika 2.3.). Takvim pristupom časopis je stvorio prepoznatljiv vizualni identitet koji se razlikuje od ostalih.

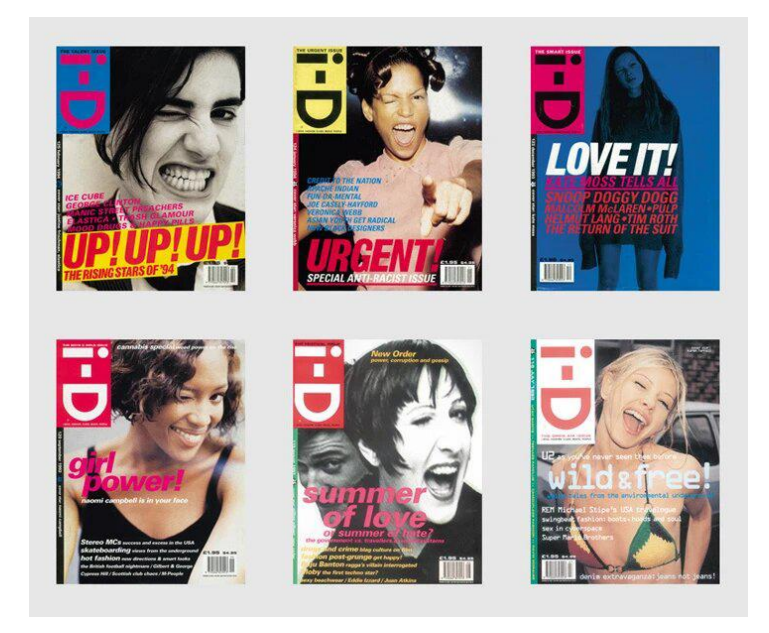

*Slika 2.3. naslovnice časopisa i-D Izvor: i-d.vice.com*

Uz promjene pristupa fotografijama, neki časopisi rade česte promjene logotipa. Časopis *Wired* gotovo u svakom broju mijenja paletu boja na logotipu upravo kako bi uskladio boje na fotografiji sa ostatkom vizualnih elemenata naslovnice (slika 2.4.). Za takve izmjene potrebno je imati vrlo jak i poznat logo kako bi se sačuvala prepoznatljivost vizualnog identiteta. [13]

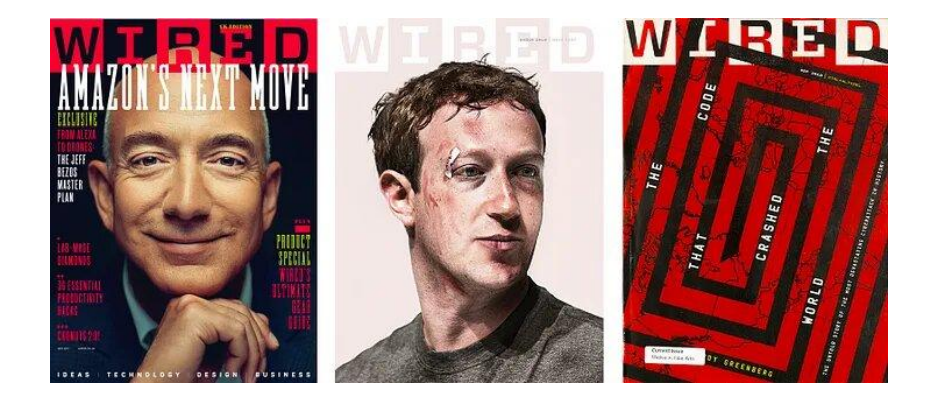

*Slika 2.4. naslovnice časopisa Wired Izvor: medium.com*

Za najavu glavne teme broja, većina časopisa stavlja fotografiju na naslovnicu. Iako ona danas predstavlja standard, stariji časopisi nisu bili skloni njezinu korištenju. Američki časopisi *Playboy* i *Vogue* savršeno prikazuju povijesni razvoj u oblikovanju naslovnica. Iako su namijenjeni drugačijim publikama i govore o sasvim drukčijim stvarima, oba časopisa su u svojim začecima na naslovnice stavljali isključivo ilustracije koje su imale neke važnije poruke osim same najave broja. *Vogue* je pokrenut 1892. godine kao tjedne novine koje su uglavnom recenzirale glazbena, dramska i književna dijela da bi kasnije postao ženski modni časopis usmjeren na bonton i ljepotu. Na prvu naslovnicu *Vogue* je smjestio ilustraciju mlade djevojke u večernjoj haljini koja je prikazivala američki ideal ljepote i stila (slika 2.5.). *Vogue* je ilustacije zadržao do pedesetih godina dvadesetog stoljeća kada se na naslovnicama počinju pojavljivati portreti modela i poznatih superzvijezda što je *Vogue* zadržao do danas. [16]

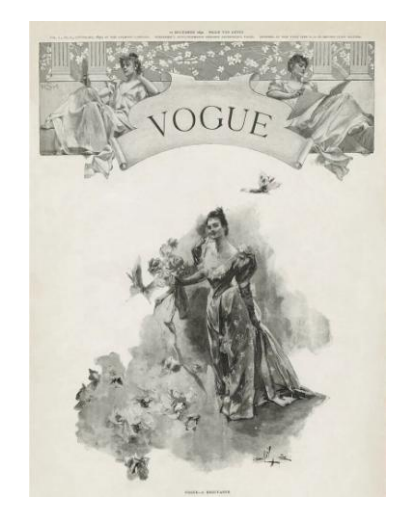

*Slika 2.5. prva naslovnica časopisa Vogue Izvor: vogue.com*

Sličan put u oblikovanju svojih naslovnica imao je i časopis *Playboy*, koji je prvi put objavljen 1953. godine. Veliku popularizaciju stekao je zahvaljujući naslovnici prvog broja na kojoj se pojavila glumica Marylin Monroe. Iako je na naslovnicu prvog broja stavljen portret tada poznate zvijezde u kasnijim izdanjima na naslovnice su stavljene ilustracije zeca što je pomoglo u izradi vizualnog identiteta i dovelo ga do njegove prepoznatljivosti (slika 2.6.). Tek sedamdesetih godina dvadesetog stoljeća *Playboy* počinje koristiti fotografije kao prepoznatljiv dio svojih naslovnica. [17]

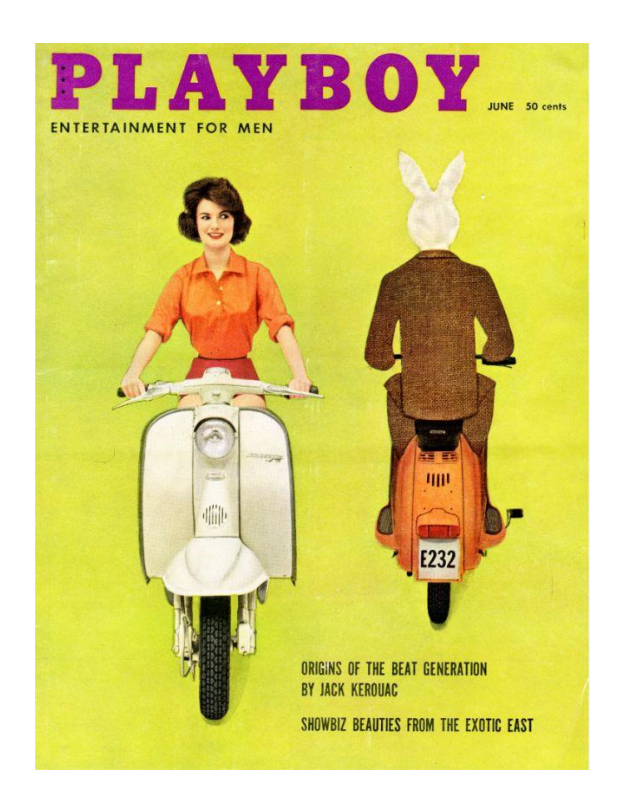

*Slika 2.6. raniji izgled naslovnice Playboya Izvor: vintage.es* 

Za svjetski uspjeh nekog časopisa nije nužno da sadrži osobe poznatih zvijezda već da svojim naslovnicama dopre do čitatelja i da ga zainteresira za ostatak sadržaja. Takav primjer daje nam američki *National Geographic*. U časopisu se govori o različitim temama iz područja biologije, kemije, fizike, povijesti, matematike, geografije i ostalih znanosti. *National* se naspram konkurencije istaknuo svojim stilom oblikovanja, ali i svjetski poznatim naslovnicama. Jedna od takvih je ona koja prikazuje portret "afganistanske djevojke" fotografa Stevea McCurrya (slika 2.7.). Fotografija se pojavila na naslovnici iz lipnja 1985., a danas glasi za najpoznatiju naslovnicu u povijesti. [18]

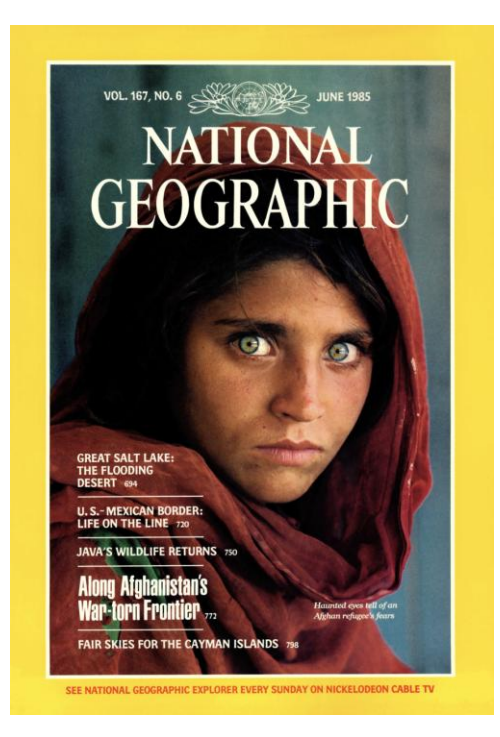

*Slika 2.7. naslovnica National Geographica, lipanj 1985. Izvor: newtonplks.org* 

I dok se komercijalni i popularni časopisi uvijek oslanjaju na dobro oblikovanu i estetski urednu naslovnicu, znanstvene vrste časopisa više se oslanjaju na kvalitetu i važnost sadržaja. Njihove naslovnice većinom sadrže iste likovne elemente, a ono što se mijenja su tehnički podaci, naslovi tema u broju, boje i pojedine slike. Takav primjer je časopis *Kemija u industriji* čije je oblikovanje naslovnice uvijek jednako (slika 2.8.). [7]

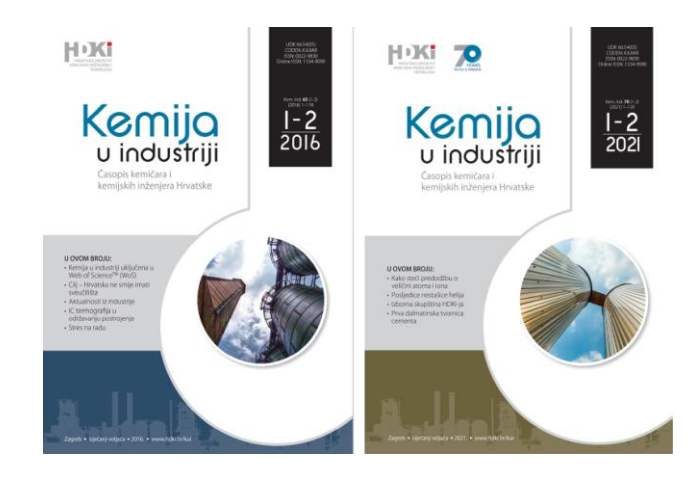

*Slika 2.8. naslovnice časopisa Kemija u industriji Izvor: hrcak.srce.hr* 

#### **2.5. Digitalizacija časopisa**

Iako časopis kao tiskana publikacija svoj najveći rast bilježi u 20. stoljeću njegova se konstrukcija mijenja posljednjih petnaestak godina. Pojavom interneta i objavljivanjem različitih informacija putem mreže, tiskanim izdanjima umanjuje se čitanost. Sve veći broj čitatelja i oglašivača prelaze na digitalne medije, a samim time pada potražnja za tiskanim izdanjima.

1995. godine *Salon* postaje prvi časopis koji svoje informativne i zabavne sadržaje objavljuje isključivo u online obliku. Iako je takav način objavljivanja sadržaja u ono vrijeme bio nov mnogi čitatelji kao i konkurentski časopisi prepoznali su potencijal i budućnost objavljivanja putem interneta. Jedan od njih bio je američki časopis *PC Magazine* koji se bavi računalima i računalnom opremom. *PC Magazine* u tiskanom izdanju izlazi od 1982. godine, a od 1994. svoj sadržaj objavljuje i online. 2008. godine objavljuju vijest da će izdanje za siječanj 2009. biti posljednje tiskano izdanje, a danji rad časopisa nastavit će se isključivo putem internetskog objavljivanja. *PC Magazine* postao je prvi koji je tiskano izdanje zamijenio digitalnim. Njegov princip slijedili su i drugi te danas svaki veći časopis uz svoje tiskano objavljuje i digitalno izdanje. Na svojim mrežnim stranicama objavljuju članke i priče jednake onima u časopisu, a nude i njegov cjeloviti pregled u obliku flipbooka. Postoje brojni razlozi za prelazak na online objavljivanje. Čitatelju se nudi raznoliki medijski sadržaj poput videa, animacija i glazbe kojeg kod tiska nije moguće reproducirati. Online objavljivanje nudi brži i lakši pristup do informacija, ali i omogućuje da one budu uvijek dostupne dok su tiskana izdanja podložna mehaničkim oštećenjima ili zagubljenju. Sve veći broj oglašivača zakupljuje oglasni prostor na mrežnim stranicama iz razloga što tako dolaze do većeg broja potencijalnih kupaca. Time se smanjuje potreba za oglašavanjem u časopisima čime se smanjuju prihodi, a raste cijena održavanja i tiskanja. Zbog pojave novih medija i digitalizacije sadržaja u praksi se postavljaju mnoga pitanja i rasprave poput "Je li tisak mrtav?" ili "Je li tiskano izdanje kvalitetnije od digitalnog?" [19]. 2015. godine prognoziralo se da će u narednih pet godina tiskana izdanja novina u potpunosti nestati s tržišta, no to se nije dogodilo. Iako se smanjila potražnja, mnogi čitatelji i dalje preferiraju tiskanih izdanja. [20] Novija istraživanja marketinških agencija pokazala su da je kombinacija tiskanog i digitalnog oglašavanja puno učinkovitija od samo digitalnog. Na mrežnim stranicama pojavljuje se sve više oglasa čime naša pažnja slabi i oni postaju neprimjetni dok kod tiska njihov utjecaj na potrošača ostaje isti. [21] Prema tome iako u manjim količinama, tiskana izdanja zadržat će svoju učinkovitost i potražnju na tržištu.

Nove tehnologije omogućile su promjenu načina na koji časopisi objavljuju svoj sadržaj, ali su isto tako omogućile da zadrže svoj oblik i formu. 2000. godine tvrtke poput Autotradera i *Walmarta* počinju razvijati tehnologije koje su danas poznate kao flipbook. Flipbook je digitalno

iskustvo čitanja koje imitira izgled i način čitanja tiskane publikacije, odnosno omogućuje online konzumaciju sadržaja jednakog izgleda kao i kod tiska. Mogu se stvoriti iz PDF dokumenta ili pak pomoću različitih programa. Mnogi časopisi danas koriste flipbookove kako bi svoja tiskana izdanja prikazali na mrežnim stranici ili kako bi napravili jedinstvenu arhivu. Uz klasičan prikaz tiskanog izdanja mnogi flipbookovi nude i animaciju sadržaja kao i umetanje video i audio datoteka. [22]

## **3. Praktični dio**

Praktični dio ovog rada bavi se izradom i apliciranjem lifestayle časopisa koji se sastoji od različitih grafičkih i dizajnerskih elemenata. Sve njih potrebno objediniti kako bi se izradio vizualno privlačan, zanimljiv i atraktivan časopis. Za njegovu izradu koriste se programi Adobe Photoshop za obradu fotografskog materijala, Adobe Illustrator za potrebe izrade vizualnog identiteta i ilustracija te Adobe Indesign u kojemu su svi elementi objedinjeni i oblikovani. Također je korišten program Microsoft Word u kojemu je napisan tekstualan sadržaj te online alati Figma i Heyzine.

U danjem dijelu rada opisan je postupak izrade časopisa od izrade vizualnog identiteta, postavljanja margina i mreže, prijeloma teksta, obrade fotografija, uređivanja stranica i oblikovanja naslovnice. Nakon prijeloma, dokument se prilagođava izvedbi u obliku flipbooka i optimizira se za server na kojemu će biti apliciran. Cilj časopisa je promovirati aktivnosti, stvari i hobije te tako potaknuti što više čitatelja na neku akciju i djelatnost.

#### **3.1. Izrada vizualnog identiteta**

Vizualni identitet časopisa izrađen je što jednostavnije kako bi čitatelji veću pažnju posvetili sadržaju. Koristeći serifne i sans serifne fontove časopisu je dan moderan, ali i elegantan izgled. Prazan prostor na stranicama upotpunjen je linijama različitog usmjerenja čime se postigla dinamika kod čitanja i proučavanja sadržaja. Korištene boje imaju ulogu navoditi čitatelja kroz sadržaj, ali i kategorizirati časopis po rubrikama. Cilj vizualnog identiteta je doprijeti do mlađe i starije čitalačke publike te ih potaknuti da slijede ideje i ciljeve za koje se časopis zalaže.

#### **3.1.1. Naziv časopisa**

S obzirom na postavljeni cilj i ideju, časopis nosi naziv *Life is LIVE*. Logo časopisa dizajniran je po uzoru na ostale lifestyle časopise te je izrađen kombinacijom tipografskih i linijskih elemenata. Ideja loga je da riječi *Life is* pišu serifnim fontom kako bi naglasile elegantnost, pouzdanost i sklonost prema tradiciji dok je riječ *LIVE* pisana verzalnim slovima i sans serifnim fontom kako bi označila dinamiku života, pokretnost i akciju.

#### **3.1.2. Format i opseg**

Za format časopisa određeno je da on bude približan formatu A4 papira uz malo odstupanje. Širina je postavljena na 210 mm dok je visina određena na 300 mm. Razlog postavljanja takvog formata je taj što se na svakoj pojedinačnoj stranici dobiva više prostora za sadržaj. Uz to časopisu se daje određena posebnost i prepoznatljivost. Postavljenje formata rađeno je u programu *Adobe InDesign CC 2020* u kojemu je časopis i izrađen. Za mjernu jedinicu unutar dokumenta odabrana je veličina u milimetrima, a orijentacija papira automatski je postavljena na okomit položaj (slika 3.1.).

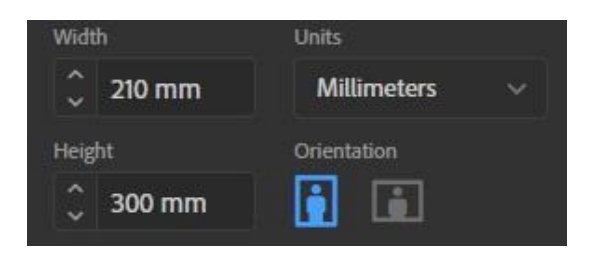

*Slika 3.1. postavljanje formata časopisa*

Prema broju planiranih tema i sadržaju za izradu časopisa bilo je potrebno otvoriti 48 stranica unutar InDesigna. Stranice su otvorene kao *Spreadovi*, odnosno tako da su dvije stranice međusobno povezane kako bi se kasnije sadržaj mogao lakše i pravilnije rasporediti po njima. Na taj način dvije stranice funkcioniraju kao jedna cjelina i čitatelj u jednom pregledu dobiva osnovne informacije o nekoj temi. Također postavljeno je da dokument počinje od prve stranice što znači da će prva stranica odnosno naslovna stranica i zadnja stranica stajati samostalno (slika 3.2.).

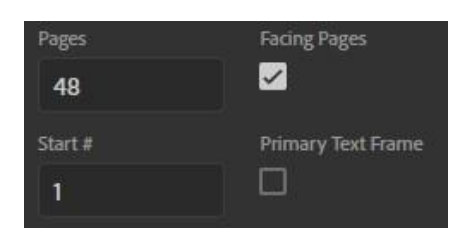

*Slika 3.2. postavljanje opsega časopisa*

#### **3.1.3. Tipografija**

Kod odabira vrlo je važno da se odabere dizajnerski zanimljiva, vizualno dojmljiva, ali i izgledom čitka tipografija. Također ona treba pratiti određeni stil koji čitatelji časopisa preferiraju i odobravaju.

U časopisu je za naslove, nadnaslove, podnaslove i tekuće naslove članaka odabrano sans serifno pismo *Montserrat*. Za tekstove će se koristiti pismo *Noto serif*, a za naglaske i citate pismo *Merriweather*. Razlog odabira sans serifnog pisma za naslove, podnaslove i tekuće naslove je taj što oni zauzimaju malo prostora te čitatelju trebaju dati brz uvid u samo temu članka. Tekst članaka je većeg obujma pa se zbog lakšeg čitanja preporuča korištenje serifnog pisma.

Radi brže izrade i izbjegavanja mogućih pogrešaka, unutar InDesigna postavljeni su svi stilovi koji će se primjenjivati na tekstualnome sadržaju kroz cijeli časopis. Za naslove pomoću alata *Paragraph Styles, Create new style* stvoren je stil pod nazivom *Naslov* koji će se primjenjivati isključivo za naslove (slika 3.3.). Stil *Naslov* pisan je pismom *Montserrat*, rez *Black,* veličine 80 pt-a sa proredom od 96 pt-a. Pomoću istog alata stvoreni su i stilovi naziva *Podnaslov*, *Nadnaslov i tekući tekst*, *Tekući naslov*, *Tekst* i *Citat*. Podnaslovi, nadnaslovi i međunaslovi pisani su obitelji pisma *Montserrat* s time da su nadnaslovi postavljeni na rez *Regular* veličine 12 točaka, podnaslovi na rez *SemiBold* veličine 30 točaka i međunaslovi na rez *Regular* veličine 10 točaka s obostranim poravnanjem. Za tekst članaka postavljen je stil pisan pismom *Noto serif,* rez *Regular*, veličine od 10 pt-a sa obostranim poravnanjem i proredom od 12 pt-a (slika 3.4.). Za stil *Citat* postavljen je stil pisan pismom *Merriweather* veličine 12 pt-a rezom *Regular*.

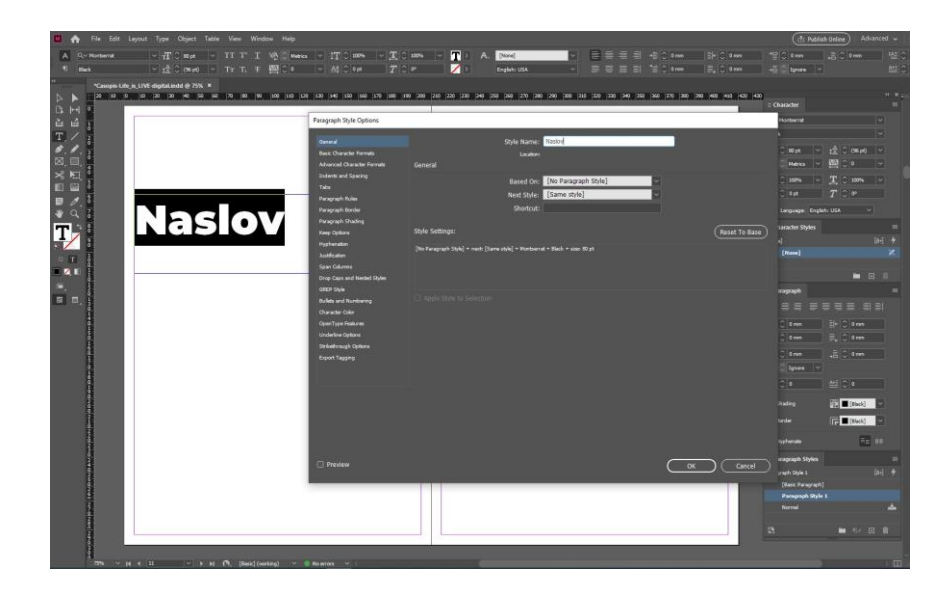

*Slika 3.3. izrada stila Naslov*

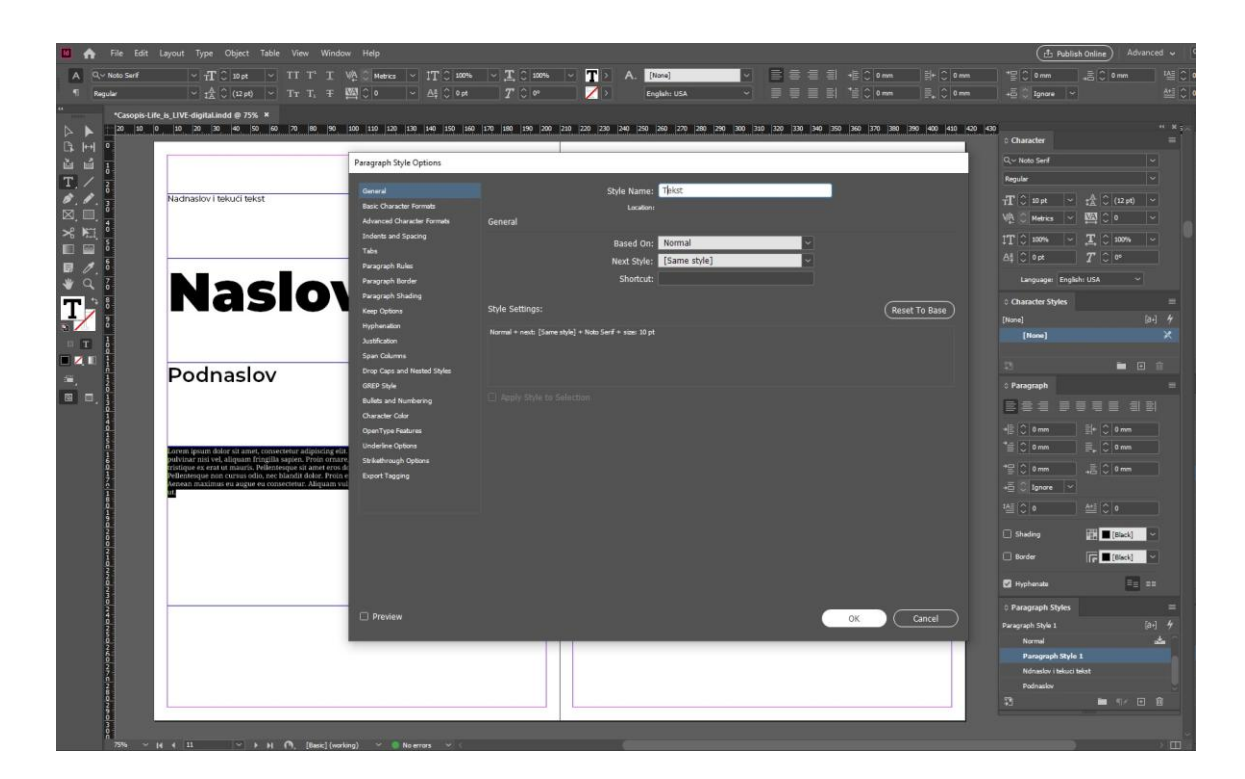

*Slika 3.4. izrada stila Tekst*

#### **3.1.4. Paleta boja**

Postavljena paleta boja (slika 3.5.) ima ulogu nadopunjavanja i naglašavanja fotografskog i tekstualnog materijala. Svakoj rubrici dodijeljena je drugačija boja. Za rubrike *LIFESTAYLE* i *LIFE STORY* korištene su crvene boje HEX koda #d2232a odnosno #921b1e. Rubrikama *GASTRO, EVENT, CEFÉ* i *TRAVEL* dodijeljena je žuta #fbf396, narančasta #eb9523, zelena #41ad49 i plava #00aeef boja. Osim zbog nadopunjavanja sadržaja korištena paleta povezana je i sa psihologijom boja. Plava boja dodijeljena je rubrici *TRAVEL* kako bi naglasila sigurnost i pouzdanost putovanja koje se spominje. Rubrike o životnom stilu koriste crvenu kako bi se prenijela strast i emocija. Žuta je korištena za energičnost, narančasta za pozitivu, a zelena za smirenost i opuštenost. [23]

Tekstualni sadržaj pisan je crnom bojom osim na stranicama broj 20, 38 i 39 gdje je pisan bijelom zbog tamne pozadine. Za naglašavanje i vizualno obogaćivanje naslovi su pisani kombinacijom crne s bojom rubrike, a iste boje korištene su i kod linija koje se pojavljuju na stranicama.

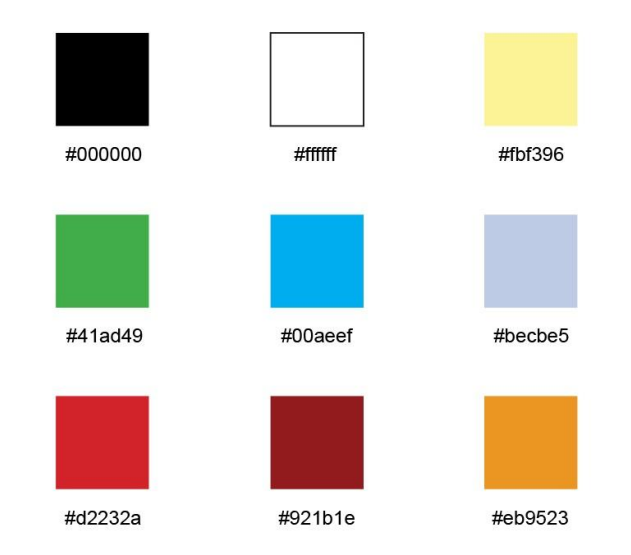

*Slika 3.5. paleta boja*

#### **3.2. Layout i dizajn časopisa**

Prije samog umetanja sadržaja u časopis izrađen je layout stranica kako bi se okvirno posložio razmještaj sadržaja, ali i kako bi se odredile margine i postavile master stranice u InDesignu.

#### **3.2.1. Layout**

Za izradu layouta korišten je online alat *Figma* u kojem su izrađene skice stranica. Skice služe kao okvirni plan razmještaja sadržaja po stranicama i prema njima se radio prijelom samog časopisa. Skice su kao i stranice posložene kao spreadovi kako bi se lakše posložio plan smještaja sadržaja unutar dvije stranice. Svaka stranica na sebi sadrži osnovne podatke koji služe za orijentaciju unutar časopisa (slika 3.6.). Na gorjem lijevom dijelu lijeve stranice nalaze se dvije linije između kojih je smješteno ime rubrike unutar koje se nalazi neki članak. Linije u ovom slučaju imaju istu ulogu kao i kod loga te na taj način naznačuju vizualan identitet. U donjem lijevom odnosno desnom kutu stranice nalazi se numeracija. Na lijevoj stranici pored numeracije predviđen je smještaj naslova članka kako bi teme koje zauzimaju više od dvije stranice ostale povezane. Donji desni kut desne stranice prije numeracije sadrži naziv časopisa. U većini slučajeva skice su izrađene tako da su naslov i podnaslov smiješeni na lijevoj stranici spreadova. Razlog takvog smještanja naslova je taj što se kod otvorenog časopisa sadržaj uvijek počinje čitati prvo s lijeve stranice pa je prirodno da naslov članka započinje na lijevoj stranici iako to nije uvijek pravilo. Iza naslova i podnaslova smješten je tekst članaka. Ovisno o duljini članka i veličini ostalih vizualnih elemenata na stranici određeno je da se tekst može smjestiti u

najviše tri stupca po stranici. Na svakome spreadu nalazi se po jedna ili više fotografija različitih veličina. Ovisno o duljini članka, broju fotografija i materijala planirani izgled layouta može se mijenjati, ali koncept samih stranica ostaje isti (slika 3.7.).

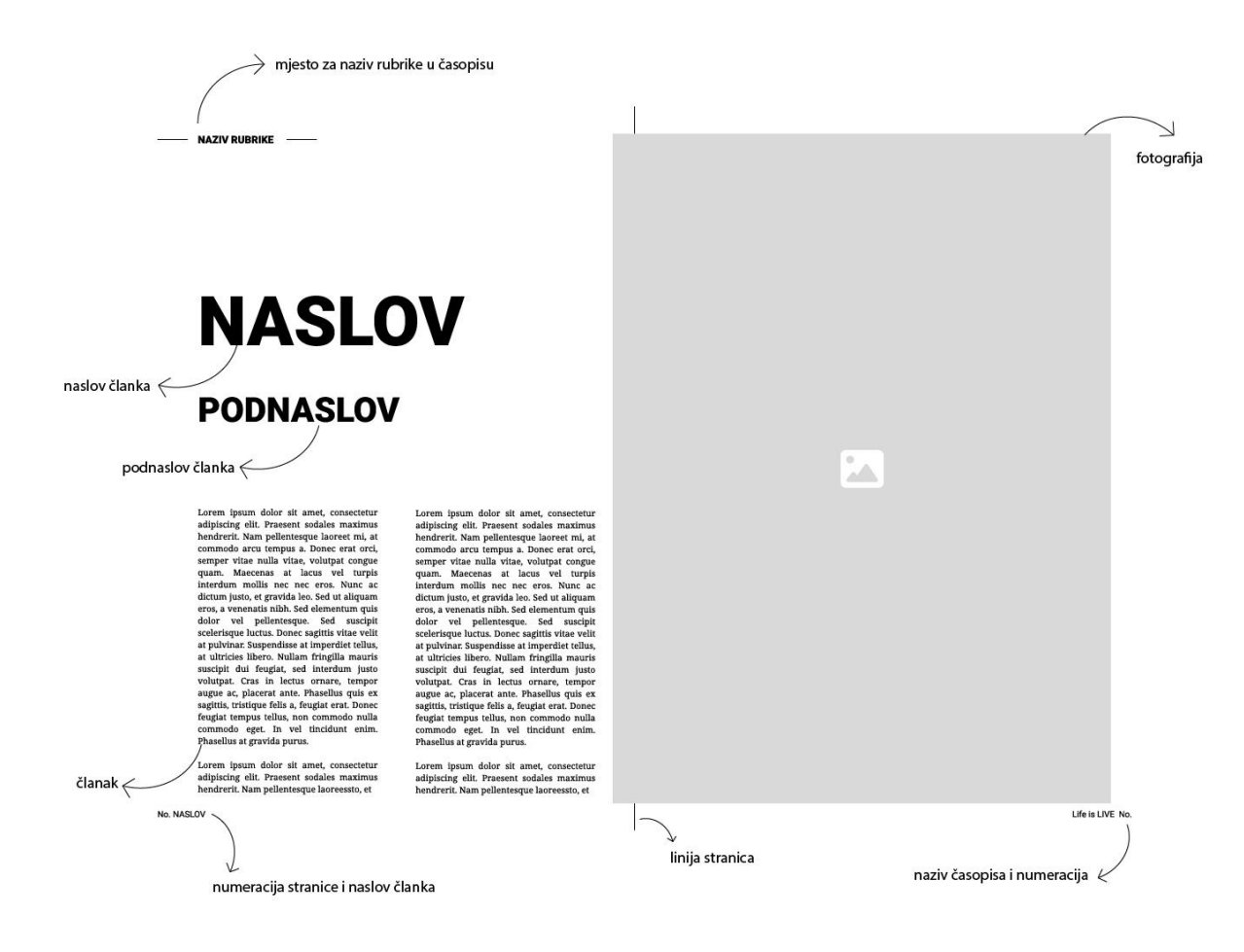

*Slika 3.6. prikaz i objašnjenje sadržaja stranica* 

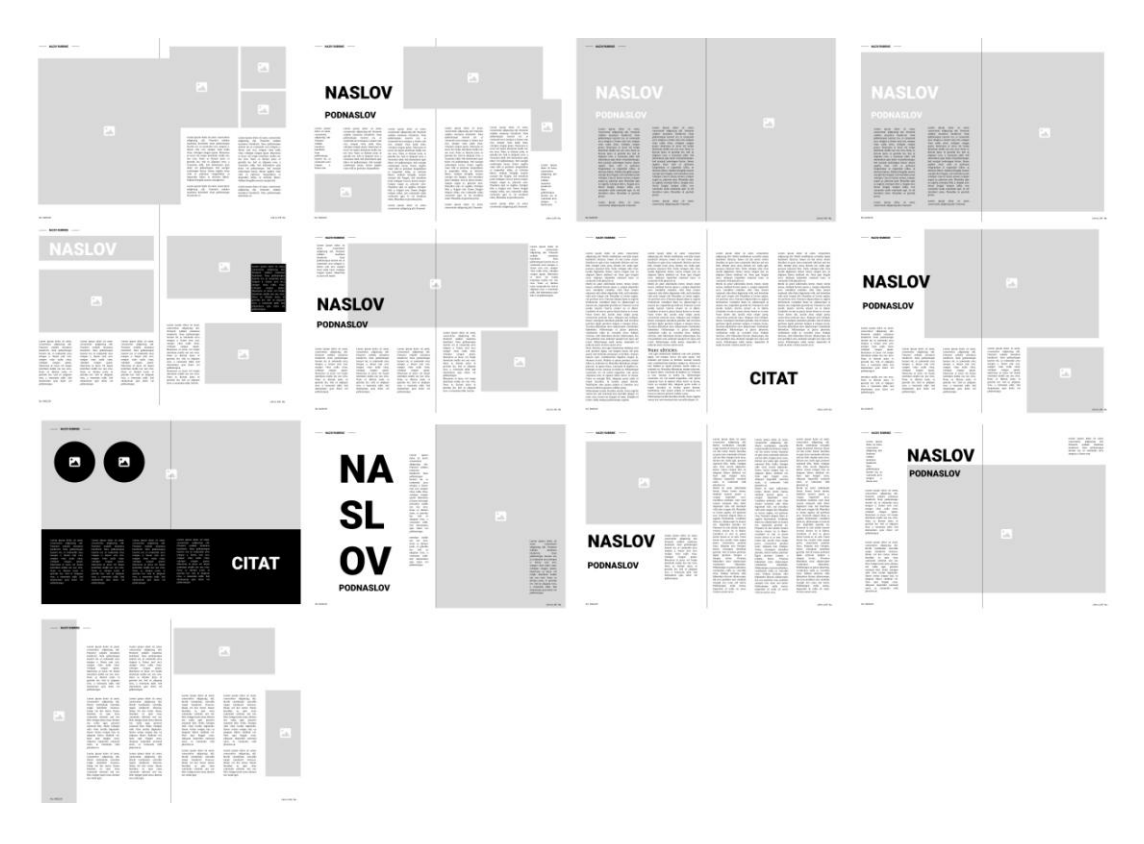

*Slika 3.7. layout stranica časopisa*

## **3.2.2. Dizajn loga**

U programu *Adobe Illustrator CC 2017* otvoren je dokument formata A4 papira u horizontalnom položaju (297x210 mm) u RGB prostoru boja s rezolucijom od 300 ppi-a (slika 3.8.).

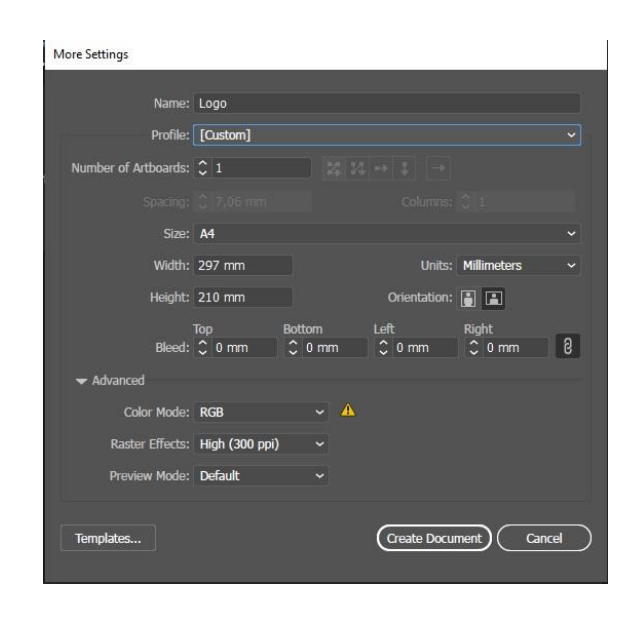

*Slika 3.8. otvaranje dokumenta za izradu loga*

Za logo časopisa korišteni su fontovi iz obitelji *Noto Serif* rez *Regular* i *Archivo Black* rez *Regular*. Prvi dio naziva časopisa pisan je veličinom od 101 pt-a dok je drugi dio naziva pisan veličinom od 230 pt-a. Naziv je pisan u dva reda s proredom od 37 pt-a u kojemu se nalazi jedna linija koja dijeli naziv (slika 3.9.).

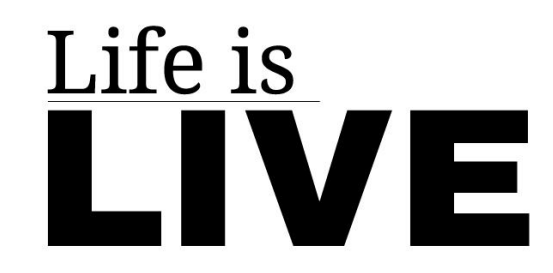

*Slika 3.9. logo časopisa*

Kompozicijski logo je uređen tako da prvi dio naziva zauzima 2/3 širine drugog dijela kako bi se naglasila dinamika samog naziva, ali i istaknula ideja časopisa. Za postizanje dinamike i kao dio identiteta korištena je linija između naziva koja u prenesenom značenju predstavlja liniju života te je tako povezana sa samim nazivom i svrhom časopisa.

#### **3.2.3. Master stranice, margine i grid**

Program InDesign osigurava izradu master stranica. To su stranice koje sadrže glavne elemente neke publikacije, poput numeracije i one se mogu primijeniti na sve ostale stranice. Na taj način glavni elementi publikacije izrađuju se samo jedanput, a ne pojedinačno na svakoj stranici. Za izradu časopisa izradile su se master stranice za svaku pojedinu rubriku.

Pri postavljanju dokumenta određeno je da na svakoj stranici margine budu postavljene na 7 milimetara (slika 3.10.). Time je postavljen zaštitni okvir unutar kojeg se može smjestiti sav materijal.

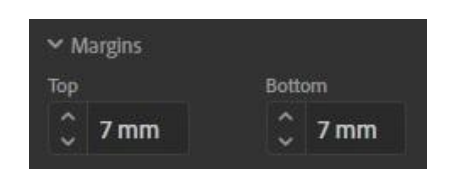

*Slika 3.10. postavljanje rubnih margina*
Iza rubnih margina na master stranici postavila se numeracija. *Type tooloom* se napravio okvir za tekst te se smjestio u donji lijevi i desni rub master spreada. Klikom na desnu tipku miša odabralo se *Insert Special Character, Markers, Current Page Number* (slika 3.11.). Na taj način svaka stranica automatski dobiva isparavan broj. Prema layoutu iza brojeva stranica dolazi naziv teme i časopisa što se postiglo dodavanjem *Em Space* prostora iza odnosno ispred numeracije (slika 3.12.) (slika 3.13.). Na isti način pomoći *Line* i *Type Toola* napravljen je i prostor za naziv rubrike u gornjem lijevom kutu lijeve stranice (slika 3.14.). Numeracija je pisana pismom *Montserrat* rez *Regular*, a naziv rubrike pismom *Archivo Black* veličine 10 pt-a.

| Paste                           | $Ctrl+V$                 |                           |               |                            |                  |
|---------------------------------|--------------------------|---------------------------|---------------|----------------------------|------------------|
| Font                            | $\rightarrow$            |                           |               |                            |                  |
| Size                            | $\rightarrow$            |                           |               |                            |                  |
| Find/Change                     | $Ctrl + F$               |                           |               |                            |                  |
| Spelling                        | $\rightarrow$            |                           |               |                            |                  |
| Text Frame Options              | $Ctrl + B$               |                           |               |                            |                  |
| Anchored Object                 | $\rightarrow$            |                           |               |                            |                  |
| Change Case                     | $\rightarrow$            |                           |               |                            |                  |
| Show Hidden Characters          | $Ctrl + Alt + I$         |                           |               |                            |                  |
| Insert Footnote                 |                          |                           |               |                            |                  |
| <b>Insert Variable</b>          | $\rightarrow$            |                           |               |                            |                  |
| <b>Insert Special Character</b> | $\bar{\rm{y}}$           | Symbols                   | $\,$          |                            |                  |
| Insert White Space              | $\rightarrow$            | Markers                   | $\,$          | <b>Current Page Number</b> | Ctrl+Alt+Shift+N |
| Insert Break Character          | $\rightarrow$            | <b>Hyphens and Dashes</b> | $\rightarrow$ | Next Page Number           |                  |
| Fill with Placeholder Text      |                          | Quotation Marks           | $\rightarrow$ | Previous Page Number       |                  |
| Tag Text                        | $\overline{\phantom{a}}$ | Other                     | $\,$          | <b>Section Marker</b>      |                  |
| Autotag                         | Ctrl+Alt+Shift+F7        |                           |               |                            |                  |
| Interactive                     | $\rightarrow$            |                           |               |                            |                  |
| Edit in Story Editor            | $Ctrl+Y$                 |                           |               |                            |                  |
| InCopy                          | $\rightarrow$            |                           |               |                            |                  |
|                                 |                          |                           |               |                            |                  |

*Slika 3.11. umetanje numeracije stranica*

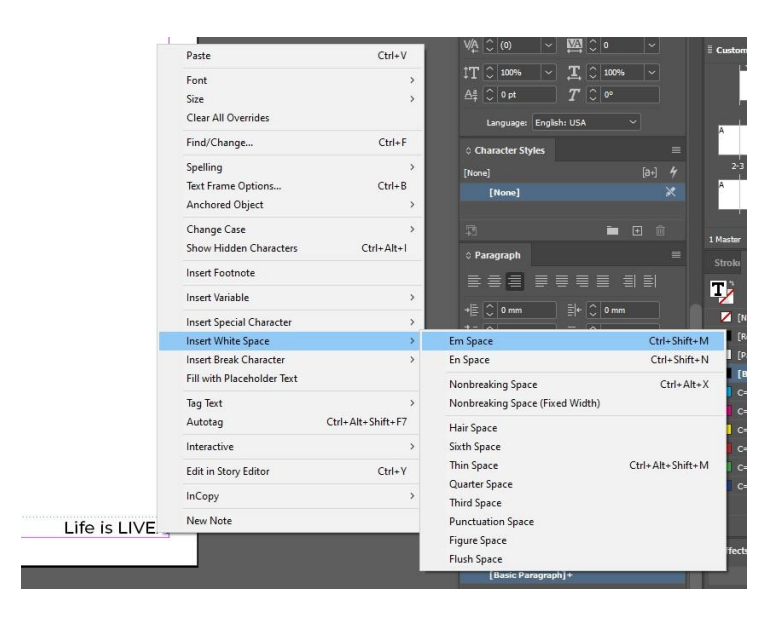

*Slika 3.12. umetanje Em Spacea*

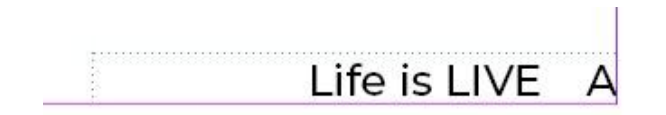

*Slika 3.13. naziv časopisa i numeracija*

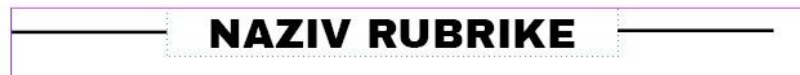

*Slika 3.14. naziv rubrike*

Na udaljenosti od 7 milimetara od numeracije i ostalih navigacijskih elemenata časopisa postavljene su horizontalne i vertikalne vodilice. Vodilice predstavljaju margine unutar koji se smješta sav sadržaj (slika 3.15.).

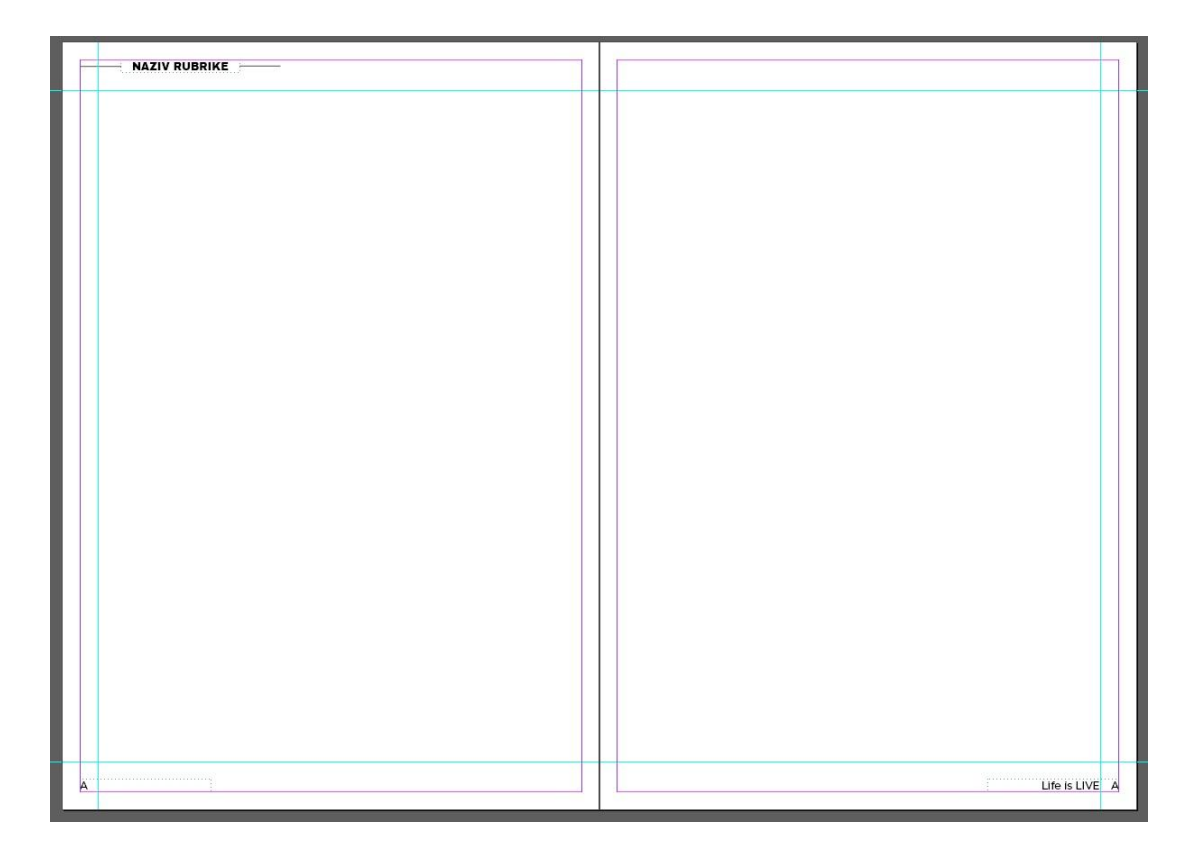

*Slika 3.15. margine sadržaja*

Unutar margina pomoću *Type Toola* i *Text Frame Optionsa* izrađen je grid od šest stupaca u razmaku od deset milimetara (slika 3.16.). Grid predstavlja prostor koji trebaju popuniti tekstualni i fotografski elementi kako bi pravilno bili raspoređeni na stranici. Razlog odabira takvog grida je taj što on omogućuje puno veću manipulaciju sa vizualnim sadržajem odnosno, omogućuje različito oblikovanje svake stranice.

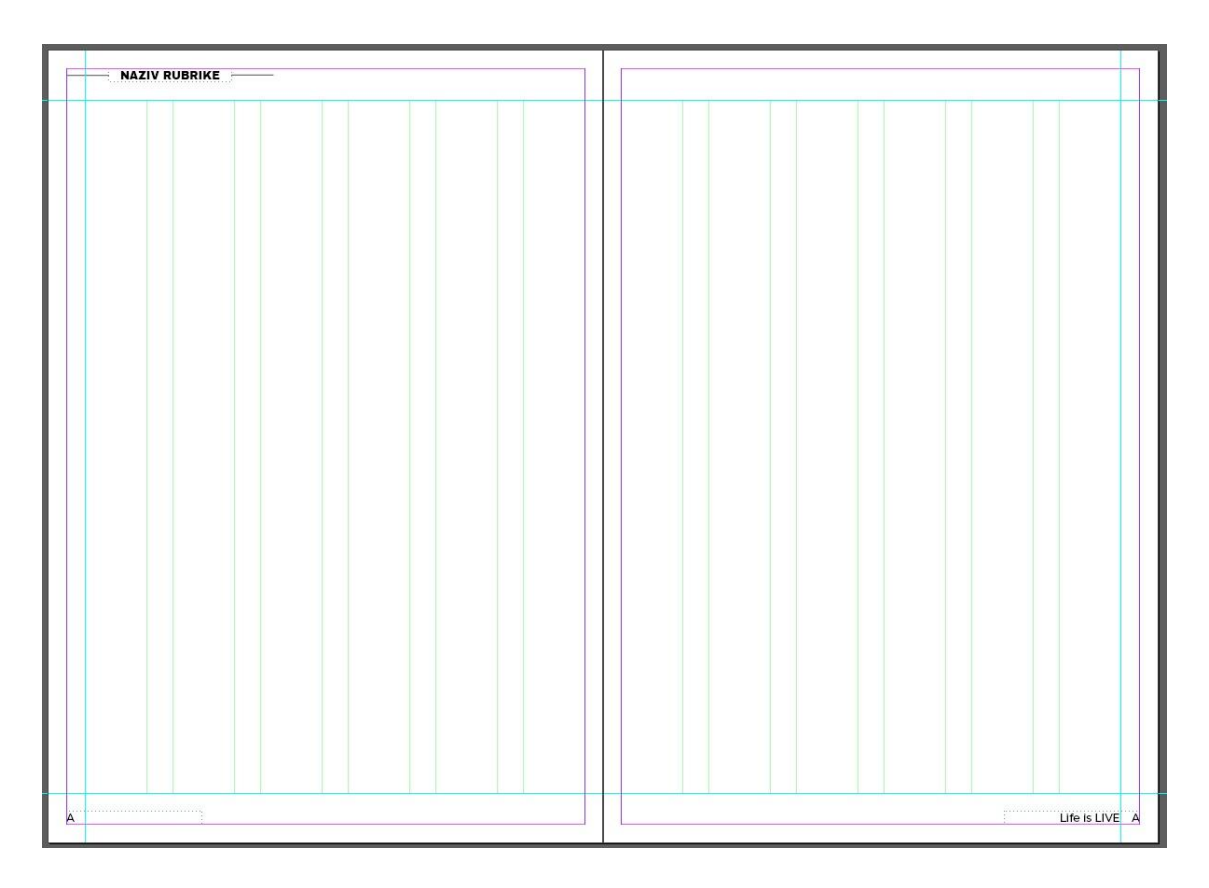

*Slika 3.16. grid*

#### **3.3. Sadržaj časopisa**

Kao što je spomenuto lifestayle časopisi objedinjuju teme iz različitih područja te je njihov sadržaj tematski šarolik, ali i vizualno bogat fotografijama, ilustracijama i tekstom. Sadržaj koji se pojavljuje u časopisu govori o različitim temama iz života te je on radi lakše organizacije podijeljen u sedam rubrika. Svakom su članku dodijeljene one master stranice koje najbolje opisuju samu temu članka. Tako rubrika *LIFESTAYLE* sadrži članke koji govore o hobijima, aktivnostima i načinu života koji ljudi žive. Rubrika ART govori o nekoj temi iz umjetnosti, rubrika CEFÉ donosi intervju sa nekim gostom broja, dok rubrika *GASTRO* donosi recepte za različite vrste jela. Glavna rubrika u časopisu je *LIFE STORY* koja predstavlja glavnu temu broja te je za nju rezervirano najviše stranica. Od ostalih tu su još rubrika *TREVEL* koja govori o putovanjima te *EVENT* koja predstavlja neki protekli događaj. Podjela na rubrike izrađena je radi lakšeg snalaženja, ali i zbog kategorizacije tema kakva je i prisutna u lifestayle časopisima.

#### **3.3.1. Izrada i oblikovanje**

Za potrebe izrade sadržaja koriste se različiti alati za izradu i oblikovanje tekstualnog i multimedijskog sadržaja.

Za potrebe izrade tekstualnog sadržaja korišten je alat *Microsoft Word 2007*. Tekst je pisan u obliku kolumni koje u časopisu opisuju različite teme te predstavljaju jednu vrstu diskusije. Uz kolumne pisani su i intervjui u kojima gost broja daje odgovore na postavljena pitanja. Intervjui su popraćeni novinarskim prepričavanjem ili su pisani formom pitanje - odgovor. U časopisu se pojavljuje i niz citata koji izdvajaju najzanimljivije dijelove tema.

Fotografski sadržaj tematski prati napisane članke i kolumne te služi kao vizualna dopuna tekstu. Fotografije uglavnom prikazuju portrete ili aktivnosti kojima se ljudi bave i o kojima se govori u člancima. Snimljene su fotoaparatom *Canon EOS 450D* i objektivom *Canon EF-S 18- 55 mm f/3.5-5.6*. Postavke ekspozicijskog trokuta na fotoaparatu uglavnom su varirale ovisno o motivu i vremenskim uvjetima fotografiranja. Otvor blende uglavnom je postavljen na vrijednosti od f/5.6 do f/11. Brzina zatvarača vrijednosti je od 1/45s do 1/250s. ISO broj postavljene je od najmanje vrijednosti ISO 100 do ISO 200.

#### **3.3.2. Prijelom teksta**

Prije početka prijeloma teksta, kao i cijelih stranica na njih su pridružene master stranice one rubrike u koju članak sadržajno spada. Označe se stranice na koje se određeni master pridružuje te se desnim klikom miša odabere opcija *Apply Master* i željeni master (slika 3.17.). Odabrani master primjeni se na stranice sa svim marginama, numeracijom i gridom (slika 3.18.).

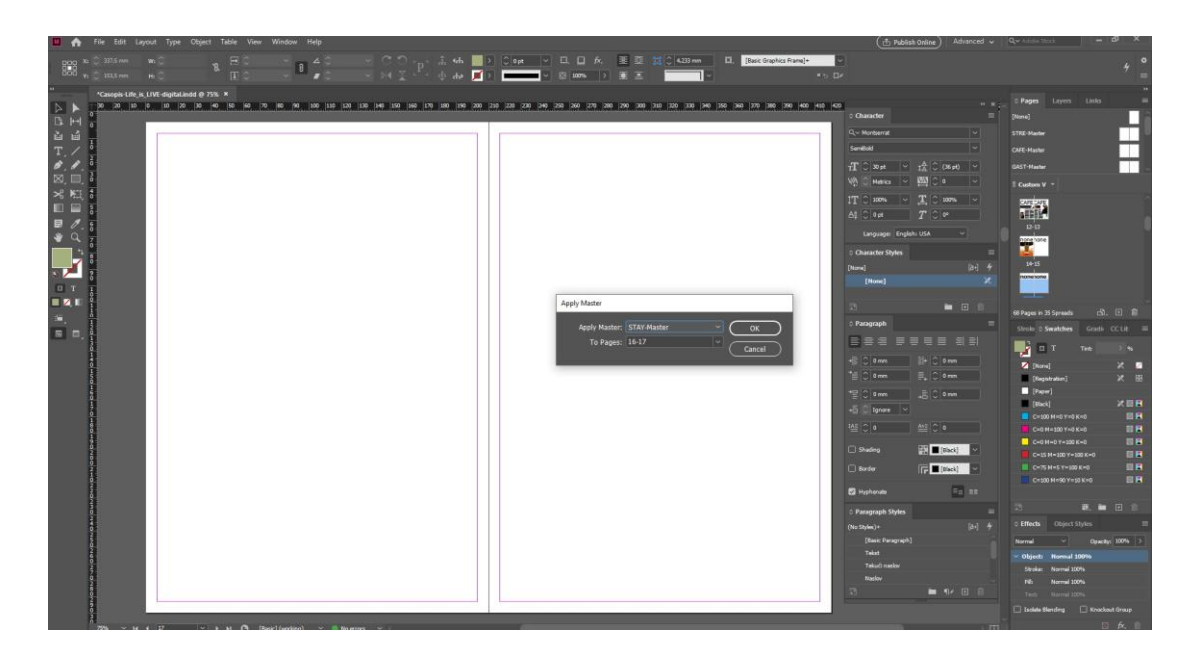

*Slika 3.17. pridruživanje mastera na stranice* 

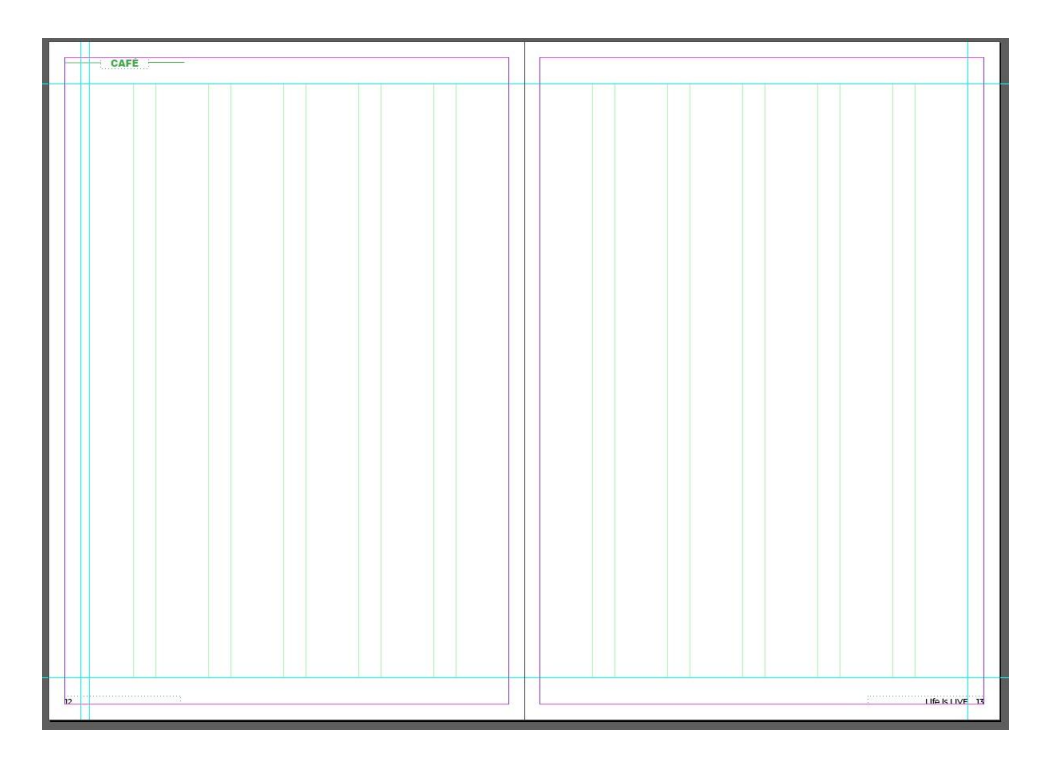

*Slika 3.18. master sa marginama, numeracijom i gridom* 

Nakon postavljanja mastera pomoću alata *Type Tool* izrađen je okvir za tekst koji je smješten po širini cijeloga grida i unutar margina sadržaja. Pomoću opcije *File*, *Place* umetnut je tekst članka (slika 3.19.). Naslov, podnaslov i nadnaslov odvojeni su u zasebne okvire. Pomoću prečaca *CTRL + a* označen je tekst u svakom okviru zasebno te je na njega dodan stil *Naslov*, *Podnaslov* ili *Nadnaslov i tekući tekst* iz prozora *Paragraph Styles*. Isti postupak raĎen je za tekst i citat (slika 3.20.). Prema izrađenim skicama i izrađenom sadržaju tekst članka podijeljen je u dva stupac po stranici, a koji prema gridu zauzima širinu od četiri stupaca na lijevoj i desnoj stranici (slika 3.21.). Tekst se u stupce dijeli korištenjem prečice *CTRL + b* čijim se pritiskom otvara prozor *Text Frame Options*. Broj stupaca postavlja se na željeni broj, a u časopisu on je odreĎen za najviše tri stupca po stranici sa razmakom (*engl. Gutter*) od 10 mm. Prosječan broj znakova u retku iznosi 32 znaka s prazninama. Na prvo slovo članka primijenjena je opcija *Drop Cap Number of Lines* iz izbornika *Paragraph* koja omogućuje promjenu znaka. Slovo je obojeno u drugu boju, a veličina je postavljena na četiri. Za sav tekst u izborniku *Paragraph* uključena je opcija *Hyphenate* koja omogućuje rastavljanje riječi na slogove prilikom prelaska u novi redak. Pored numeracije na lijevoj stranici dodan je naslov članka koji služi kao orijentacija kod tema koja zauzimaju više od dvije strane.

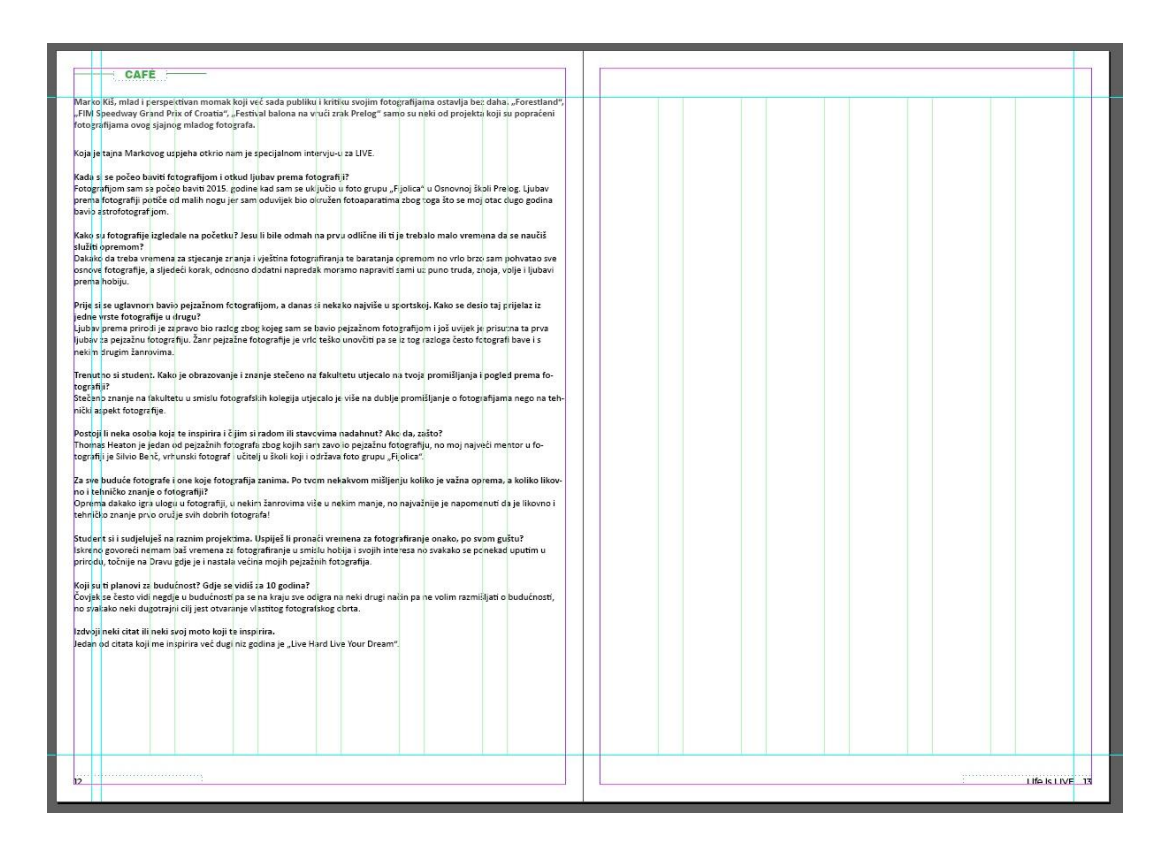

*Slika 3.19. umetanje teksta*

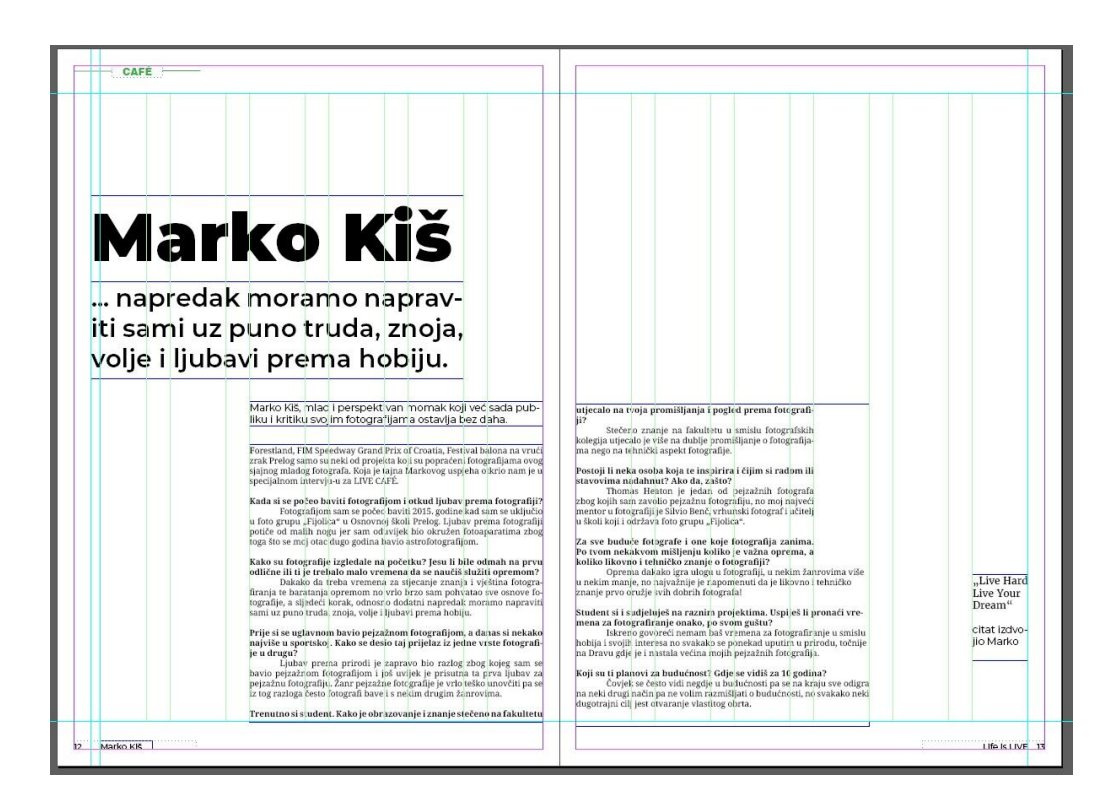

*Slika 3.20. dodjela stilova*

| <b>Marko Kiš</b><br>napredak moramo naprav-<br>iti sami uz puno truda, znoja,<br>volje i ljubavi prema hobiju.<br>Marko Kiš, mlac i perspekt van momak koji već sada pub-<br>liku i kritiku svo im fotografijama ostavlja bez daha.<br>orestland, FIM Speedway<br>Grand Prix of Croatia,<br>Festival balona na vrući<br>zrak Prelog samo su neki<br>od projekta kbii su popraćeni fo-<br>tografijama ovog sjajnog mladog<br>fotografa. Koja je tajna Markovog<br>uspieha otkrio nam je u specijal-<br>nom interviu-u za LIVE CAFÉ.<br>Kada si se počeo baviti fo-<br>tografijom i otkud ljubav pre-<br>ma fotografiji?<br>Fotografijom sam se<br>počeo baviti 2015 godine kad<br>sam se uključio u foto grupu "Fi-<br>jolica" u Osnovnoj školi Prelog.<br>Ljubav prema fotografiji potiče<br>od malih nogu jer sam oduvijek<br>bio okružen fotoaparatima zbog<br>toga što se moi otac dugo godina<br>bavio astrofotografijom.<br>Kako su fotografije izgledale<br>na početku? Jesu li bile odmah<br>na prvu odlične ili ti je treba-<br>lo malo vremena da se naučiš | služiti opremom?<br>Dakako da treba vreme-<br>na za stjecanje znanja i vještina<br>fotografirania te baratania opre-<br>mom no vrlo brzo sam pohvatao<br>sve osnove fotografije, a sljedeći<br>korak, odnosno dodatni napre-<br>dak moramo napraviti sami uz<br>puno truda, znoja, volje i ljubavi<br>prema hobiju<br>Prije si se uglavnom bavio pe-<br>jzažnom fotografijom, a danas<br>si nekako naiviše u sportskoj.<br>Kako se desio tai prijelaz iz<br>jedne vrste fotografije u drugu?<br>Ljubav prema prirodi je<br>zapravo bio razlog zbog kojeg<br>sam se havio pejzažnom fotografi-<br>jom i još uvijek je prisutna ta prva<br>liubay za peizažnu fotografiju.<br>Zanr peizažne fotografije je vrlo<br>teško unovčiti pa se iz tog razloga<br>često fotografi baye i s nekim dru-<br>gim žanrovima.<br>Trenutno si student. Kako je | obrazovanje i znanje stečeno<br>na fakultetu utjecalo na tvoja<br>promišljanja i pogled prema fo-<br>tografiji?<br>Stečeno znanje na<br>fakultetu u smislu fotografskih<br>kolegija utjecalo je više na dublje<br>promišlianje o fotografijama nego<br>na tehnički aspekt fotografije.<br>Postoji li neka osoba koja te<br>inspirira i čijim si radom ili<br>stavovima nadahnut? Ako da,<br>rašto?<br>Thomas Heaton ie iedan<br>od pejzažnih jotografa zbog kojih<br>sam zavolio pejzažnu fotografiju,<br>no moi naiveći mentor u fotografi-<br>ii je Silvio Benč, vrhunski fotograf<br>učitelj u školi koji i održava foto<br>grupu "Fijolica".<br>Za sve buduće fotografe i one<br>koje fotografija zanima. Po<br>tvom nekakvom mišlieniu ko-<br>liko je važna oprema, a koliko<br>likovno i tehničko znanie o fo-<br>tografiii?<br>Oprema dakako igra.<br>ulogu u fotografiji, u nekim žan-<br>rovima više u nekim manje, no | najvažnije je napomenuti da je<br>likovno i tehničko znanje prvo<br>oružje svih dobrih fotografa!<br>Student si i sudieluješ na raz-<br>nim projektijna, Uspiješ li<br>pronaći vremena za fotogra-<br>firanje onako, po svom guštu?<br>Iskreno govoreći nemam<br>baš vremena za fotografiranje<br>u smislu hobija i svojih interesa<br>no svakako se ponekad uputim u<br>prirodu, točnije na Dravu gdje je<br>i nastala većina mojih pejzažnih<br>fotografija.<br>Koji su ti planovi za budućnost?<br>Gdie se vidiš za 10 godina?<br>Coviel; se često vidi negd-<br>je u budućnosti pa se na kraju sve<br>odigra na neki drugi način pa ne<br>volim razmišliati o budućnosti.<br>no svakako neki dugotrajni cilj<br>jest otvaranje vlastitog obrta. | Live Hard<br>Live Your<br>Dream"<br>citat izdvo-<br>lio Marko |
|----------------------------------------------------------------------------------------------------|----------------------------------------------------------------------------------------------------|----------------------------------------------------------------------------------------------------|----------------------------------------------------------------------------------------------------|---------------------------------------------------------------|

*Slika 3.21. prijelom teksta* 

Nakon prelamanja teksta u stupce, desnim klikom miša uključena je opcija *Grids&Guides*, *Show Baseline Grid* koja iscrta osnovnu liniju slova. Ova opcija omogućuje lakše poravnanje redaka između stupaca na lijevoj i desnoj stranici (slika 3.22.).

|                                                   |                                                                 | tografiji?                                                             |
|---------------------------------------------------|-----------------------------------------------------------------|------------------------------------------------------------------------|
| orestland, FIM Speedway                           | služiti opremom?                                                | Stečeno<br>znanie<br>na                                                |
| Grand Prix of Croatia,                            | Dakako da treba vreme-                                          | fakultetu u smislu fotografskih                                        |
| Festival balona na vrući                          | na za stjecanje znanja i vještina                               | kolegija utjecalo je više na dublje                                    |
| zrak Prelog samo su neki                          | fotografiranja te baratanja opre-                               | promišljanje o fotografijama nego                                      |
| od projekta koji su popraćeni fo-                 | mom no vrlo brzo sam pohvatao                                   | na tehnički aspekt fotografije.                                        |
| tografijama ovog sjajnog mladog                   | sve osnove fotografije, a sljedeći                              |                                                                        |
| fotografa. Koja je tajna Markovog                 | korak, odnosno dodatni napre-                                   | Postoji li neka osoba koja te                                          |
| uspjeha otkrio nam je u specijal-                 | dak moramo napraviti sami uz                                    | inspirira i čijim si radom ili                                         |
| nom intervju-u za LIVE CAFÉ.                      | puno truda, znoja, volje i ljubavi<br>prema hobiju.             | stavovima nadahnut? Ako da.<br>zašto?                                  |
| Kada si se počeo baviti fo-                       |                                                                 | Thomas Heaton je jedan                                                 |
| tografijom i otkud ljubav pre-<br>ma fotografiji? | Prije si se uglavnom bavio pe-<br>jzažnom fotografijom, a danas | od pejzažnih fotografa zbog kojih<br>sam zavolio pejzažnu fotografiju, |
| Fotografijom<br>sam<br>se                         | si nekako najviše u sportskoj.                                  | no moj najveći mentor u fotografi-                                     |
| počeo baviti 2015, godine kad                     | Kako se desio taj prijelaz iz                                   | ji je Silvio Benč, vrhunski fotograf                                   |
| sam se uključio u foto grupu "Fi-                 | jedne vrste fotografije u drugu?                                | i učitelj u školi koji i održava foto                                  |
| jolica" u Osnovnoj školi Prelog.                  | Ljubav prema prirodi je                                         | grupu "Fijolica".                                                      |
| Ljubav prema fotografiji potiče                   | zapravo bio razlog zbog kojeg                                   |                                                                        |
| od malih nogu jer sam oduvijek                    | sam se bavio pejzažnom fotografi-                               | Za sve buduće fotografe i one                                          |
| bio okružen fotoaparatima zbog                    | jom i još uvijek je prisutna ta prva                            | koje fotografija zanima. Po                                            |
| toga što se moj otac dugo godina                  | ljubav za pejzažnu fotografiju.                                 | tvom nekakvom mišljenju ko-                                            |
| bavio astrofotografijom.                          | Žanr pejzažne fotografije je vrlo                               | liko je važna oprema, a koliko                                         |
|                                                   | teško unovčiti pa se iz tog razloga                             | likovno i tehničko znanje o fo-                                        |
| Kako su fotografije izgledale                     | često fotografi bave i s nekim dru-                             | tografiji?                                                             |
| na početku? Jesu li bile odmah                    | gim žanrovima.                                                  | Oprema dakako igra                                                     |
| na prvu odlične ili ti je treba-                  |                                                                 | ulogu u fotografiji, u nekim                                           |
| lo malo vremena da se naučiš                      | Trenutno si student. Kako je                                    | žanrovima više u nekim manje,                                          |

*Slika 3.22. poravnanje teksta po osnovnoj liniji*

Po završetku prijeloma teksta na stranice su se pomoću *Rectangle Frame Tool* alata dodali okviri koji služe za smješta fotografija unutar InDesigna (slika 3.23.). Na jednak način i prema izrađenim skicama stranica izrađen je prijelom teksta svih ostalih stranica unutar časopisa. Prema potrebi na slikovne okvire u prozoru *Text Wrap* primijenjena je opcija *Wrap around object*  shape. Na taj način tekst je prelomljen oko okvira čime je izbjegnuto njegovo neželjeno prelaženje preko fotografija.

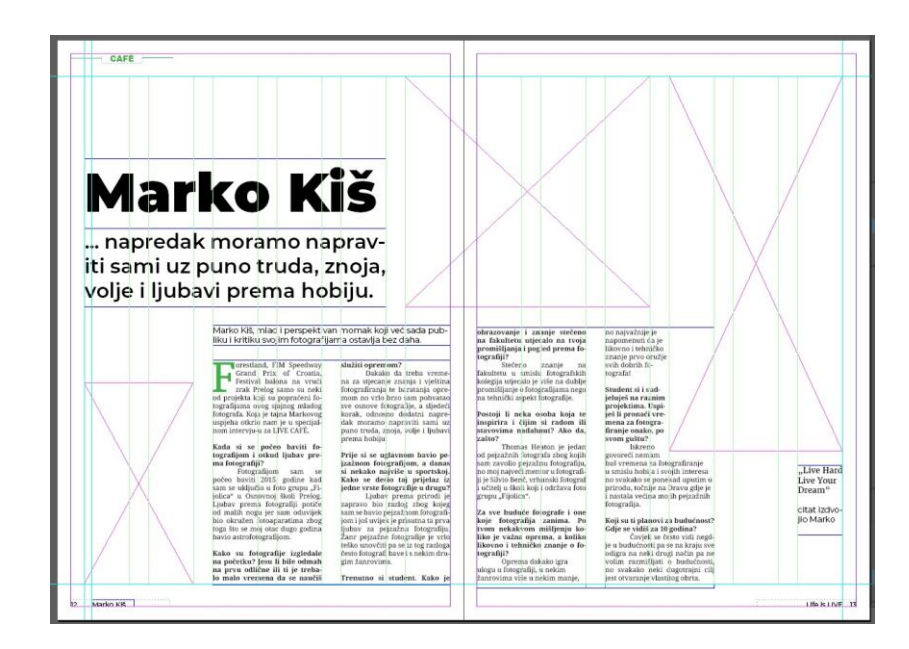

*Slika 3.23. umetanje okvira za fotografije* 

#### **3.3.3. Obrada fotografija**

Za obradu fotografija korišten je alat *Adobe Photoshop CC 2020*. Kod otvaranja fotografija u programu pomoću *Crop tool* alata sve su fotografije kompozicijski pravilno poravnate te su uklonjeni neželjeni dijelovi (slika 3.24.). Nakon toga pomoću opcije *Image Size* veličina fotografija skalirana je na veličinu od 3000x2000 piksela ili 2000x3000 piksela, ovisno o orijentaciji fotografije (slika 3.25.) te na rezoluciju od 300 ppi-a. Razlog skaliranja leži u tome što ova rezolucija odgovara omjeru 3:2 što je u fotografiji standardan omjer širine i visine jednog kadra na fotografskom filmu od 35 mm.

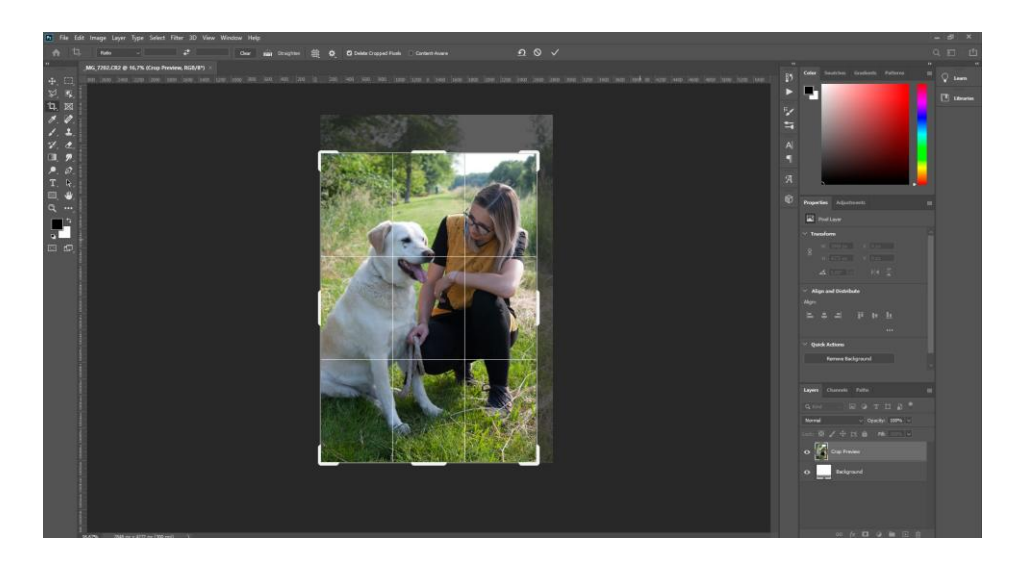

*Slika 3.24. rezanje fotografije*

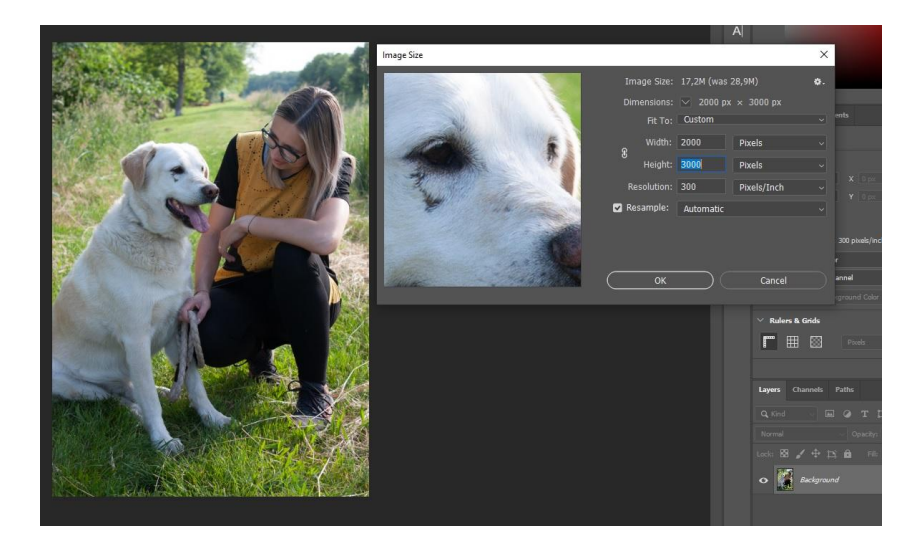

*Slika 3.25. skaliranje fotografije*

Alatom prilagodbe *Brightness/Contrast* ispravljena je svjetlina i kontrast na fotografiji (slika 3.26.). Klizaći su pomaknuti u lijevu ili desnu stranu ovisno o traženoj svjetlini. Nakon togo alatom *Curves* i odabirom automatskih postavki *Enhance Per Channel Contrast* napravljena je automatska korekcija tonskih raspona kod svakog pojedinog kanala. Po potrebi korišten je još i alat *Levels* koji prikazuje histogram zasićenosti tonova koji se ovisno o nedostatku tamnih ili svijetlih tonova korigirao tako da svi tonovi budu jednako zastupljeni na fotografiji (slika 3.27.).

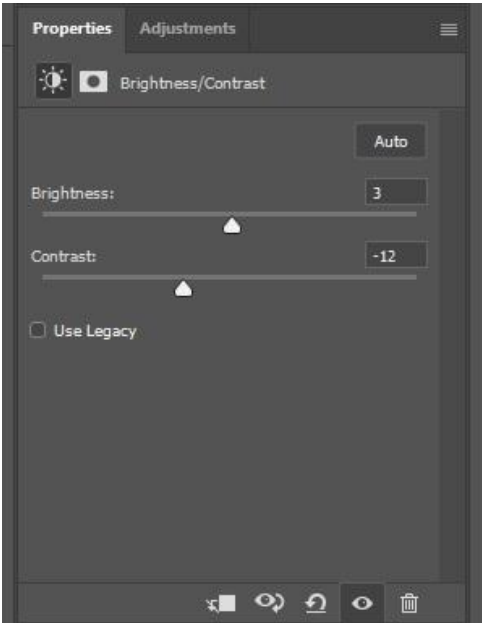

*Slika 3.26. korekcija svjetline i kontrasta*

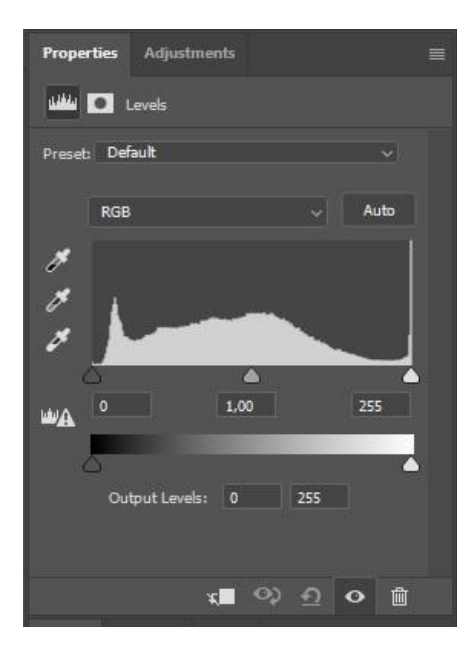

*Slika 3.27. histogram fotografije*

Nakon ispravljanja svjetline tonova radila se kolorna obrada. Alatom prilagodbe *Hue/Saturation* za svaku pojedinačnu boju pojačan je ton (*engl. Hue*) ili je smanjeno zasićenje (*engl. Saturation*) ovisno o tome koji tonovi prevladavaju na fotografiji (slika 3.28.). Na kraju obrade korišten je alat *Vibrance* kojim je pojačan intenzitet tonova na slici kao i ukupno zasićenje svih tonova (slika 3.29.).

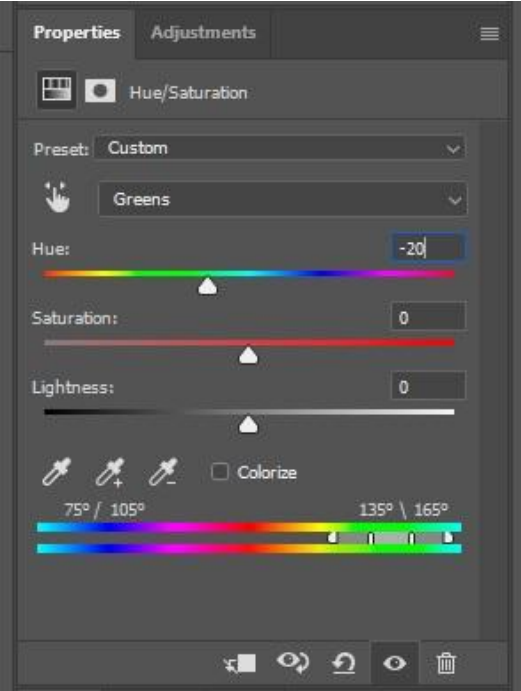

*Slika 3.28. korekcija tonova i zasićenja*

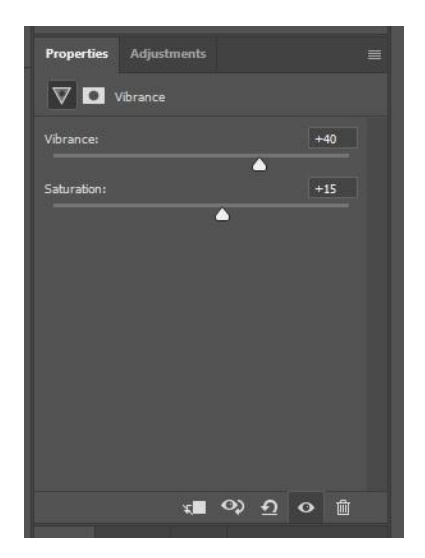

*Slika 3.29. pojačanje intenziteta tonova*

Sve fotografije korištene u časopisu spremljene su u jpeg format. Razlog korištenja jpeg-a je smanjenje veličine datoteka kako one ne bi zauzele previše podatkovnog prostora kada se sve zajedno links poveznicama učitaju unutar InDesigna. Osim jpeg-a, za spremanje korišten je i psd format. Razlog korištenja psd-a je taj što su neke fotografije izrezivane kako bi se tekst oko njih mogao prelamati (*Text Wrap*). Pomoću alata *Object Selection Tool* izrezan je glavni motiv (slika 3.30.). Nakon izrezivanja s *Pen tool* alatom oko motiva označena je krivulja jednakog oblika (slika 3.31.). Zatim je na sloju s motivom napravljena vektorska maska pomoću opcija *Layer, Vector Mask, Current Path* koja je u programu InDesign korištena kao linija za prijelom teksta.

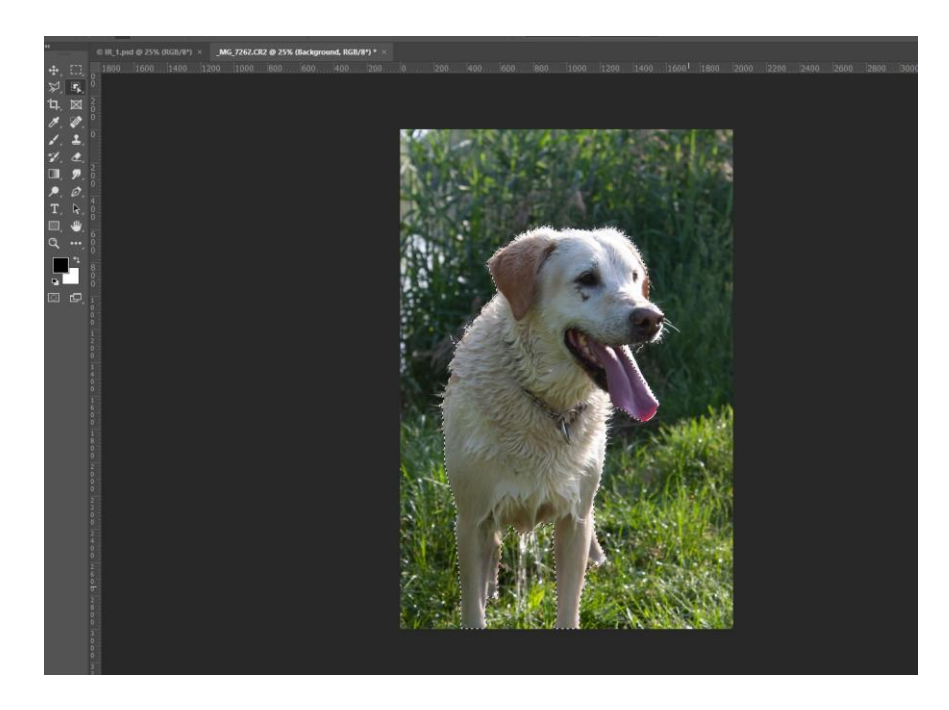

*Slika 3.30. izrezivanje motiva*

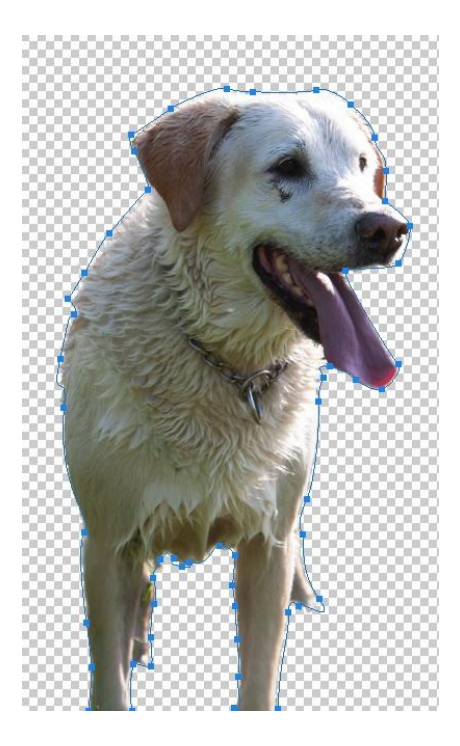

*Slika 3.31. umetanje krivulje*

Nakon umetanja izrezanog motiva u InDesignu odabrana je mogućnost *Wrap around object shape* (slika 3.32.). Gornji pomak (*engl. Top Offset)* postavljen je na 3 mm, opcije prijeloma stavljenu su na obje lijeve i desne strane, a za liniju prijeloma odabrana je krivulja koja je izrađena u Photoshopu. Na taj način tekst je prelomljen ovisno o obliku motiva i postavljenoj krivulji.

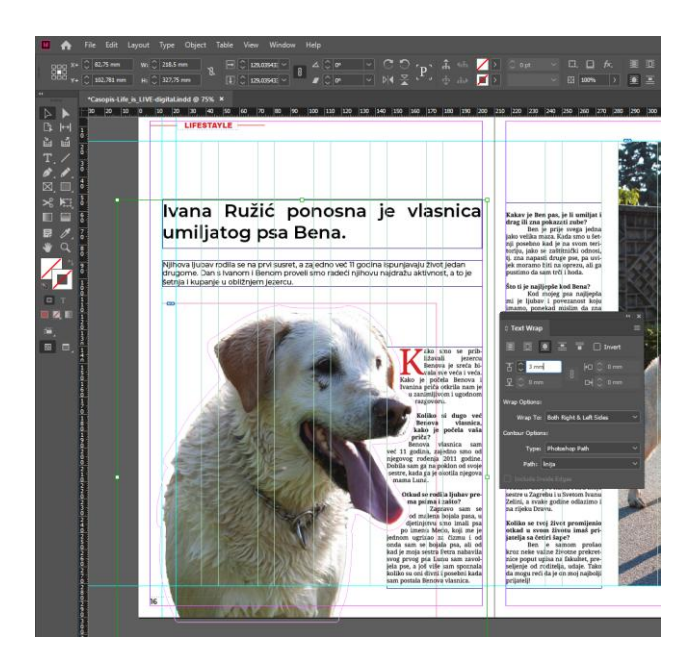

*Slika 3.32. izrade prijeloma teksta oko slike*

#### **3.3.4. Završno uređenje stranica**

Nakon prelamanja teksta u časopis su umetnute obrađene fotografije. Pomoću prečaca *CTRL + d* fotografije su links poveznicama učitane unutar slikovnih okvira (slika 3.33.). Dvostruki klik miša omogućuje skaliranje i pomicanje fotografije po okviru. Prilikom njihovog smještanja potrebno je obratiti pozornost na orijentaciju stranica. Ukoliko je motiv pozicioniran lijevo i fotografija treba biti smještena lijevo, a ako je pozicioniran desno smještaj se radi na desnu stranicu. U situaciji kada se slikovni okvir smješta preko dvije stranice važno je da on zauzima barem 10 mm na svakoj od njih. Razlog tome je što kod uvezivanja tiskanih izdanja dolazi do uvlačenja papira pa postoji mogućnost da se neki dijelovi fotografije neće vidjeti.

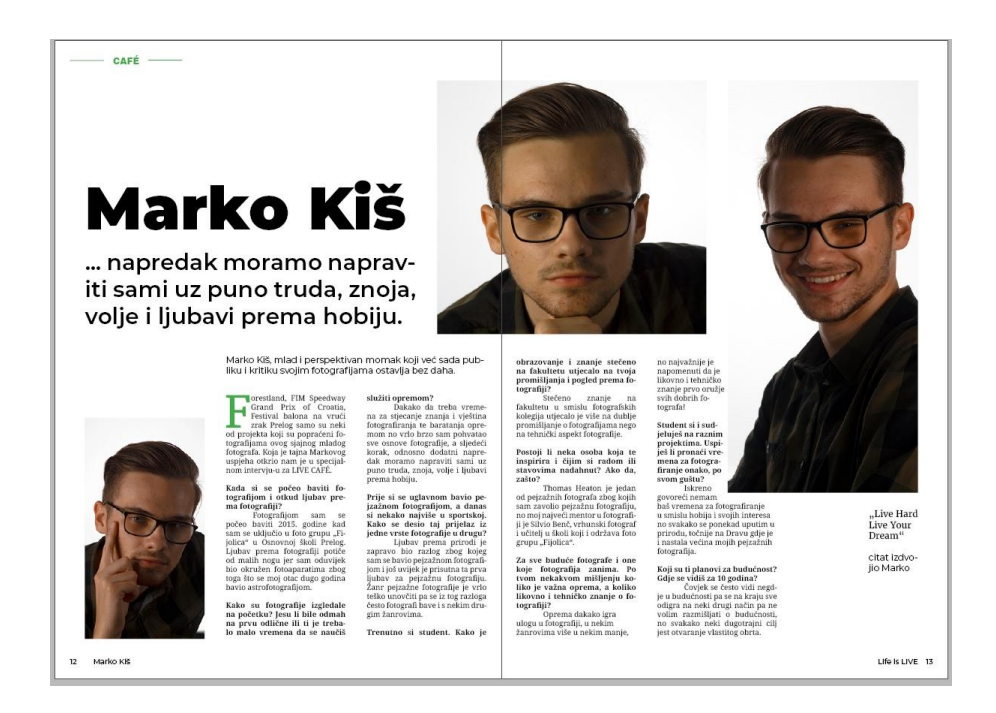

*Slika 3.33. smještaj fotografija*

Kao finalno uređenje na stranice se pomoću *Line Toola* povučene horizontalne i vertikalne linije. Njihova uloga je naglasiti sadržaj, popuniti prostor, ali i povezati ideju i koncept časopisa sa vizualnim identitetom. Kao i kod logotipa linije su postavljene na veličinu od 1 pt i obojene su prema boji rubrike. Na stranicama broj 12, 13, 16, 17, 38 i 39 pomoću *Rectangle Toola* izrađeni su okviri veličine 210x300 mm. Različitim obojenjem, smješteni u stražnji plan imaju ulogu naglasiti sadržaj stranica, ali i dati raznovrsnost časopisu (slika 3.34.).

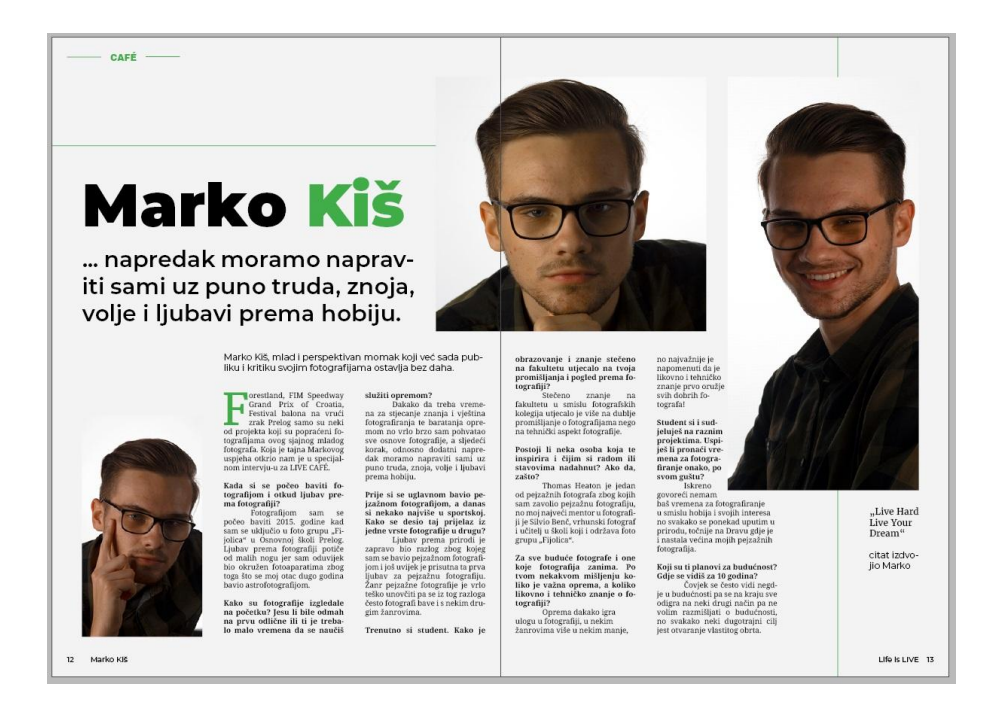

*Slika 3.34. završno uređenje stranica*

Sve stranice oblikovane su prema napravljenom layoutu s manjim odstupanjima ovisno o količini napisanog teksta i fotografija. Naslov na stranici broj 6 nije oblikovan zadanim stilom *Naslov* već je svako slovo napisano različitim fontom (slika 3.35.). Time je osim čitkosti, tekstu dana i uloga grafičkog prezentiranja određene teme. Po veličini cijele stranice 15 postavljena je fotografija glavnih aktera članka. Na dnu je smješten naslov teme, a u gornjem lijevom kutu nalazi se citat iz teksta (slika 3.36.). Ovim oblikovanjem glavni naslov smješten je na jednu dok se sav ostali tekst nalazi na drugoj stranici čime je postignuto drugačije uređenje od ostalih stranica.

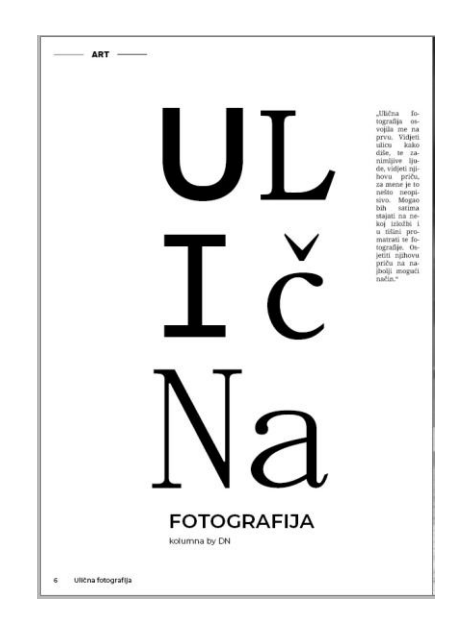

*Slika 3.35. stranica broj 6*

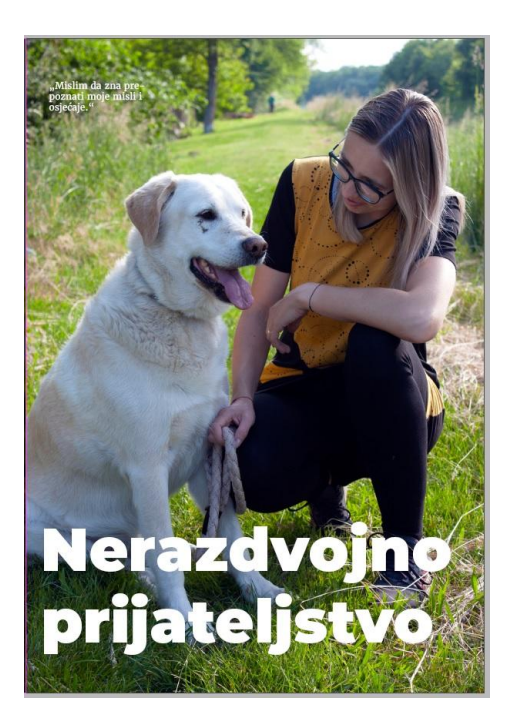

*Slika 3.36. stranica broj 15*

Stranice 20 i 21 oblikovane su kao duplerica. Fotografija zauzima cijeli prostor sadržaja, a tekst je postavljen na njezin lijevi dio (slika 3.37.). Zbog čitkosti tekst je pisan kombinacijom crne i bijele boje, a dodan mu je i efekt *Drop shadow*. Glavna tema broja smještena je u samu sredinu časopisa točnije na stranice 24 i 25. Fotografija zauzima cijelu desnu i dva stupca lijeve stranice. Ostatak spreada zauzimaju nadnaslov, naslov i podnaslov (slika 3.38.).

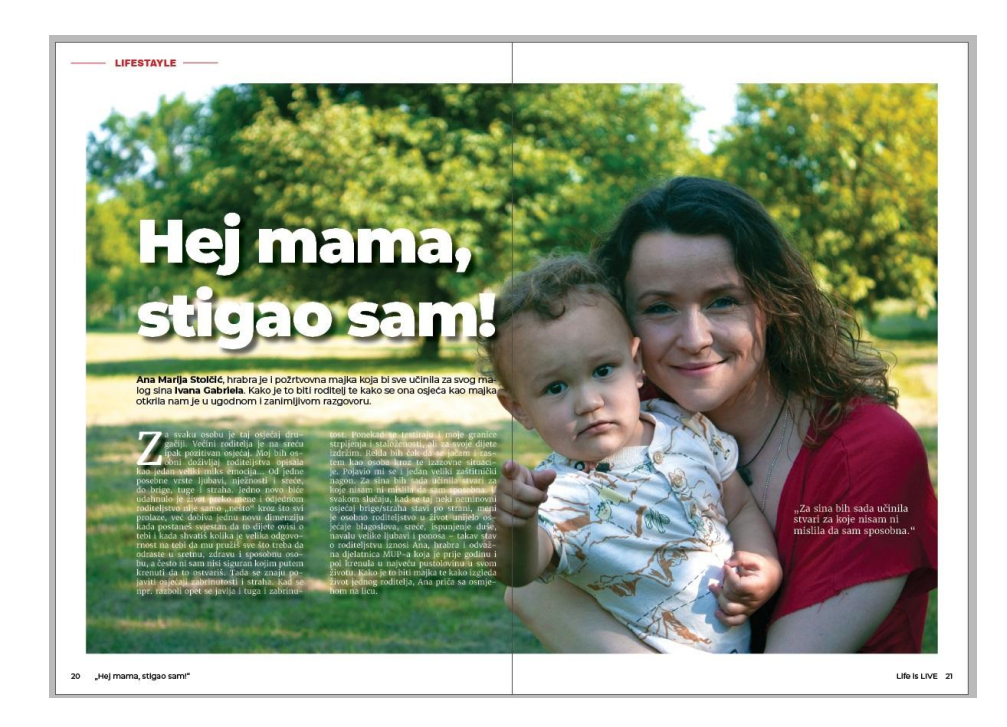

*Slika 3.37. stranice 20 i 21*

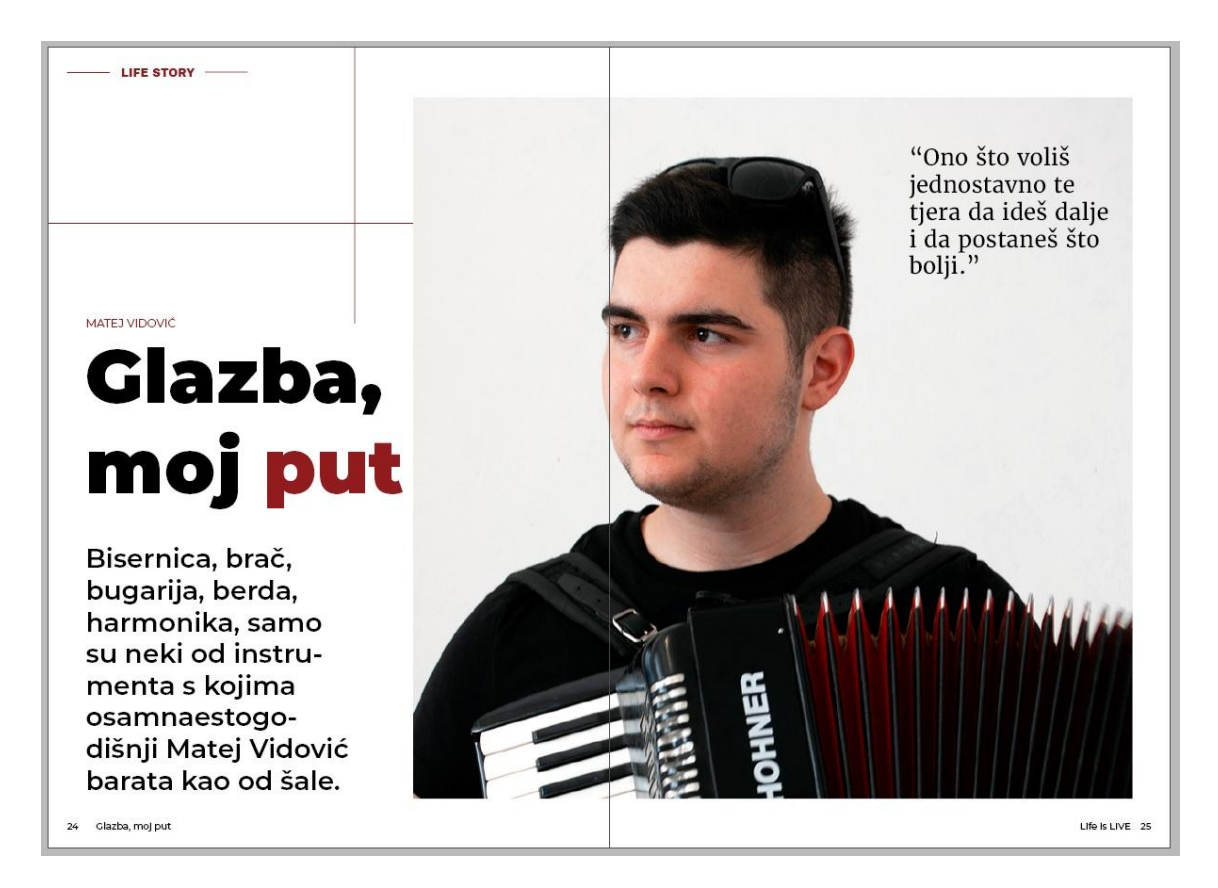

*Slika 3.38. stranice glavne teme*

Rubrika *GASTRO* oblikovanjem se najviše razlikuje od ostalih stranica časopisa (slika 3.39.). Nazivi predstavljenih jela pisani su stilom *Podnaslov*, a tekst je ovisno o dužini podijeljen u jedan ili dva stupca sa širinama od jednog do svih šest stupaca grida. Tekstualni okviri u kojima su nabrojeni sastojci jela obojeni su u žutu boju kako bi bili naglašeni od ostalih vizualnih elemenata. Prema layoutu naslovi svih članaka započinju na lijevo strani spreada, ali na stranici 41 napravljena je iznimka. Zbog kompozicije izrađene fotografije naslov kao i članak smješteni su na desnu stranu (slika 3.40.). Na taj način spriječeno je ponavljanje jednakog oblikovanja na uzastopnim stranicama. Linije koje se pojavljuju u časopisu kao dio vizualnog identiteta, obojane su kao i naslov u plavu boju HEX koda #becbe5. Ova boja korištena je zbog bolje usklađivanja sa fotografijama od postavljene boje rubrike.

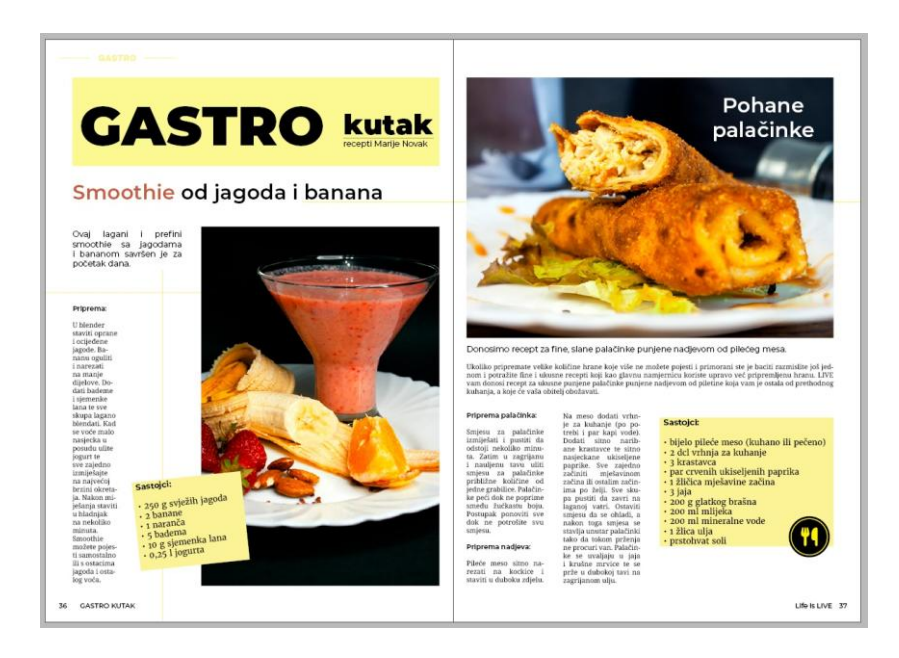

*Slika 3.39. stranice Gastro kutka*

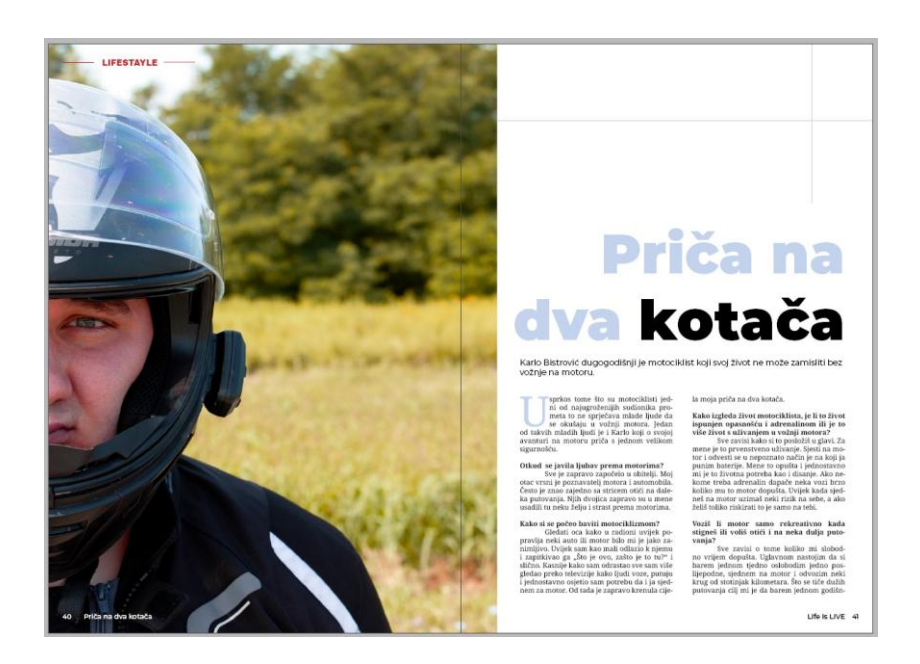

*Slika 3.40. stranice 40 i 41*

#### **3.3.5. Izrada reklamnih fotografija**

Reklamna ili oglasna fotografija neizostavan je dio svakog lifestayle časopisa. Oglašivači zakupljuju prostor unutar časopisa te je on rezerviran za reklamu njihovog proizvoda ili usluga.

U časopisu se nalazi pet reklamnih fotografija koje su uređene fotografiranjem različitih predmeta s ciljem njihovog komercijalnog plasiranja. Fotografije su izrađene korištenjem RGB *Light & Floor Standing Tripod MJ26* rasvjete te primjenom papira različitih boja kao pozadinama. Obrađene su na jednak način kao i ostale fotografije u časopisu s time da na sebi

sadrže logotipove, nazive i slogane tvrtki koje oglašavaju proizvod (slika 3.41.). Smještene su na stranice broj 2 i 3 gdje je reklama napravljena kao duplerica te na stranice 14, 19 i 47. Zadnja stranica časopisa uređena je tako da po cijeloj svojoj veličini sadrži reklamu fotografiju.

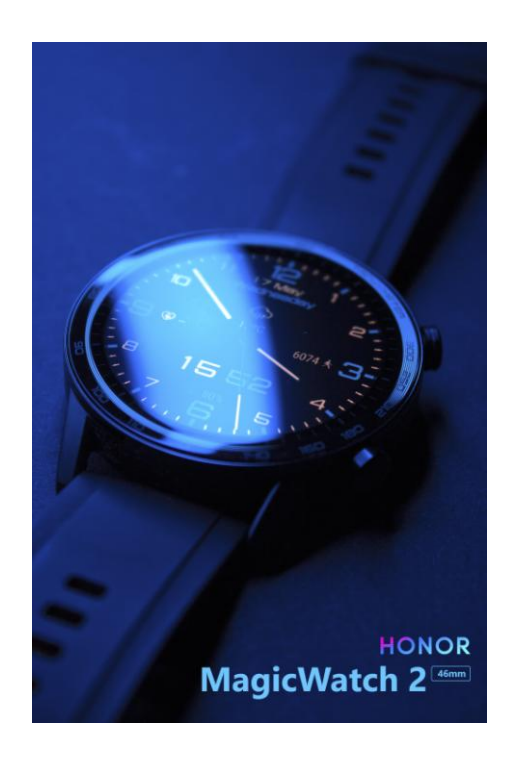

*Slika 3.41. reklamna fotografija sa nazivom proizvoda i proizvođača*

#### **3.3.6. Izrada ilustracija**

Za izradu ilustracija korišten je program *Adobe Illsustrator CC 2017* te alati koji služe za osnovno oblikovanje s oblicima poput *Pen Toola*, *Rectangle* i *Elipse Toola*. U časopisu se na stranici 37 pojavljuje ilustracija noža i vilice koja je smještena u *GASTRO* rubrici. Uz nju izrađena je i ilustracija šape koja nadopunjuje sadržaj na stranicama 16 i 18 (slika 3.42.). Sve ilustracije spremljene su u ai format te su link poveznicama učitane u časopis. U Illustratoru je izrađen i krug koji je u InDesignu poslužio kao okvir za smještaj fotografija. Pomoću alata *Paintbrush Tool* odabran je oblik kista pod nazivom *Chalk – Blunt* te je nacrtan oblik kruga koji je potom umetnut u InDesign (slika 3.43.). Na krug su zatim linkane fotografije te je dobiven jedinstven oblik okvira (slika 3.44.).

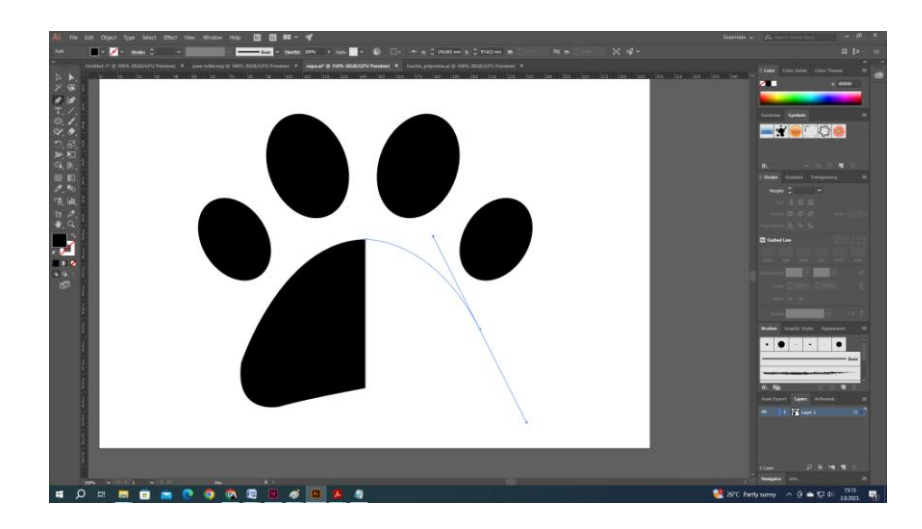

*Slika 3.42. izrada ilustracija*

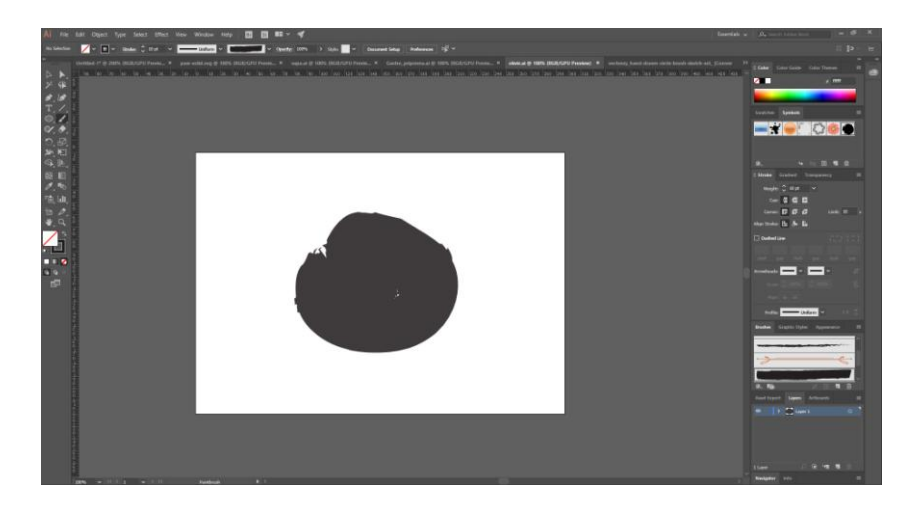

*Slika 3.43. izrada jedinstvenog okvira*

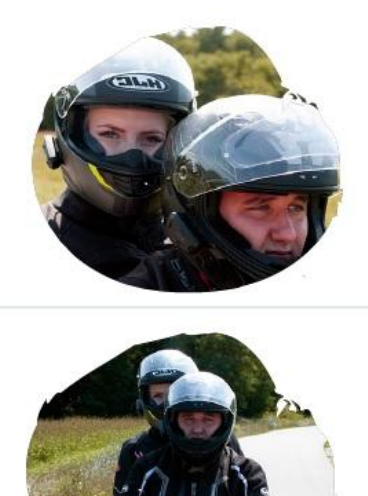

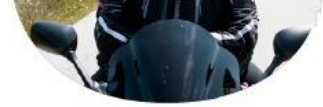

*Slika 3.44. primjena okvira u InDesignu*

#### **3.3.7. Oblikovanje naslovnice**

Prema pravilu naslovnica uvijek sadrži najavu glavne teme broja sa prikladnom fotografijom i naslovom. Za naslovnicu časopisa izrađen je portret aktera glavne teme (slika 3.45.). Akter na fotografiji ima direktan pogled prema objektivu čime je postignuto da naslovnica prema čitatelju komunicira direktno, oči u oči. Na taj način čitatelj stvara povezanost s motivom što može dovesti do kupnje i konzumacije sadržaja. Fotografija je obrađena jednako kao i ostale fotografije s time da je estetski dotjerana korištenjem *Spot Healing Brush toola* u Photoshopu. Ovaj alat omogućuje uklanjanje neželjenih mrlja i tragova na slici zamjenjujući ih susjednim pikselima. Na naslovnoj fotografiji upotrjebljen je za čišćenje i zaglađivanje lica motiva kao i za uklanjanje neželjenih dijelova pozadine.

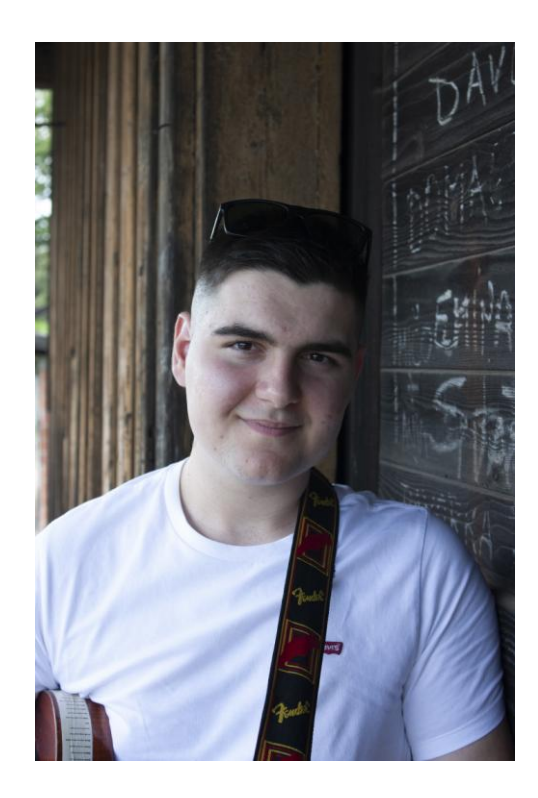

*Slika 3.45. naslovna fotografija*

Nakon uređivanja u Indesignu je na prvoj stranici pomoću *Rectangle Frame Toola* izrađen slikovni okvir veličine 210x300 mm te je fotografija učitana u program. Pozicionirana je tako da gornji prostor iznad glave motiva zauzme vizualni identitet, a donji prostor naslov glavne teme (slika 3.46.). Svi bitni elementi smješteni su unutar margina postavljenih na 7 mm od ruba papira. U gornji lijevi kut naslovnice smješten je logo časopisa. Zbog boja koje prevladavaju na fotografiji kao i čitkosti korištena je negativna, bijela varijanta loga (slika 3.47.). Ispod njega smješten je "tagline" dio naslovnice (slika 3.48.). U njega su uvršteni broj izdanja u ovom

slučaju prvo izdanje (001), mjesec izdavanja (rujan 2023.) i figurativna cijena u iznosu od 2,65 eura. "*Tagline*" prostor pisan je pismom *Montserrat*, reza *Regular* i veličine 12 pt- a. Naslov glavne teme "*Glazba, moj put*" smješten je u donji desni kut. Iznad njega smješteno je ime osobe na naslovnici. Oba natpisa pisana su pismom *Montserrat* s time da je naslov reza *Black*, veličine 70 pt-a, a ime reza *SemiBold* i veličine 30 pt-a (slika 3.49.). Između njih pomoću *Line Tool* alata povučena je jedna linija, a ispod svega smješten je i citat izdvojen iz članka (slika 3.50.).

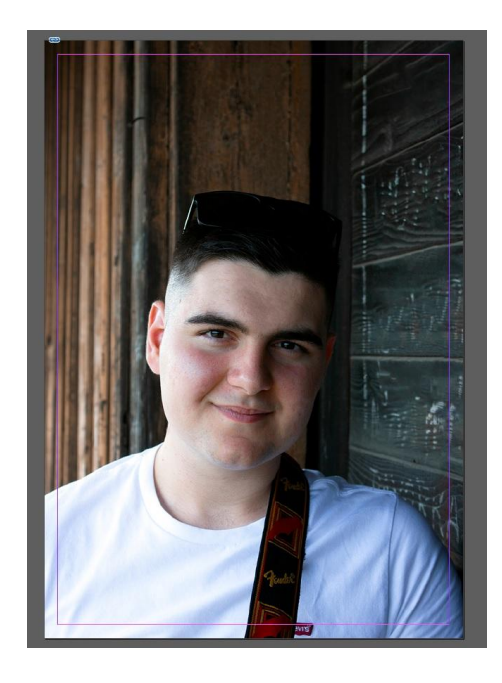

*Slika 3.46. pozicioniranje naslovnice*

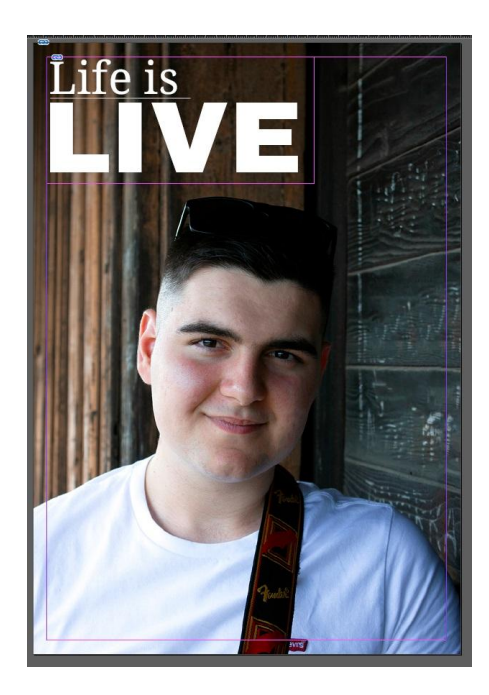

*Slika 3.47. smještaj loga*

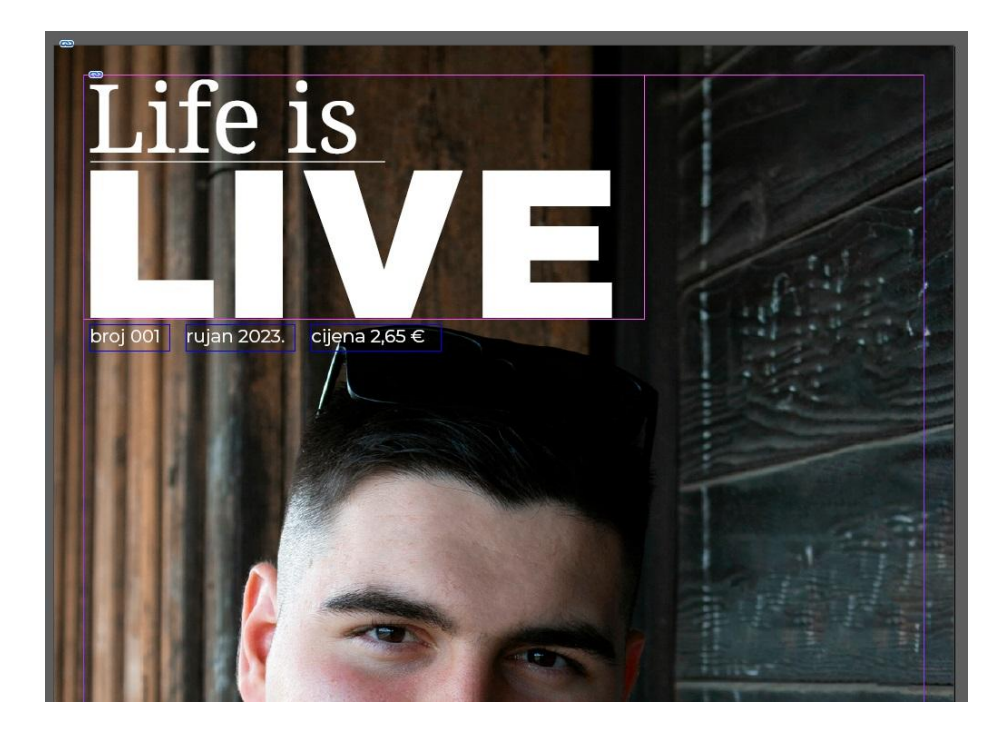

*Slika 3.48. "tagline"*

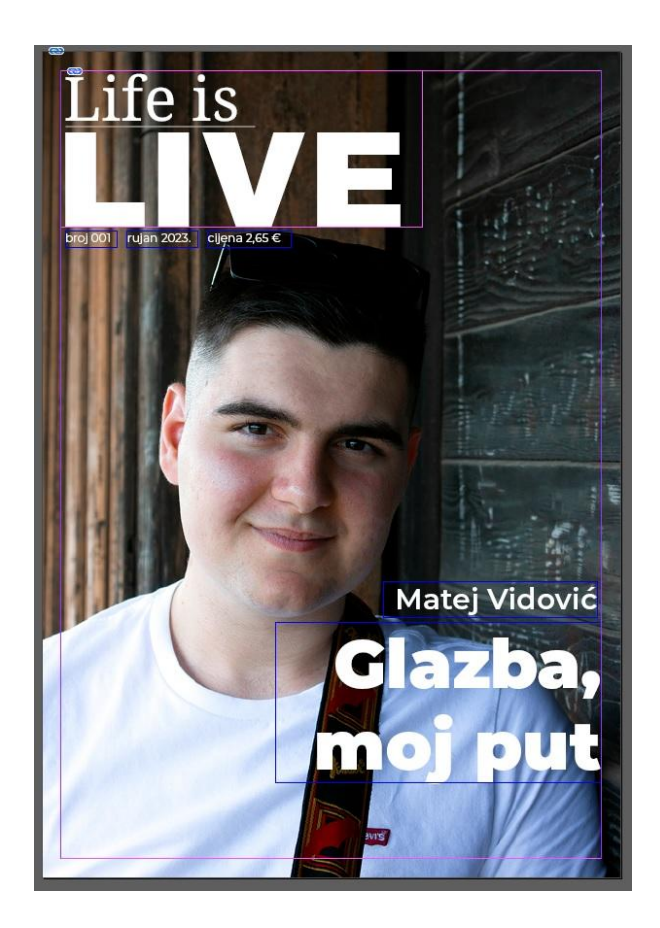

*Slika 3.49. naslov glavne teme*

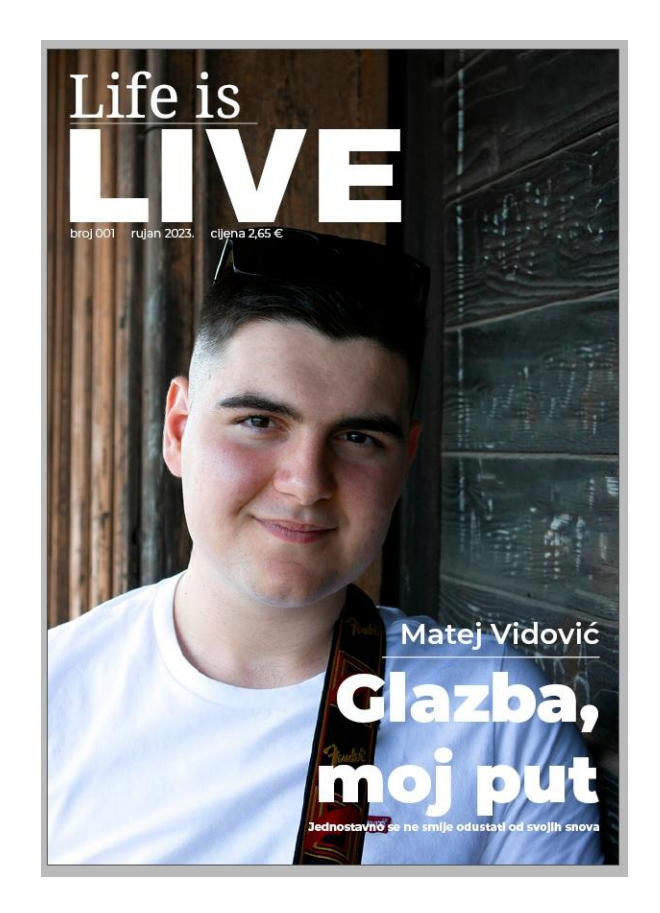

*Slika 3.50. uređena naslovnica*

#### **3.3.8. Oblikovanje stranice sadržaja**

Sadržaj služi za navođenje čitatelja. Obično se smješta na sam početak časopisa. Sadrži popis svih članaka i brojeva stranica, a često uključuje i tehničke podatke časopisa poput popisa članova redakcije, urednika, distributera, izdavača ili kontakt podataka, takozvani impressum.

U časopisu je sadržaj smješten na četvrtu i petu stranicu. Naslov "*SADRŽAJ*" pisan je stilom "Podnaslov" te je smješten u gornji dio desne stranice. Ispod njega nalaze se naslovi svih članaka. Pored naslova smješteni su broj stranice na kojoj članak započinje kao i rubrika u koju spada. Naslovi i brojevi pisani su stilom "*Podnaslov*", a nazivi rubrika stilom "*Citat*". Svi ovi podaci podijeljeni su u strukturu od tri retka i tri stupca koja se prostire od kraja lijeve po cijeloj desnoj strani spreada. Na lijevoj stranici nalaze se tehnički podaci o časopisu poput autora fotografija, članka, grafičke obrade i sl. Pored njih smještena je riječ urednika. U njoj urednik časopisa iznosi neki svoj stav ili mišljenje o nekoj odabranoj temi s priloženom osobnom fotografijom. Riječ urednika pisana je stilom "*Tekst*" dok su tehnički podaci pisan kombinacijom stilova "*Tekući naslov"* i "*Tekst"*. Boje na stranici raspoređene su jednako kao i kod članaka (slika 3.51.).

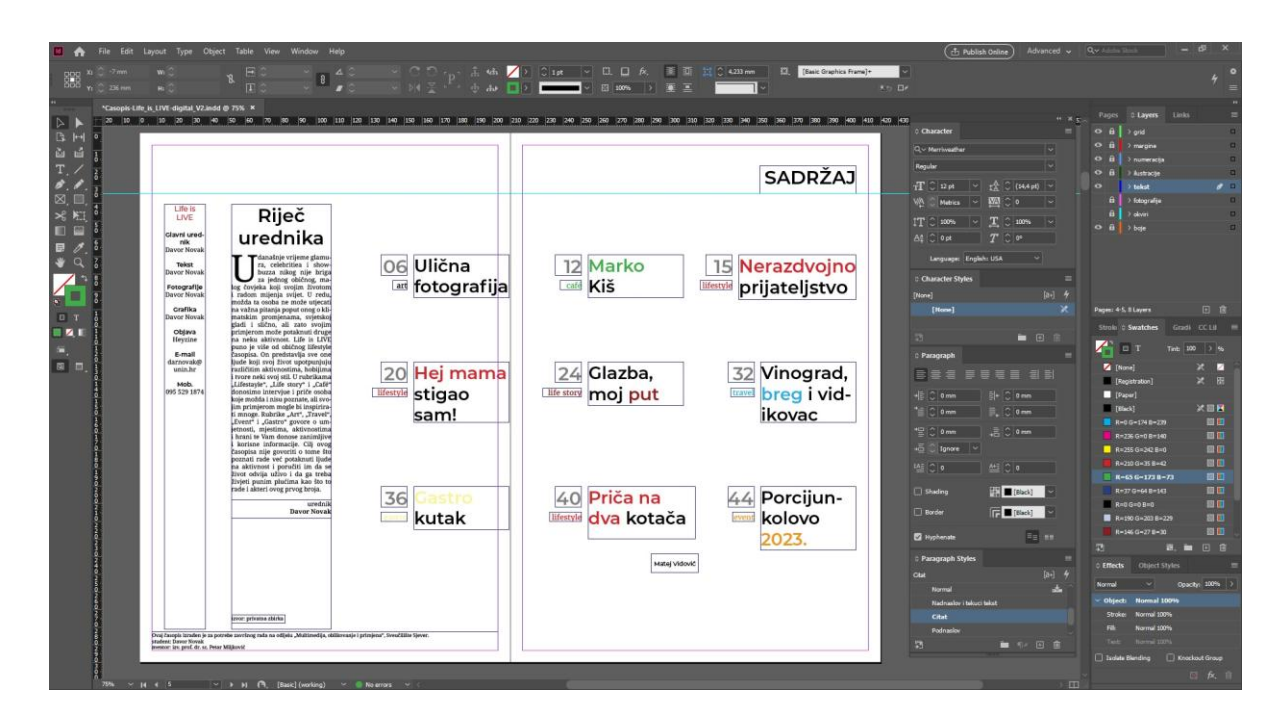

*Slika 3.51. izrada stranice sadržaja*

Na samom dnu spreada links poveznicama učitane su fotografije iz rubrike *TRAVEL*, urednika i glavne teme. Za nadopunjavanje prostora na stranice su dodane horizontalne i vertikalne linije (slika 3.52.). Na rubu lijeve stranice smješteno je objašnjenje o izradi časopisa za potrebe završnog rada.

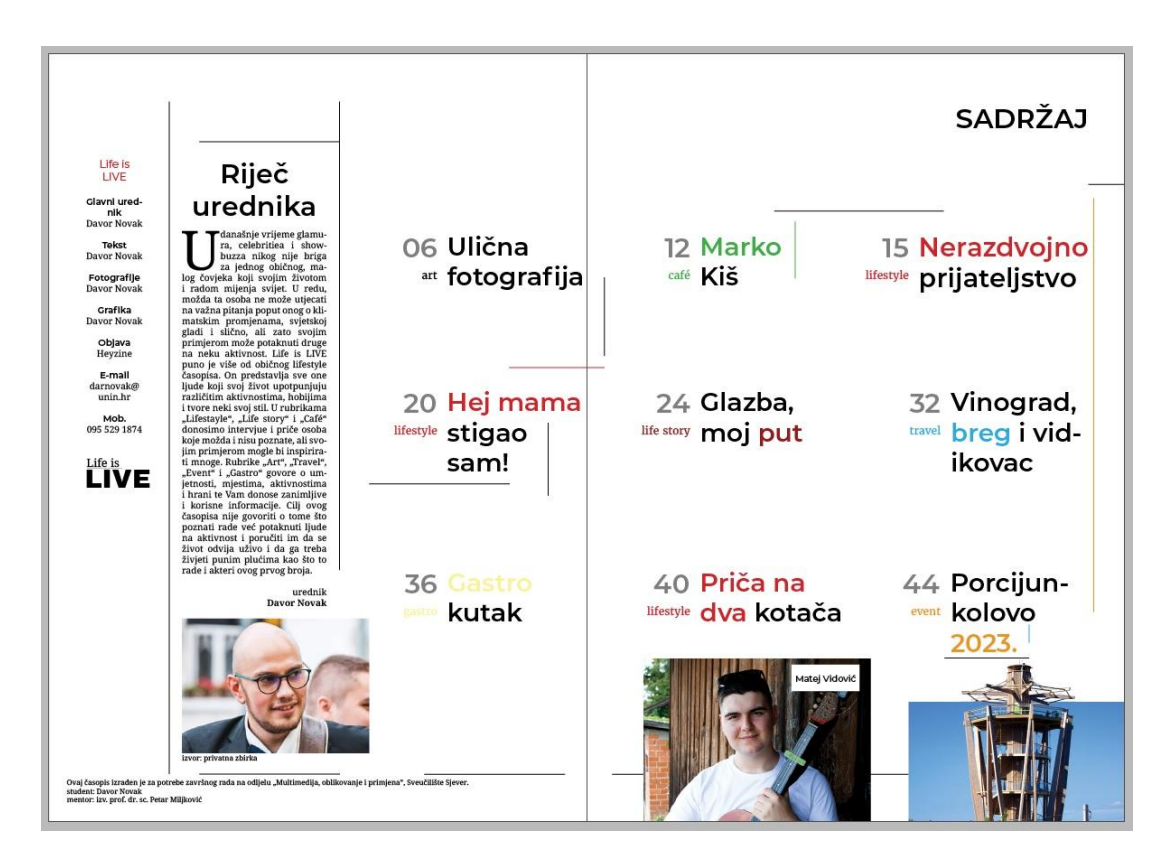

*Slika 3.52. uređene stranice sadržaja*

#### **3.4. Apliciranje časopisa**

Za objavljivanje i apliciranje časopisa korišten je online alat *Heyzine*. Napravljen od strane *Coding Focusa*, *Heyzine* omogućuje pretvaranje PDF dokumenta u flipbook te njegovu primjenu na različitim platformama. Alat podržava izradu časopisa, brošura, letaka, kataloga, a može se izraditi i jedinstvena knjižnica sa pregledom svih objavljenih publikacija. Za iskustvo čitanja u digitalnom obliku primjenjuju se različiti efekti poput animacije i zvuka okretanja stranica i prikaz sjena na hrptu časopisa. Objavljeni dokumenti mogu biti u standardnim, ali i personaliziranim formatima papira, a sam prikaz prilagođava se veličini zaslona uređaja na kojemu se publikacija pregledava. Moguće je dodavanje i različitih multimedijskih datoteka poput video i audio zapisa kao i upotreba link poveznica za povezivanje više različitog sadržaja. *Heyzine* omogućuje objavljivanje dokumenta putem društvenih mreža kao i integraciju u vlastitu mrežnu stranicu, a nudi i mogućnost praćenja podataka o pregledima i čitanosti flipbookova. Ovakav način digitalnog objavljivanja koriste poznati brendovi kao što su *Bosch* i *Decathlon*. [24]

#### **3.4.1. Spremanje dokumenta**

Prije samog pretvaranja u flipbook, časopis je potrebno eksportirati u PDF dokument. U InDesignu otvaranjem prozora *File* odabire se opcija *Export* nakon čega se otvora prozor windows explorera. Odabire se lokacija spremanja datoteke, naziv, ali i format datoteke. Za potrebe digitalnog apliciranja odabrana je format *Adobe PDF (Print)* (slika 3.53.). Pritiskom na tipku *Spremi* otvara se okvir s mogućnostima spremanja (slika 3.54.). Vrlo je važno postaviti raspon stranica na *All* čime će se eksportirati sve stranice u InDesignu. Prikaz stranica postavljen je na *Pages* što znači da će u dokumentu svaka stranica stajati samostalno, a ne u spreadeu kako je postavljeno pri kreiranju časopisa. Razlog ovakvog spremanja je taj što se kod generiranja flipbooka svaka stranica promatra samostalno. U slučaju da je odabrana opcija *Spreads,* flipbook bi prikazivao dva različita spreadea na dvije stranice što ne bi bilo pravilno. Sve ostale postavke ostale su nepromijenjene.

| Id Export          |                                                              |                  |                   |                    |                       | × |
|--------------------|--------------------------------------------------------------|------------------|-------------------|--------------------|-----------------------|---|
|                    | > Ovai PC > Dokumenti > Davor > Faks > Završni rad           |                  | $\checkmark$      | Ö<br>$\mathcal{C}$ | Pretraži: Završní rad |   |
| Organiziraj v      | Nova mapa                                                    |                  |                   |                    | 10 -                  |   |
| Dokumenti          | $\lambda$<br>Naziv                                           | Datum izmjene    | Vrsta             | Veličina           |                       |   |
| Music              | <b>Clanci</b>                                                | 29.7.2023, 12:22 | Mapa s datotekama |                    |                       |   |
| Slike              | Fotografije                                                  | 29.7.2023. 11:05 | Mapa s datotekama |                    |                       |   |
|                    | Ilustracije                                                  | 2.8.2023, 17:43  | Mapa s datotekama |                    |                       |   |
| Ovaj PC            | Literatura                                                   | 27.7.2023, 14:46 | Mapa s datotekama |                    |                       |   |
| 3D objekti         | Prijedlozi tema                                              | 27.2.2023, 11:19 | Mapa s datotekama |                    |                       |   |
| Dokumenti<br>n.    | Primjeri                                                     | 27.2.2023, 11:19 | Mapa s datotekama |                    |                       |   |
| Glazba             | Slike                                                        | 4.8.2023, 14:07  | Mapa s datotekama |                    |                       |   |
| <b>Preuzimanja</b> | La Izjava-o-autorstvu.pdf                                    | 27.1.2023, 11:20 | Adobe Acrobat D   | <b>47 KB</b>       |                       |   |
| Radna površina     | korekcije 2307.pdf                                           | 24.7.2023, 8:56  | Adobe Acrobat D   | 2.657 KB           |                       |   |
| Slike              | Pravilnik-o-završnom-i-diplomskom-rad 27.1.2023. 11:20       |                  | Adobe Acrobat D   | 332 KB             |                       |   |
| Videozapisi        | Prijava-zavrsnog-rada final1.pdf                             | 27.1.2023. 11:21 | Adobe Acrobat D   | 1.525 KB           |                       |   |
|                    |                                                              |                  |                   |                    |                       |   |
| Lokalni disk (C:)  |                                                              |                  |                   |                    |                       |   |
|                    |                                                              |                  |                   |                    |                       |   |
|                    | Naziv datoteke: Life_is_LIVE.pdf                             |                  |                   |                    |                       |   |
|                    | Spremi u obliku: Adobe PDF (Print) (*.pdf)                   |                  |                   |                    |                       |   |
|                    | Adobe Experience Manager Mobile Article (*.article)          |                  |                   |                    |                       |   |
|                    | Adobe PDF (Interactive) (*.pdf)<br>Adobe PDF (Print) (*.pdf) |                  |                   |                    |                       |   |
|                    | EPS (*.eps)                                                  |                  |                   |                    |                       |   |
|                    | EPUB (Fixed Layout) (*.epub)<br>EPUB (Reflowable) (*.epub)   |                  |                   |                    |                       |   |
| ~ Sakrij mape      | HTML (*.html)                                                |                  |                   |                    |                       |   |
|                    | InCopy Document (*.icml)                                     |                  |                   |                    |                       |   |
|                    | InDesign Markup (IDML) (*.idml)<br>InDesign Snippet (*.idms) |                  |                   |                    |                       |   |
|                    | JPEG (*.jpg)                                                 |                  |                   |                    |                       |   |
|                    | PNG (*.pnq)<br>XML (*.xml)                                   |                  |                   |                    |                       |   |
|                    |                                                              |                  |                   |                    |                       |   |

*Slika 3.53. spremanje dokumenta*

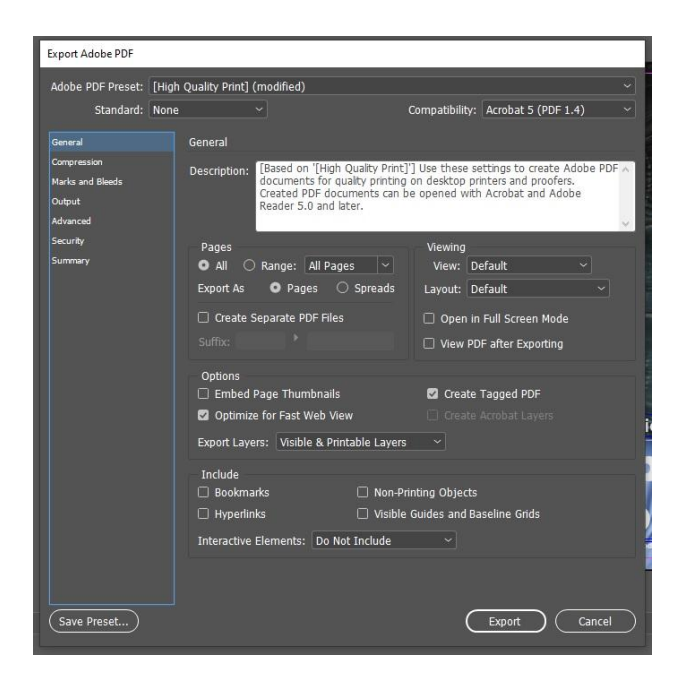

*Slika 3.54. postavke PDF- a*

#### **3.4.2. Izrada flipbooka**

Izrađeni PDF dokument učitan je u Heyzine i konvertiran u prikaz flipbooka. U Edit dijelu programa postavljene su mogućnosti pregleda (slika 3.55.). Opcijom *Style*, *Title* dodan je naslov, broj izdanja, a kao opis stavljena je napomena je da je časopis izrađen za potrebe završnog rada (slika 3.56.). *Page effect* opcija omogućuje odabir i način različitog prikaza stranica. Za prikaz dokumenta odabrana je opcija *Magazine* što u potpunosti oponaša pregledavanje kao u tiskanom obliku. Također uključena je opcija zvučnog efekta kod okretanja stranica kao i mogućnost preskakivanja stranica. *Page disposition* postavljen je na *Adaptative* (slika 3.57.). Kod pregledavanja za svakog korisnika dodane su mogućnosti preuzimanja, ispisa, zumiranja i prikaza preko cijelog zaslona (slika 3.58.). Postavljene kontrole vidljive su u gornjem desnom kutu flipbooka dok su naslov i opis vidljivi u gornjem lijevom (slika 3.59.).

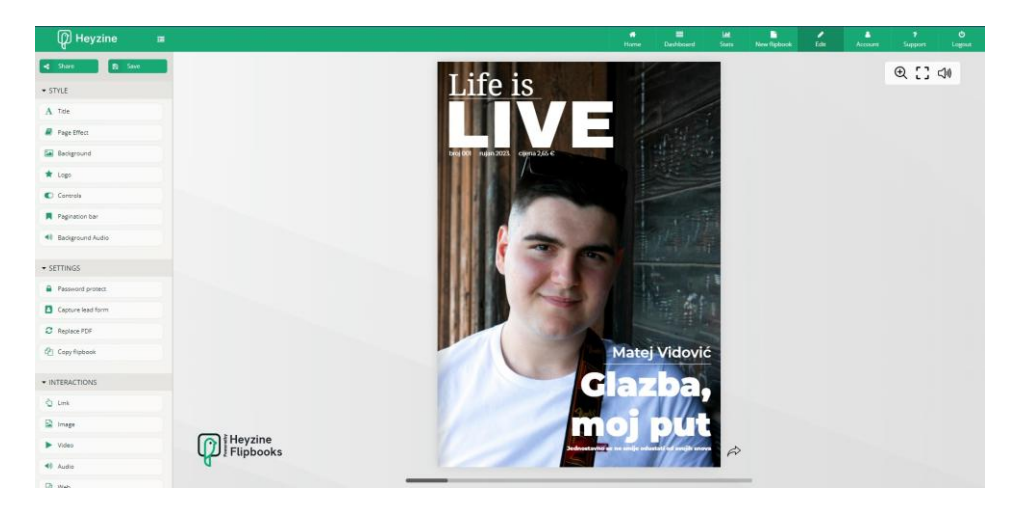

*Slika 3.55. uređivanje flipbooka*

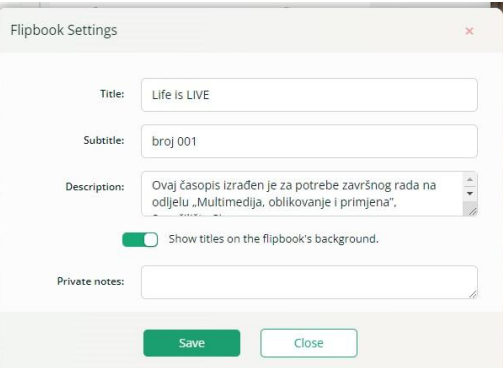

*Slika 3.56. dodavanje naslova i opisa*

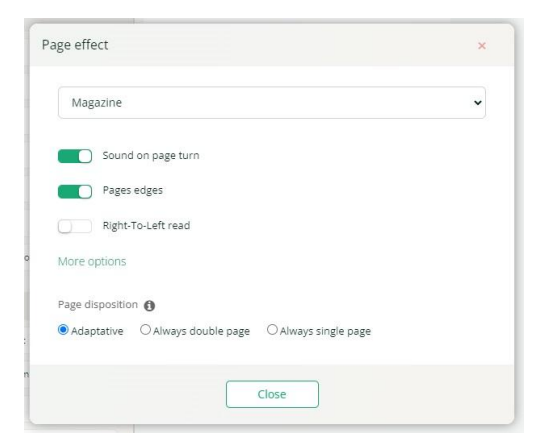

*Slika 3.57. pregled stranica* 

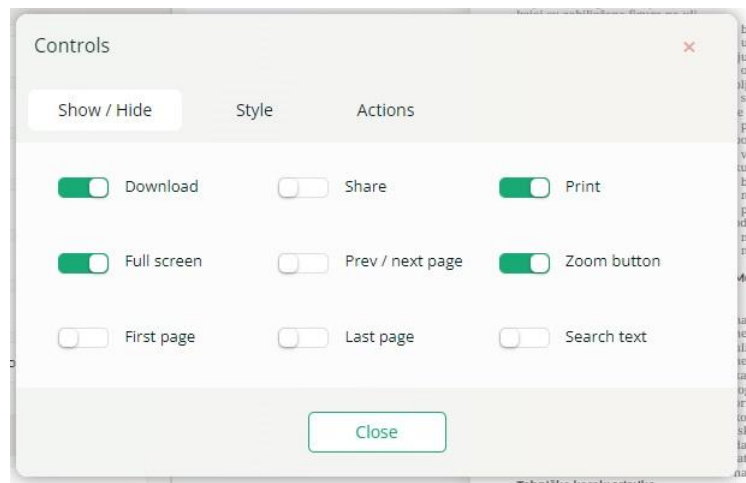

*Slika 3.58. dodjeljivanje kontrola*

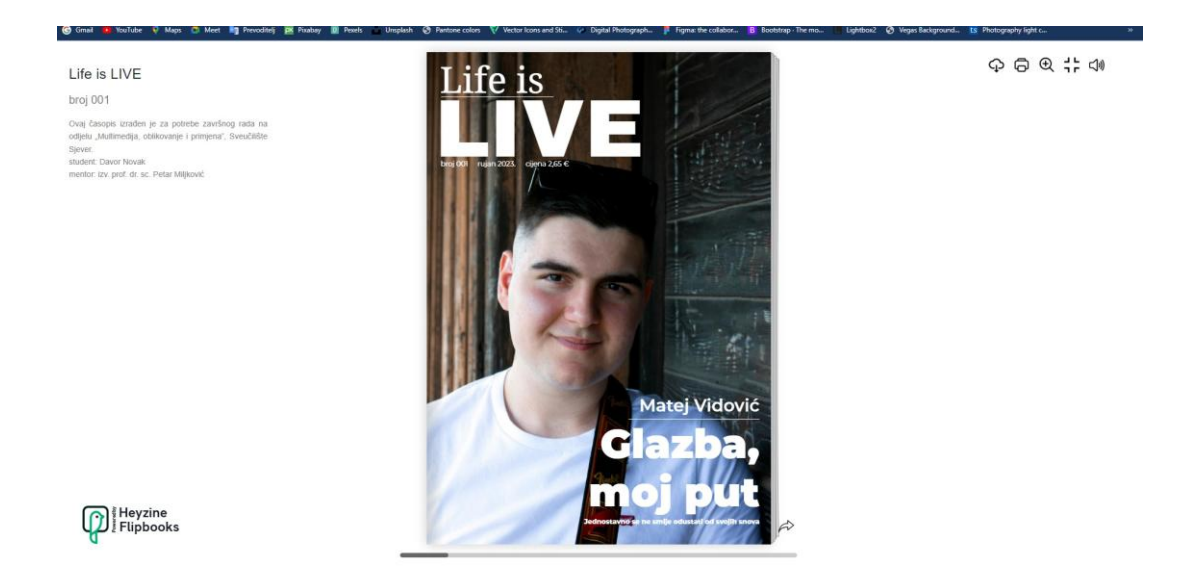

*Slika 3.59. prikaz flipbooka*

Za potrebe pregledavanja generiran je QR kod čijim se skeniranjem otvara pregled flipbooka putem različitih mrežnih preglednika (slika 3.60.). Uz mogućnost objave na različite društvene mreže kao i slanja putem e-maila, Heyzine nudi mogućnost integriranja flipbooka u vlastitu mrežnu stranicu. U Share prozoru odabirom opcije Web/Embed dobiva se jedinstveni HTML kod (Kod 1). Pozivanjem koda u vlastiti HTML na stranici se učitava prikaz flipa jednako kao i kod Heyzinovih servera.

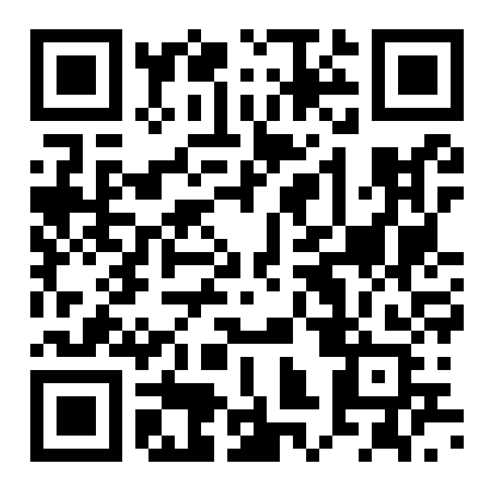

*Slika 3.60. QR kod za prikaz flipbooka časopisa*

```
<iframe allowfullscreen="allowfullscreen" scrolling="no" class="fp-
iframe" src="https://heyzine.com/flip-book/cd872593aa.html" 
style="border: 1px solid lightgray; width: 100%; height: 
400px;"></iframe>
```
*Kod 1. HTML kod za prikaz flipbooka na vlastitoj mrežnoj stranici*

## **4. Zaključak**

U teorijskom djelu ovog rada napravljena je analiza časopisa. Prikazan je povijesni razvoj, način njegovog oblikovanja, elementi vizualnog identiteta, a predstavljena je i važnost naslovnice. Također rad se bavi i digitalizacijom časopisa kao suvremenim trendom njegovog objavljivanja. Kroz praktični dio prikazano je oblikovanje i izrada časopisa od samog kreiranja vizualnog identiteta, izrade tekstualnog i fotografskog sadržaja, prijeloma stranica pa do izrade naslovnice i ostalih vizualnih elemenata. Upotrebom online tehnologija napravljeno je oblikovanje i objavljivanje časopisa u digitalnom, flipbook izdanju.

Cilj ovog rada bilo je predstaviti sva pravila i nužne korake u izradi i oblikovanju kao i prikazati način digitalne distribucije časopisa. Istraživanjem je pokazano kako je časopis odigrao veliku ulogu u povijesti prijenosa informacija. Njegovo oblikovanje i sadržaj s vremenom se mijenjao i razvijao te danas postoji mnoštvo izdanja različitih tema i dizajna. Danas najpopularniji časopisi su oni izrađeni u komercijalne svrhe. Cilj ovog rada postignut je izradom lifestyle časopisa nazvanog "*Life is LIVE"*. Upotrebom alata za grafičko oblikovanje predstavljeni su nužni koraci u izradi vizualnog identiteta, fotografija, teksta te njihovog zajedničkog ujedinjenja u formu časopisa. Osim što svi ovi elementi trebaju biti pravilno oblikovani i smješteni na stranice potrebno je i da sam dizajn bude estetski zanimljiv i privlačan publici. Uz izradu, prikazana je i digitalizacija časopisa u obliku flipbooka. Upotrebom modernih alata svako izdanje može biti digitalizirano i uvijek dostupno publici pružajući im osjećaj čitanja jednak tiskanom izdanju.

## **5. Literatura**

- [1] <https://marketbusinessnews.com/financial-glossary/magazine> pristupljeno 03.04.2023.
- [2] <https://design.tutsplus.com/articles/what-is-a-magazine--cms-37851> pristupljeno 03.04.2023.
- [3] <https://www.enciklopedija.hr/natuknica.aspx?ID=13196> pristupljeno 03.04.2023.
- [4] <http://dnc.nsk.hr/journals/Journals.aspx> pristupljeno 04.04.2023.
- [5] [https://courses.lumenlearning.com/suny-massmedia/chapter/5-2-history-of-magazine](https://courses.lumenlearning.com/suny-massmedia/chapter/5-2-history-of-magazine-publishing/)[publishing/](https://courses.lumenlearning.com/suny-massmedia/chapter/5-2-history-of-magazine-publishing/) pristupljeno 13.04.2023.
- [6] T. Lovrenčić: Časopis za fotografiju SPOT (1972.1978.): uloga, značaj i utjecaj, Diplomski rad, Filozofski fakultet Sveučilišta u Zagrebu, Zagreb, 2022.
- [7] A. Marković: Redizajn znanstvenog časopisa Arhiv za higijenu rada i toksilogiju, Završni rad, Sveučilište Sjever, Varaždin, 2022.
- [8] J. Dolić, J. Pibernik, N. Futač: Contemporary magazine design, 12th International conference of printing, design and graphic communications – Blaž Baromić '08, Split, 2008.
- [9] [https://design.tutsplus.com/articles/the-beginners-guide-to-prepping-and-sending-to-print-](https://design.tutsplus.com/articles/the-beginners-guide-to-prepping-and-sending-to-print--cms-23657) [-cms-23657](https://design.tutsplus.com/articles/the-beginners-guide-to-prepping-and-sending-to-print--cms-23657) pristupljeno 26.04.2023.
- [10] <https://blog.flipsnack.com/best-magazine-fonts-for-editorial-design/> pristupljeno 26.04.2023.
- [11] V. Stričević: Obrada serijskih publikacija interni priručnik, Knjižnica grada Zagreba, Zagreb, 2009.
- [12] <https://community.thriveglobal.com/how-does-a-lifestyle-magazine-influence-consumers/> pristupljeno 09.05.2023.
- [13] <https://gobookmart.com/top-10-lifestyle-magazines-in-the-world/> pristupljeno 09.05.2023.
- [14] [https://www.imda.gov.sg/-/media/Imda/Files/Regulations-and-](https://www.imda.gov.sg/-/media/Imda/Files/Regulations-and-Licensing/Regulations/Codes-of-Practice/Codes-of-Practice-Media/ContentGuidelinesForLocalLifeStyleMagazines.pdf)[Licensing/Regulations/Codes-of-Practice/Codes-of-Practice-](https://www.imda.gov.sg/-/media/Imda/Files/Regulations-and-Licensing/Regulations/Codes-of-Practice/Codes-of-Practice-Media/ContentGuidelinesForLocalLifeStyleMagazines.pdf)[Media/ContentGuidelinesForLocalLifeStyleMagazines.pdf](https://www.imda.gov.sg/-/media/Imda/Files/Regulations-and-Licensing/Regulations/Codes-of-Practice/Codes-of-Practice-Media/ContentGuidelinesForLocalLifeStyleMagazines.pdf) pristupljeno 09.05.2023.
- [15] J. Selthofer: Vizualna komunikacija u naslovnicama časopisa: "Vijenac", "Kolo" i "Zarez" 1999.-2011., Libellarium: časopis za povijest pisane riječi, knjige i baštinskih ustanova, br. 7, 2015., str. 267-284
- [16] M. Lukić: Semiološki pristup modi: analiza naslovnica časopisa 'Vogue' 1920.-1930. i 2010.-2020., Diplomski rad, Filozofski fakultet Sveučilišta u Zagrebu, Zagreb, 2022.
- [17] N. Konecki: Vizualna povijest časopisa Playboy usporedbom naslovnica 1953.-2019., Završni rad, Sveučilište Sjever, Koprivnica, 2019.
- [18] [https://www.nationalgeographic.com/adventure/article/141206-magazine-covers](https://www.nationalgeographic.com/adventure/article/141206-magazine-covers-photography-national-geographic-afghan-girl)[photography-national-geographic-afghan-girl](https://www.nationalgeographic.com/adventure/article/141206-magazine-covers-photography-national-geographic-afghan-girl) pristupljeno 22.05.2023.
- [19] [https://courses.lumenlearning.com/suny-massmedia/chapter/5-7-influence-of-the-internet](https://courses.lumenlearning.com/suny-massmedia/chapter/5-7-influence-of-the-internet-on-the-magazine-industry/)[on-the-magazine-industry/](https://courses.lumenlearning.com/suny-massmedia/chapter/5-7-influence-of-the-internet-on-the-magazine-industry/) pristupljeno 22.05.2023.
- [20] <https://www.equinetmedia.com/blog/is-print-media-dead> pristupljeno 25.07.2023.
- [21] <https://samedayprinting.com.au/why-print-is-far-from-dead-in-2023/> pristupljeno 25.07.2023.
- [22] <https://blog.flipsnack.com/the-history-of-flipbooks/> pristupljeno 25.05.2023.
- [23] [https://studentski.hr/zabava/zanimljivosti/psihologija-boja-kako-utjecu-na-nasu](https://studentski.hr/zabava/zanimljivosti/psihologija-boja-kako-utjecu-na-nasu-percepciju-emocije-i-svakodnevni-odabir)[percepciju-emocije-i-svakodnevni-odabir](https://studentski.hr/zabava/zanimljivosti/psihologija-boja-kako-utjecu-na-nasu-percepciju-emocije-i-svakodnevni-odabir) pristupljeno 01.08.2023.
- [24] <https://heyzine.com/> pristupljeno 03.08.2023.

# Popis slika

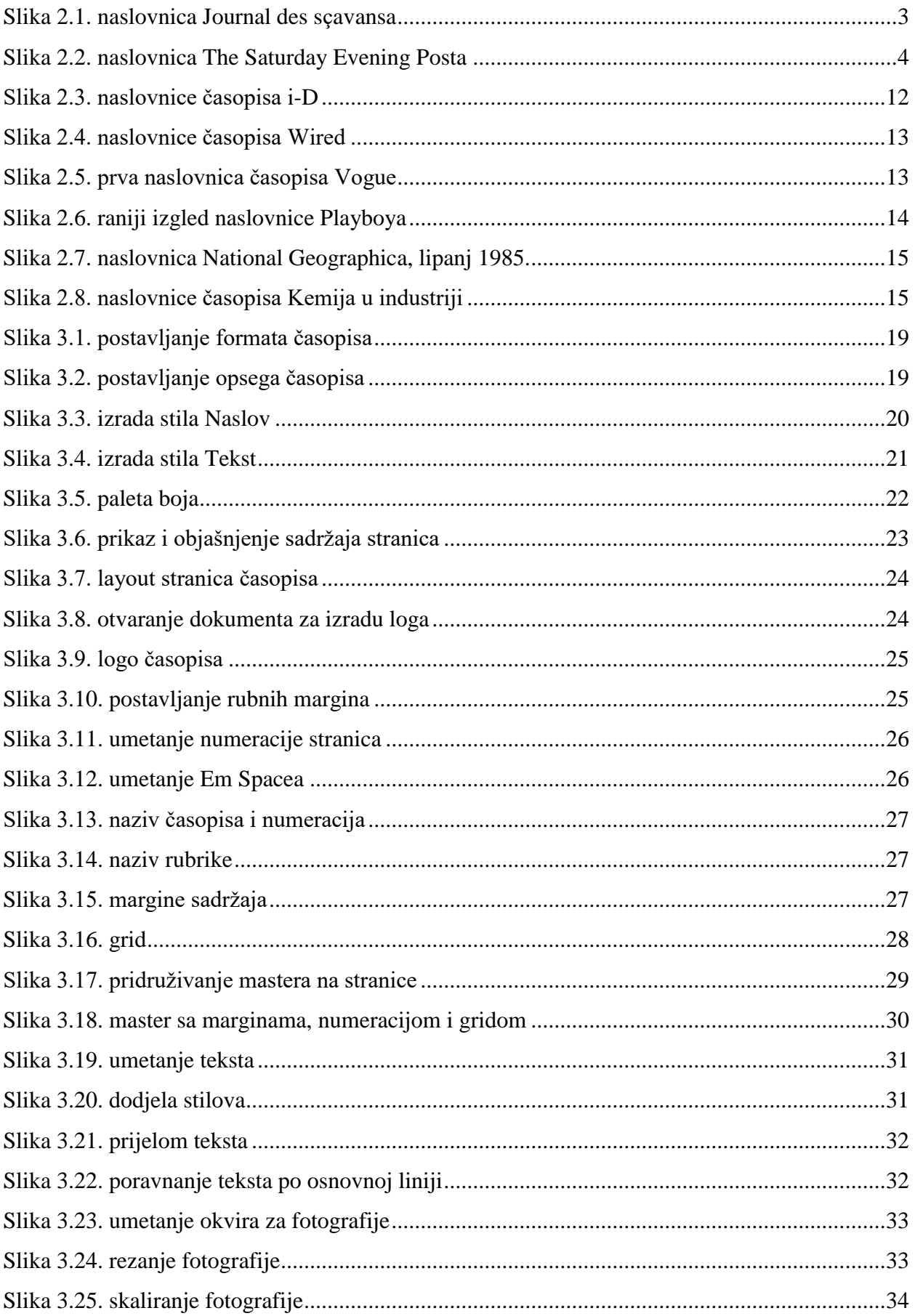

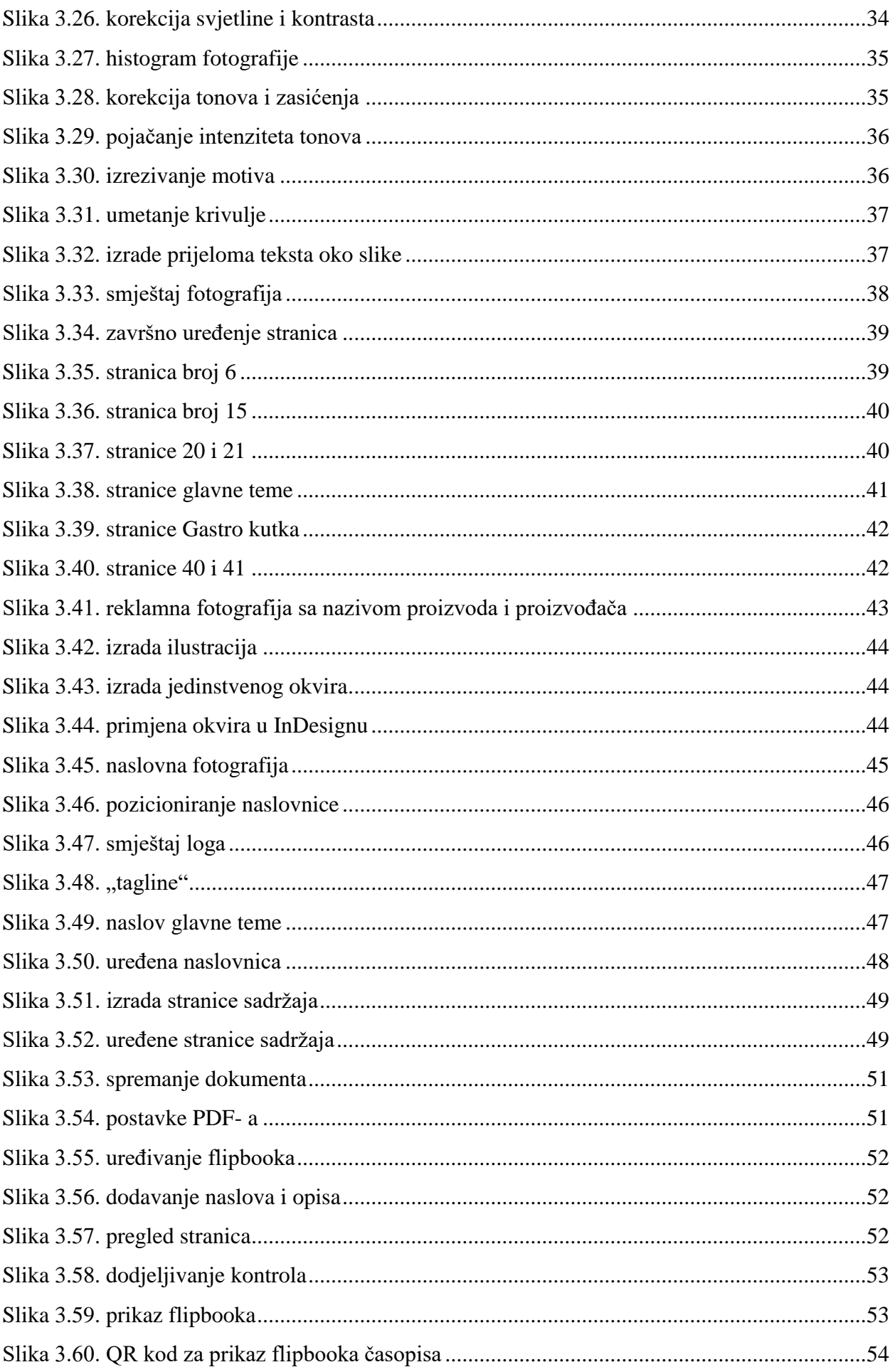

# **Popis kodova**

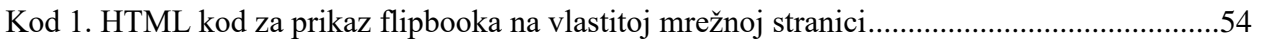

### Sveučilište Sjever

 $x \times$ 

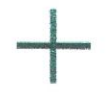

# SVEUČILIŠTE<br>SJEVER

#### IZJAVA O AUTORSTVU I SUGLASNOST ZA JAVNU OBJAVU

Završni/diplomski rad isključivo je autorsko djelo studenta koji je isti izradio te student odgovara za istinitost, izvornost i ispravnost teksta rada. U radu se ne smiju koristiti dijelovi tuđih radova (knjiga, članaka, doktorskih disertacija, magistarskih radova, izvora s interneta, i drugih izvora) bez navođenja izvora i autora navedenih radova. Svi dijelovi tuđih radova moraju biti pravilno navedeni i citirani. Dijelovi tuđih radova koji nisu pravilno citirani, smatraju se plagijatom, odnosno nezakonitim prisvajanjem tuđeg znanstvenog ili stručnoga rada. Sukladno navedenom studenti su dužni potpisati izjavu o autorstvu rada

Ja,  $DAVOR$   $NOVAK$  (ime i prezime) pod punom moralnom, materijalnom i kaznenom odgovornošću, izjavljujem da sam isključivi autor/ica završnog/diplomskog (obrisati nepotrebno) rada pod naslovom  $\frac{A\mathcal{N}A\mathcal{L}12A}{2A}$ , 12 $R\mathcal{A}0A$  i  $AP$ navedenom radu nisu na nedozvoljeni način (bez pravilnog citiranja) korišteni dijelovi tuđih radova.

> Student/ica: (upisati ime i prezime)

or Worch

(vlastoručni potpis)

Sukladno Zakonu o znanstvenoj djelatnost i visokom obrazovanju završne/diplomske radove sveučilišta su dužna trajno objaviti na javnoj internetskoj bazi sveučilišne knjižnice u sastavu sveučilišta te kopirati u javnu internetsku bazu završnih/diplomskih radova Nacionalne i sveučilišne knjižnice. Završni radovi istovrsnih umjetničkih studija koji se realiziraju kroz umjetnička ostvarenja objavljuju se na odgovarajući način.  $\,$ 

 $Ja, DAVOR$ NOVAK sam suglasan/<del>na</del>-s javnom objavom završnog/diplomskog (obrisati nepotrebno)<br>rada pod naslovom  $\frac{A_{\Lambda A L}^2}{2}$  /2<sup>2(ADA</sup> / A<sup>P</sup>LICIRANAE CASOPISA) (upisati naslov) čiji sam autor/ica.

> Student/ica: (upisati ime i prezime)

<u>Doror Worch</u>